Armando Slaviček

# INFORMATIKA 1

priručnik za nastavnike

 $\bigcirc$ 

Tuhelj, 2003.

# INFORMATIKA 1 PRIRUČNIK ZA NASTAVU

# SADRŽAJ

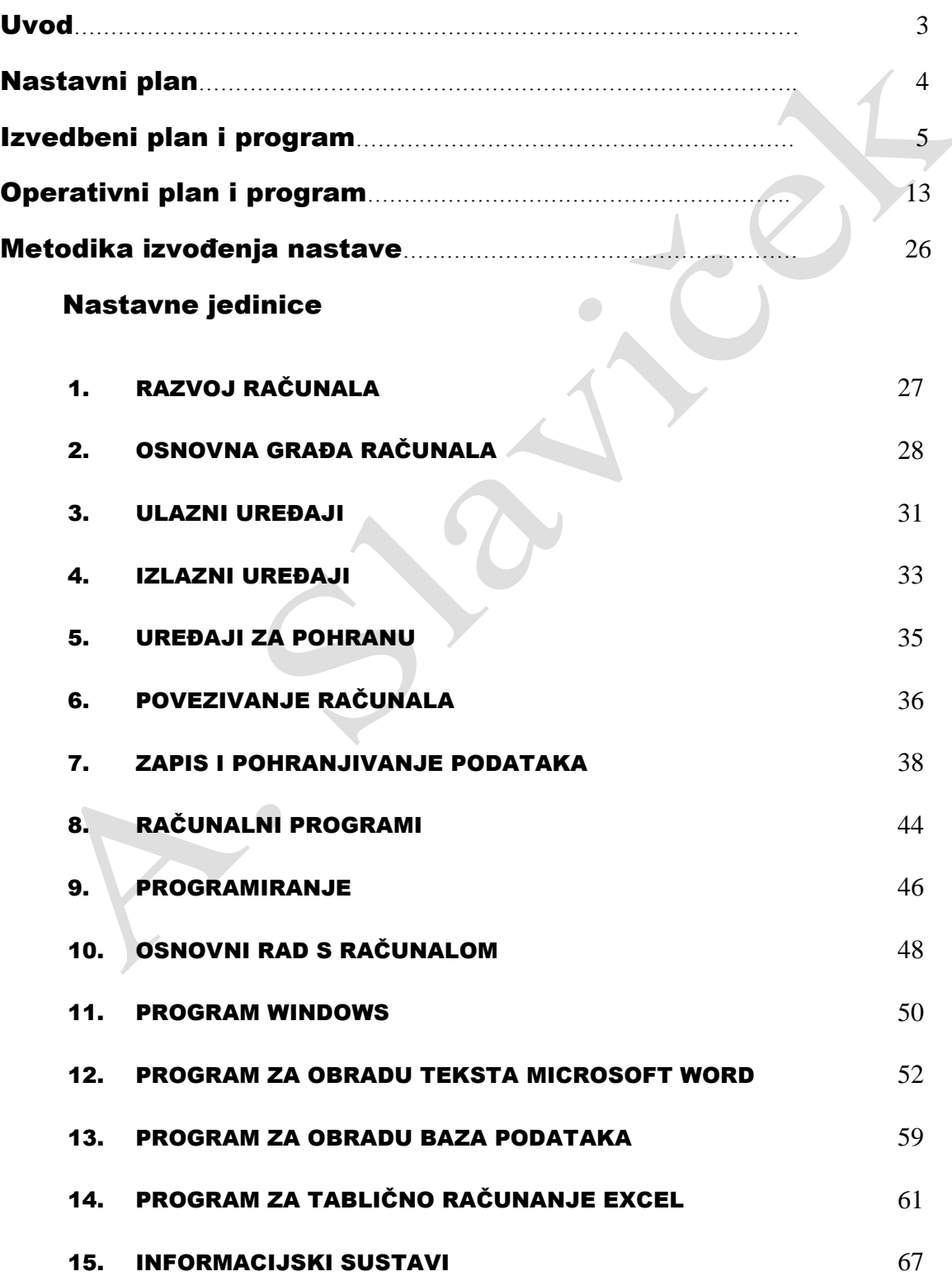

#### 1. UVOD

*Svrha je ovoga priručnika omogućiti nastavnicima lakšu pripremu za nastavni rad kao i za izvođenje nastave informatike u prvom razredu opće, jezične i klasične gimnazije. Priručnik je ujedno i dopuna udžbeniku INFORMATIKA 1 Darka Grundlera.*

*U ovom priručniku prikazan je jedan od mogućih metodičkih pristupa u nastavi informatike. Na početku je nastavni plan razrađen po nastavnim cjelinama i jedinicama. Nastavne jedinice posebno su obrađene u priručniku na način kojim se učenike želi potaknuti na aktivno sudjelovanje, produktivno razmišljanje i zaključivanje. Kako bi učenike što bolje zainteresirali za sadržaje koji su predviđeni nastavnim planom predviđena su i dodatna pitanja.* 

*U priručniku je sadržaj knjige Informatika 1 obrađen u trajanju od 70 sati, no sadržaj udžbenika se može podijeliti na dvije nastavne godine. U prvom razredu može se obraditi od 1. do 10. poglavlja (1. Razvoj računala – 10. Osnovni rad s računalom) a u drugom razredu od 11. do 15. poglavlja (10. Program Windows – 15. Informacijski sustavi).*

*Kako u životi ništa nije savršeno, pa tako ni ovaj priručnik, rado ću primiti sve vaše primjedbe i sugestije uz ovo izdanje priručnika.*

*Autor*

### O UDŽBENIKU "INFORMATIKA 1"

Knjiga INFORMATIKA 1 namijenjena je učenicima prvog razreda opće, jezične i klasične gimnazije. Učenici se pomoću nje upoznaju s osnovnim pojmovima računalstva. Autor je posebnu pozornost posvetio programskom dijelu računala.

Knjiga je podijeljena u 15. poglavlja. U prvom poglavlju obrađena je ukratko povijest računalstva i razvoj računala. Temeljna načela djelovanja sklopovskog dijela računala opisana su od drugog do sedmog poglavlja. Računalni programi obrađeni su u osmom poglavlju gdje je objašnjena važnost programiranja i programa te način nastanka i primjene programa u računalima.

Uvod u programiranje opisan je u devetom poglavlju na jednostavnim primjerima programskog jezika BASIC. Osnove rada računala i operacijski sustav MS-DOS opisani su u desetom poglavlju dok je operacijski sustav Windows opisan u jedanaestom poglavlju. Program za obradu teskta Microsoft Word opisan je u dvanaestom poglavlju, program za obradu baza podataka u trinaestom a program za tablično računanje Excel u četrnaestom poglavlju.

U petnaestom poglavlju opisani su informacijski sustavi. Posebna pažnja je na Internet-u i servisima koje nalazimo na Internet-u.

Na početku svakog poglavlja autor je izdvojio ključne riječi koje se pojavljuje u tom poglavlju. Masnim slovima između dviju uspravnih crta date su kratke definicije ključnih riječi prije njihovog šireg opisa.

Na kraju dat je kratki sažetak koji omogućava učeniku da ponovi još jednom obrađeno gradivo. Pitanja za provjeru znanja vezana su za dotično poglavlje i svi se odgovori lako pronalaze u tekstu. Zadaci za vježbu namijenjeni su prvenstveno praktičnoj primjeni stečenih znanja i vještina, tj. uvježbavanju.

### 2. NASTAVNI PLAN

Nastavnim planom predviđena je realizacija nastavnog programa u trajanju od 70 sati.

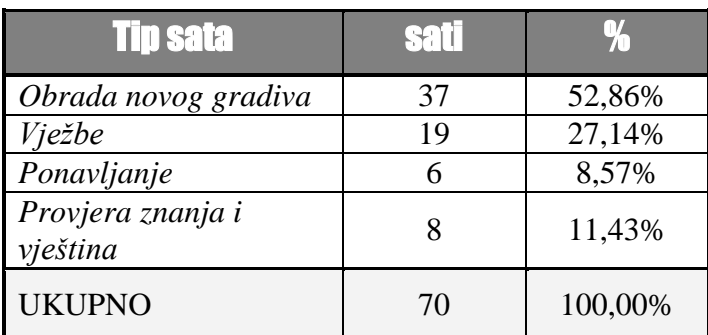

Za obradu novog gradiva predviđeno je 37 sati (52,86 % od ukupnog broja sati) , na vježbe 19 sati (27,14 %), a na ponavljanje, provjere znanja, pismene ispite znanja i analize ispita 14 sati  $(20,00\%)$ .

Vježbanje i ponavljanje se uglavnom vrši nakon svake druge nastavne teme.

 $\mathbb{L}$ 

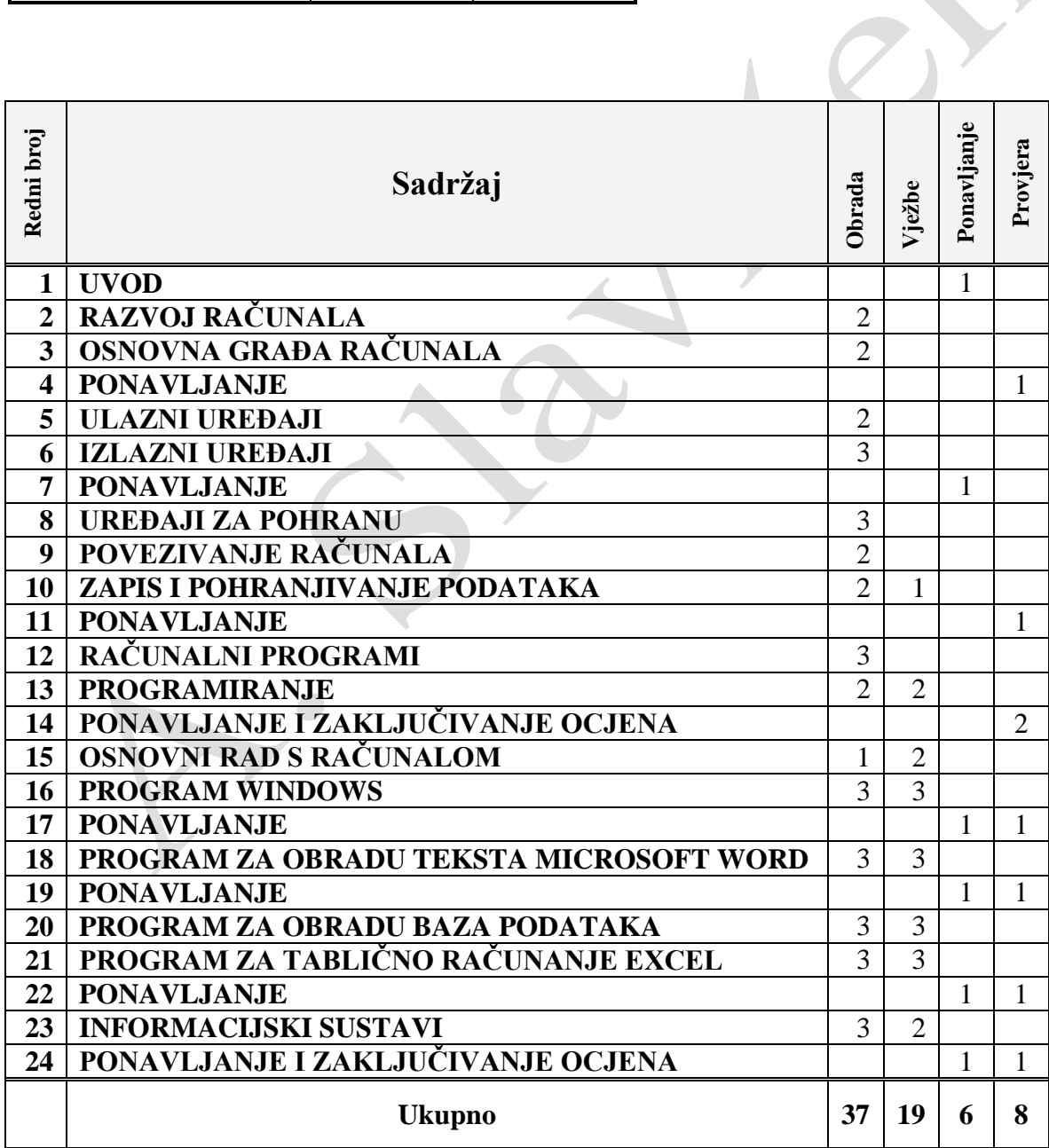

# **IZVEDBENI PLAN I PROGRAM**

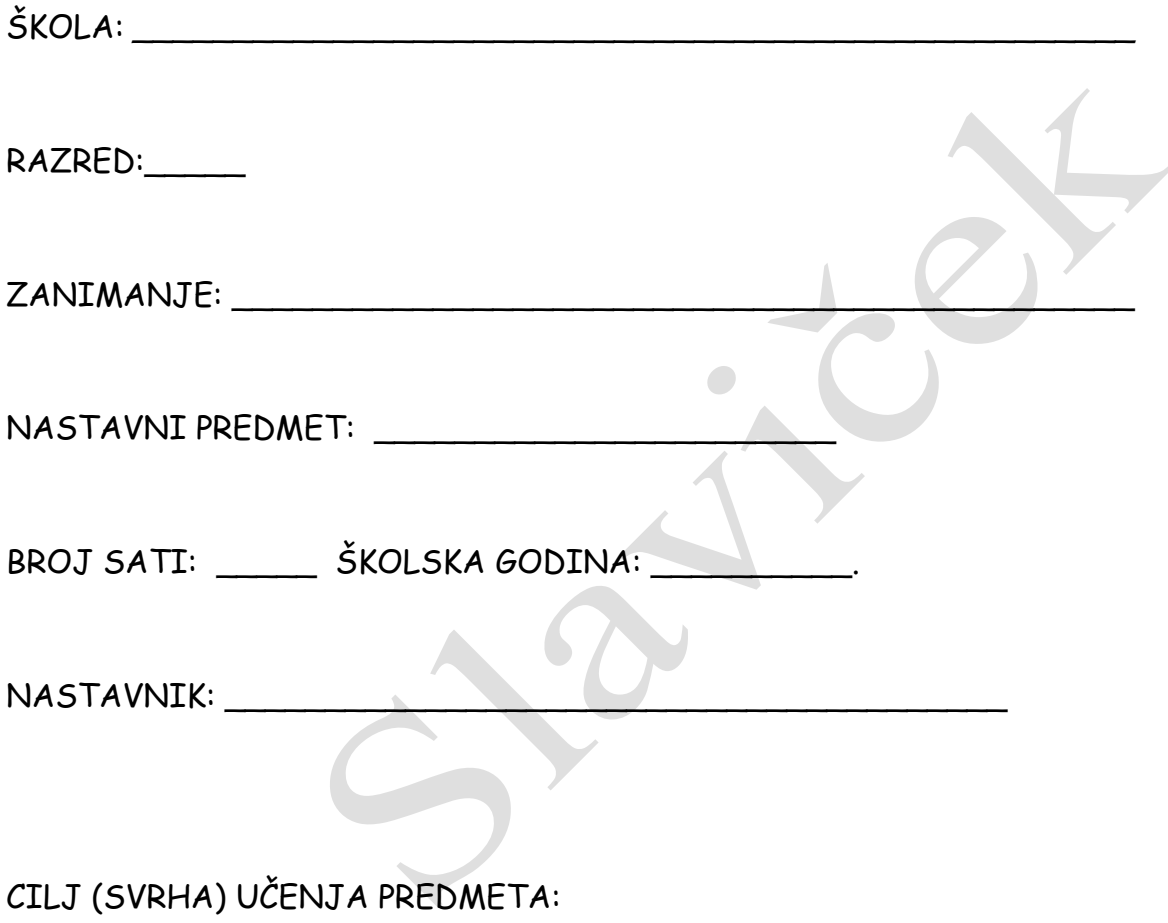

usvojiti osnovna znanja i vještine o računalstvu (informatici) i njegovom razvoju radi stjecanja opće računalne (informatičke) pismenosti i kulture, i razumijevanja civilizacijskog razvoja

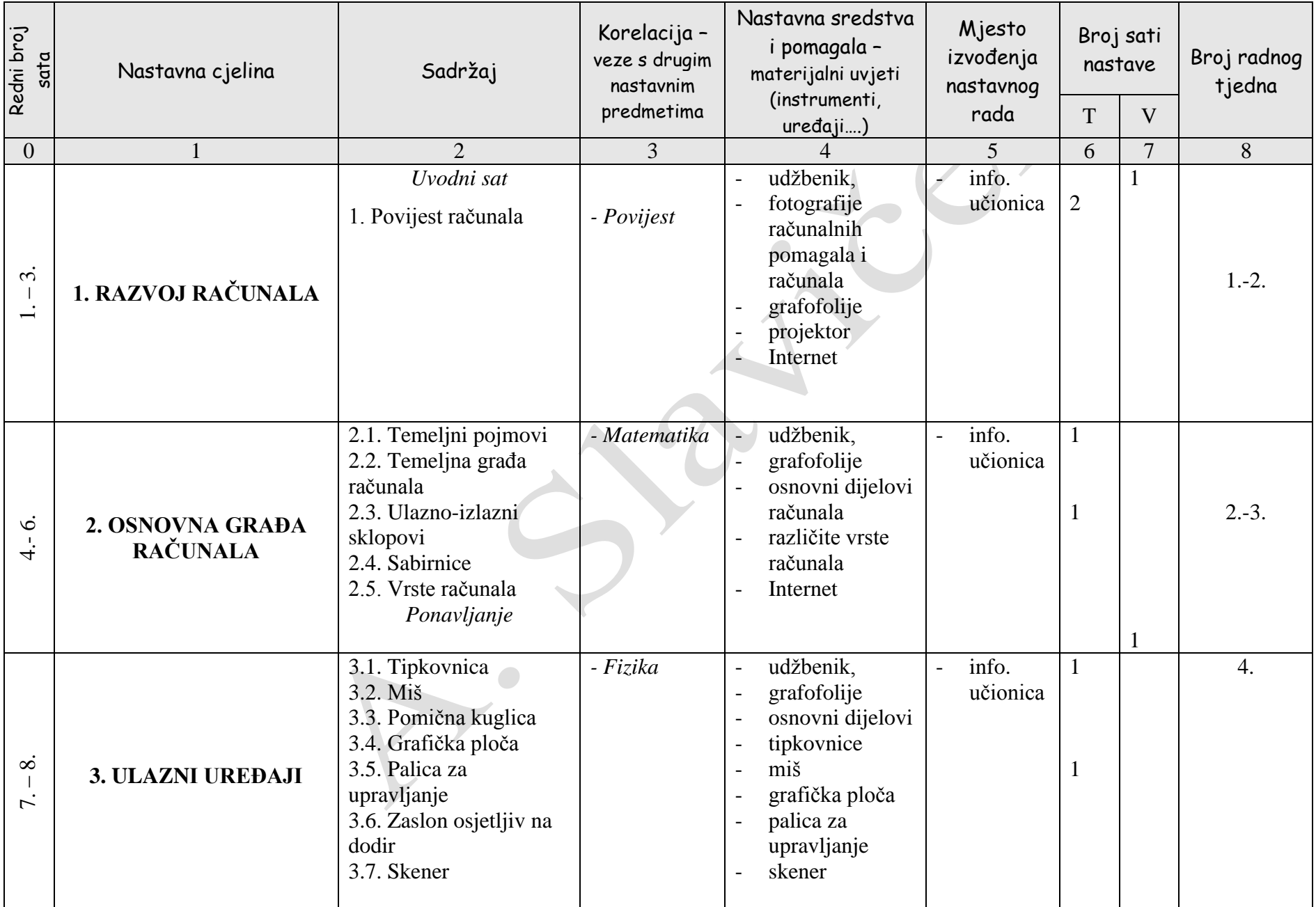

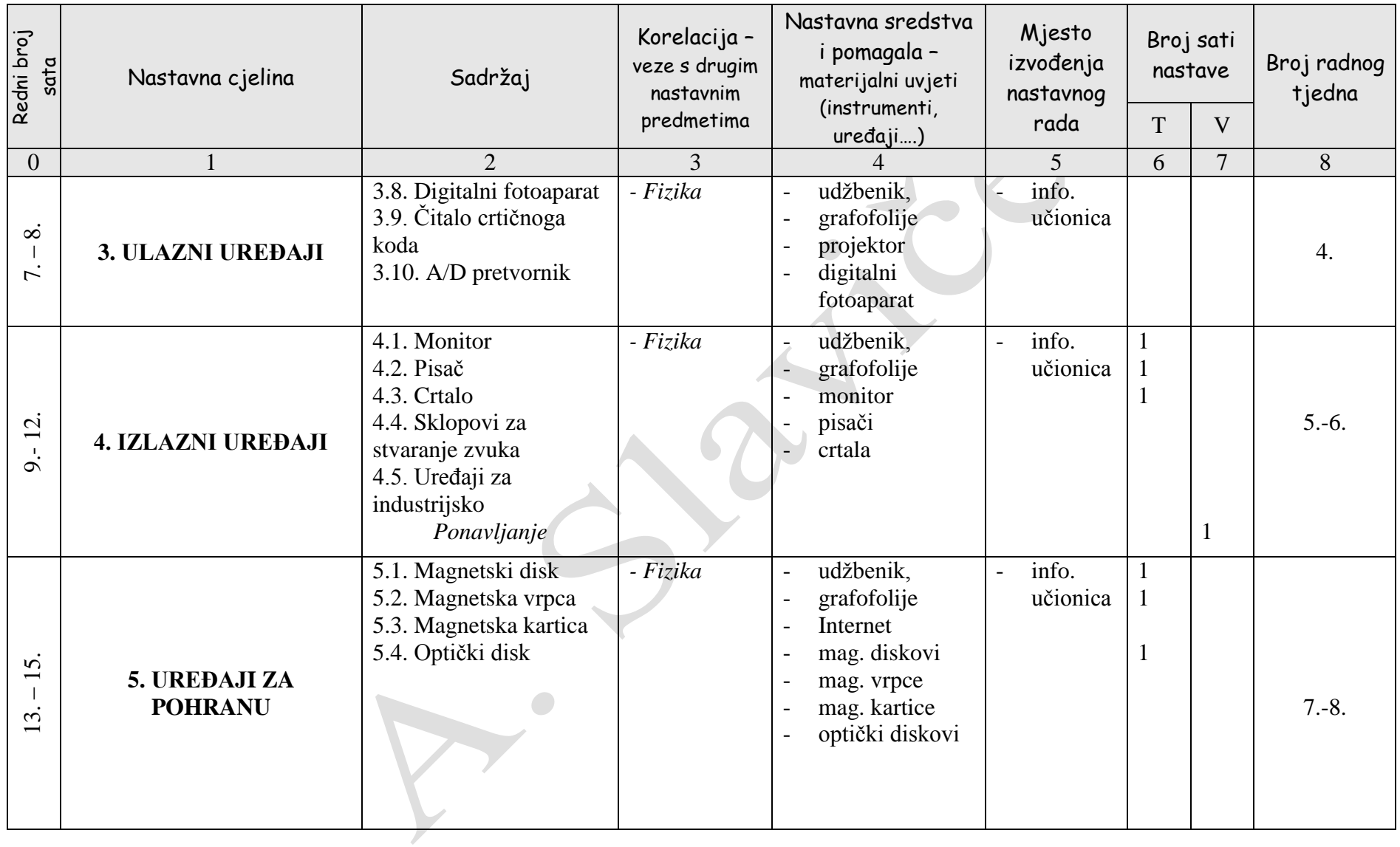

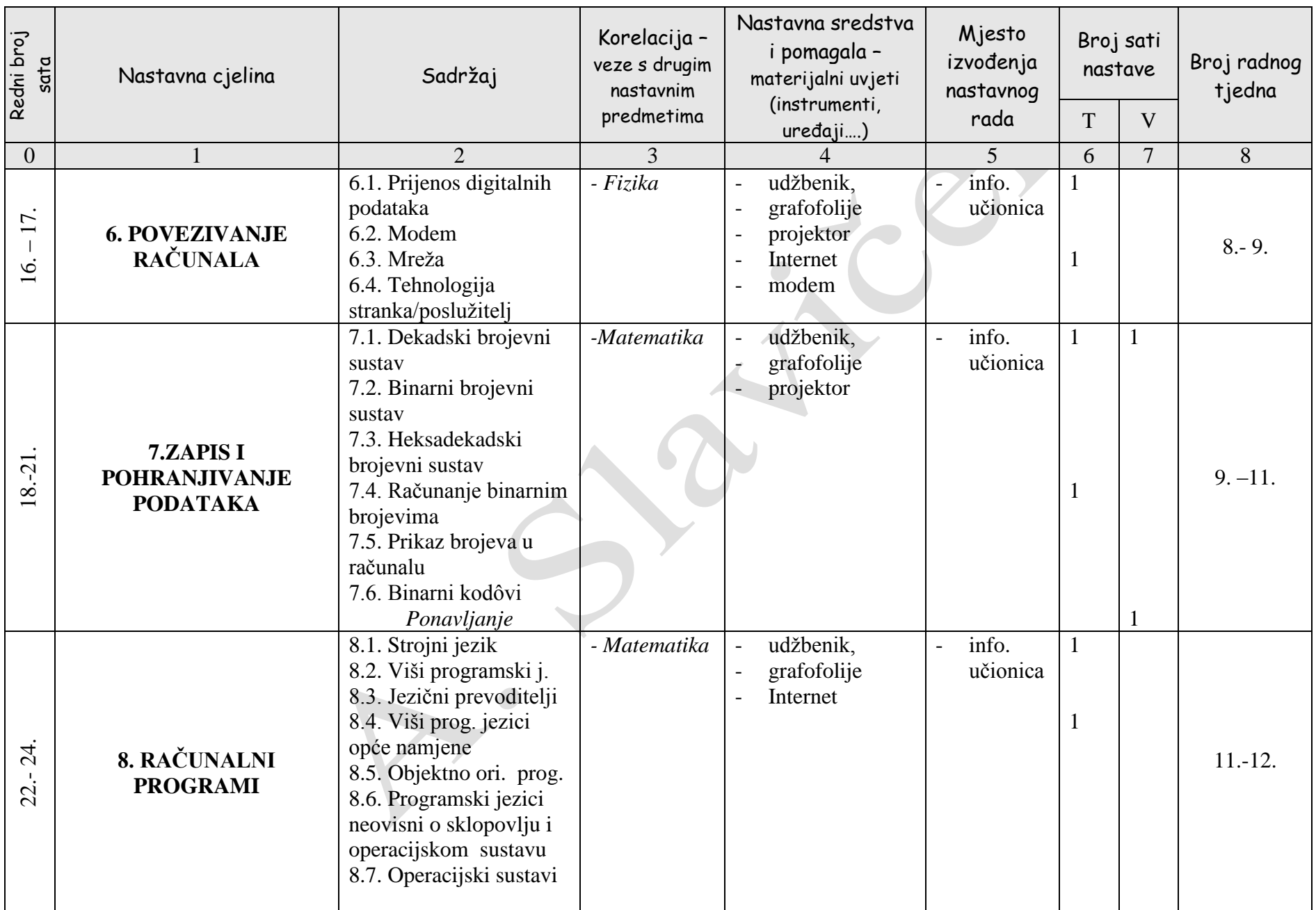

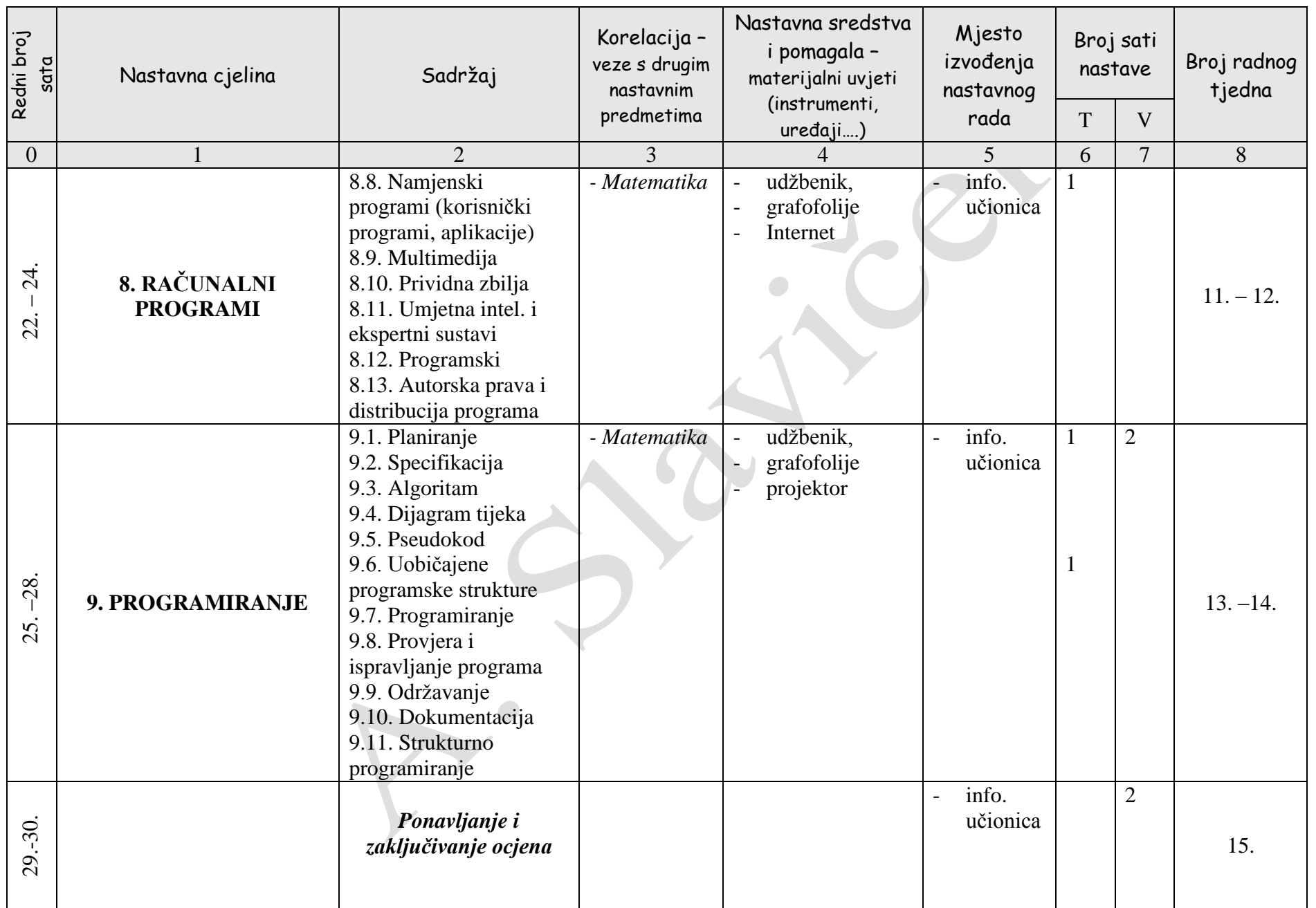

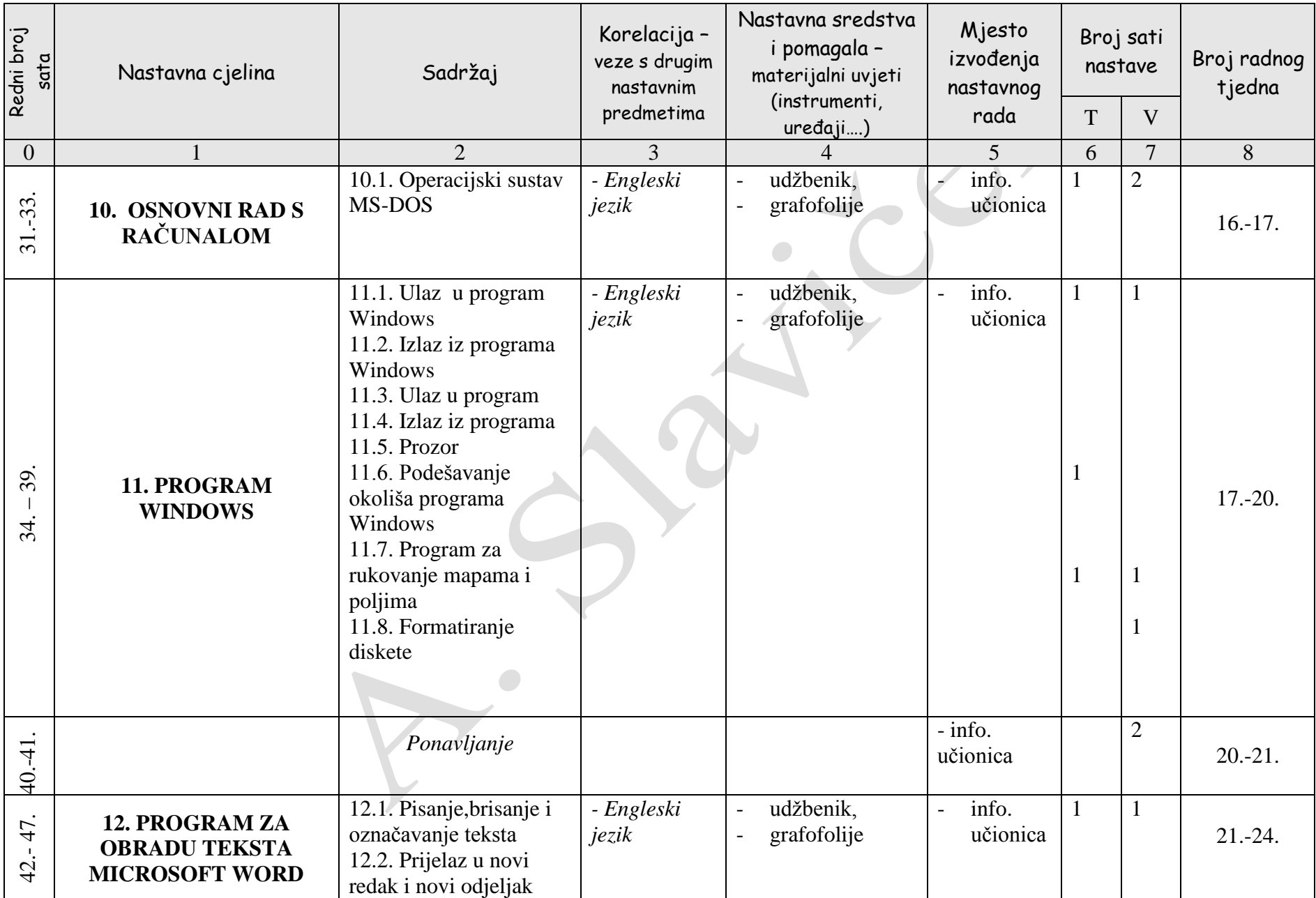

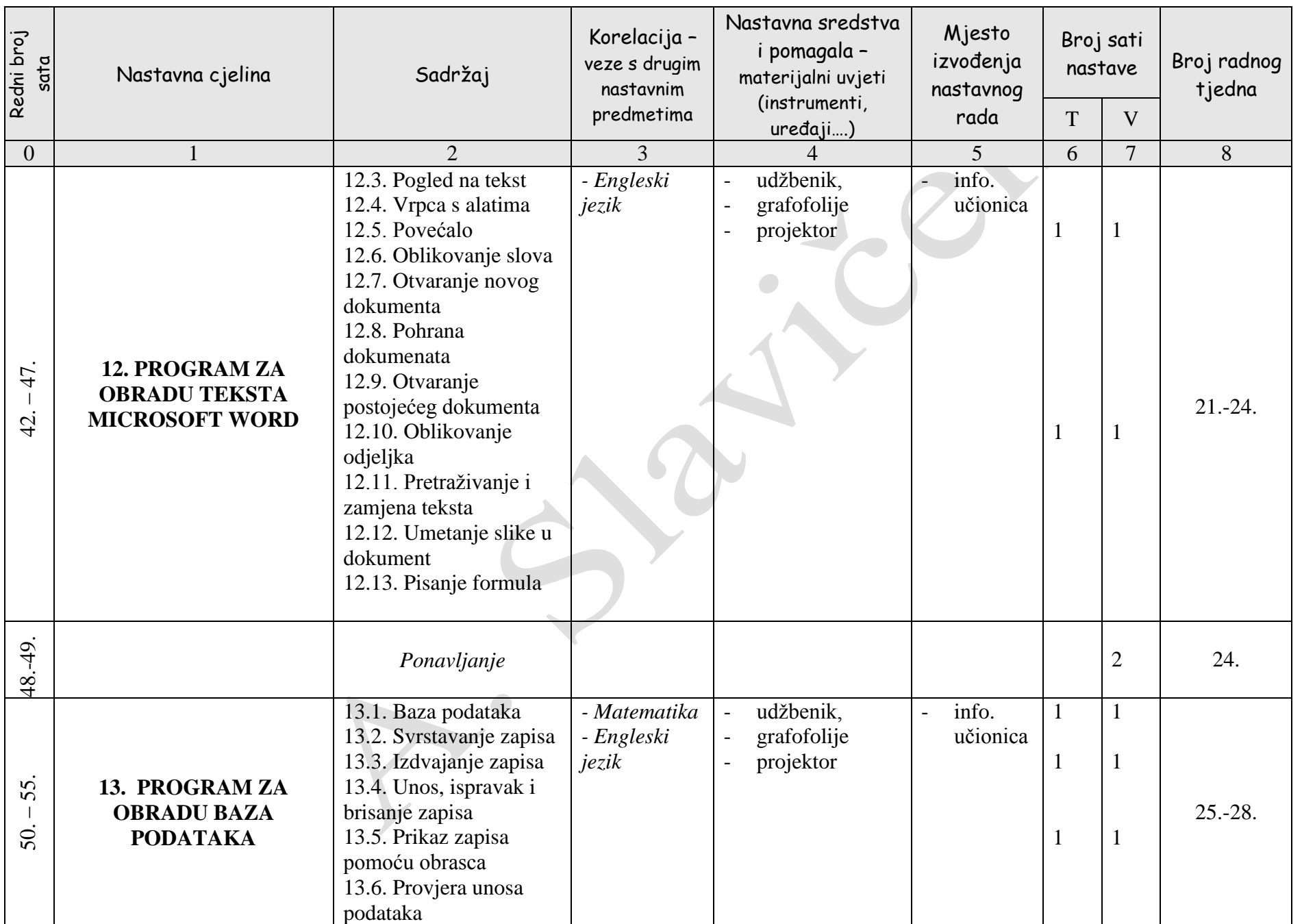

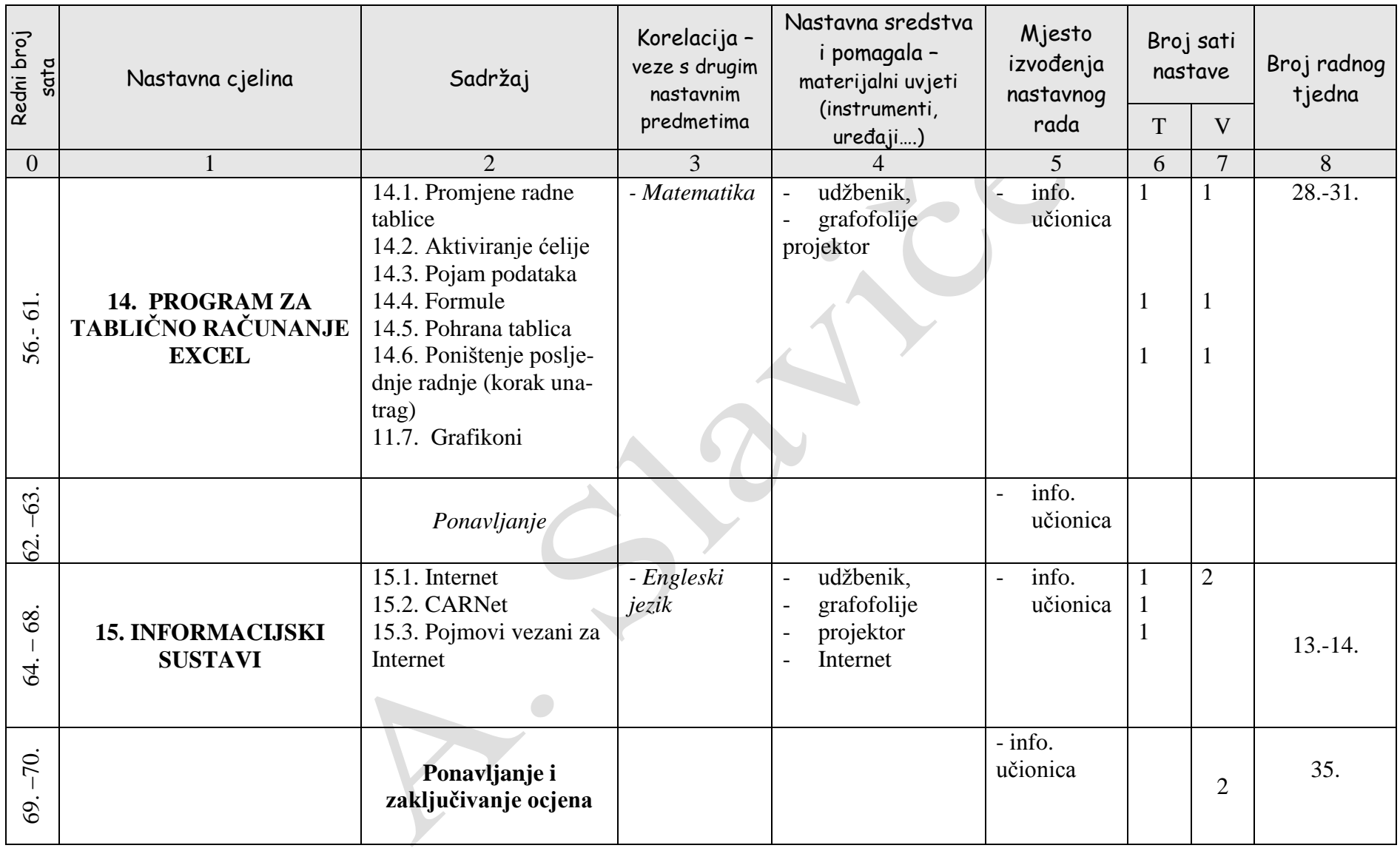

# **OPERATIVNI PLAN I PROGRAM**

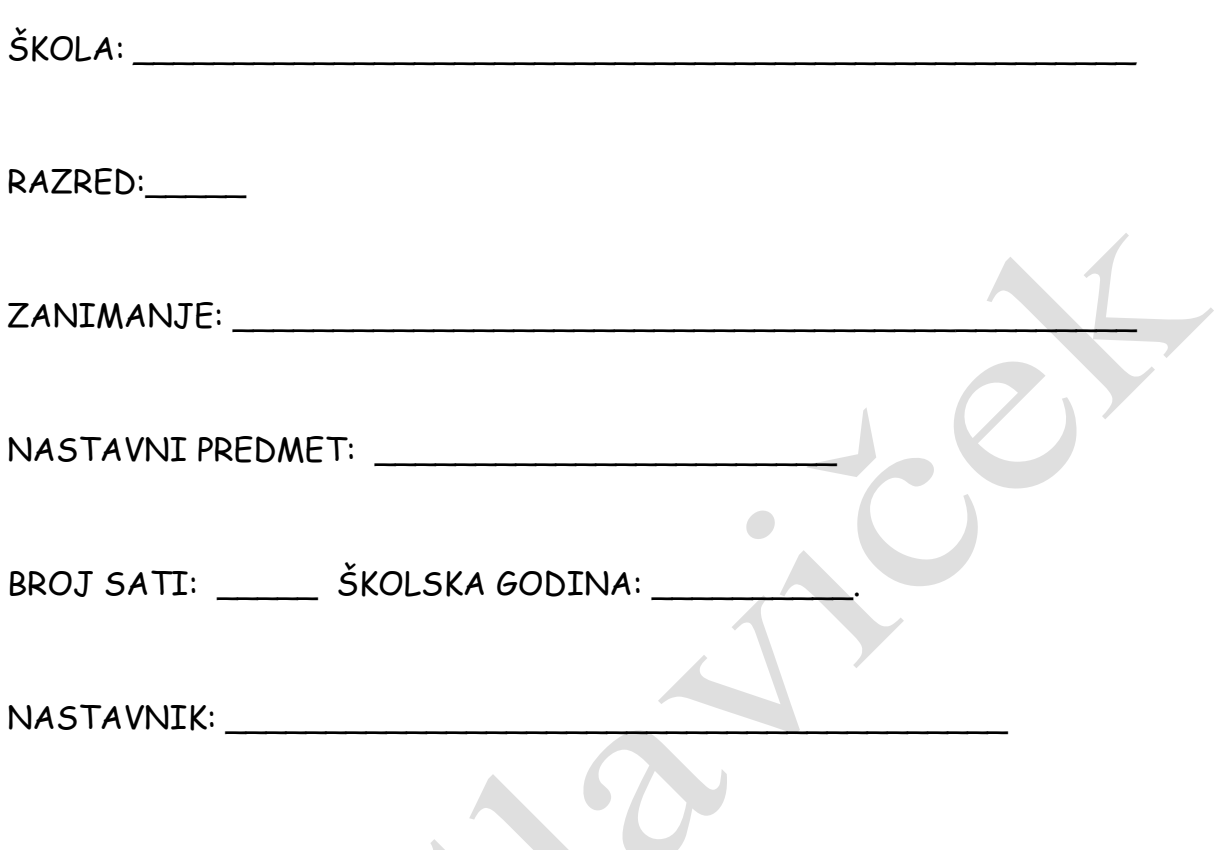

# CILJ (SVRHA) UČENJA PREDMETA:

- usvojiti osnovna znanja i vještine o računalstvu (informatici) i njegovom razvoju radi stjecanja opće računalne (informatičke) pismenosti i kulture, i razumijevanja civilizacijskog razvoja

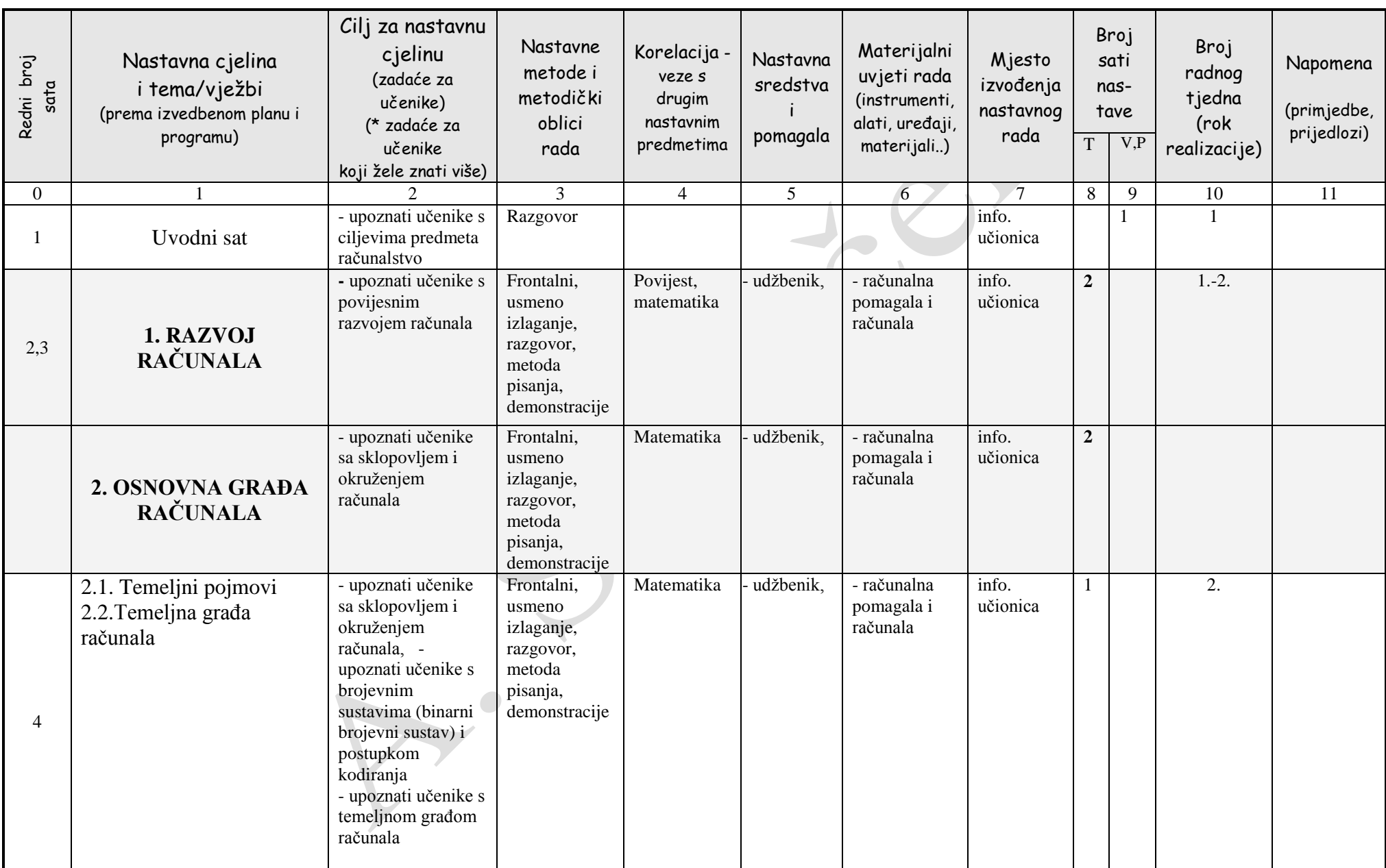

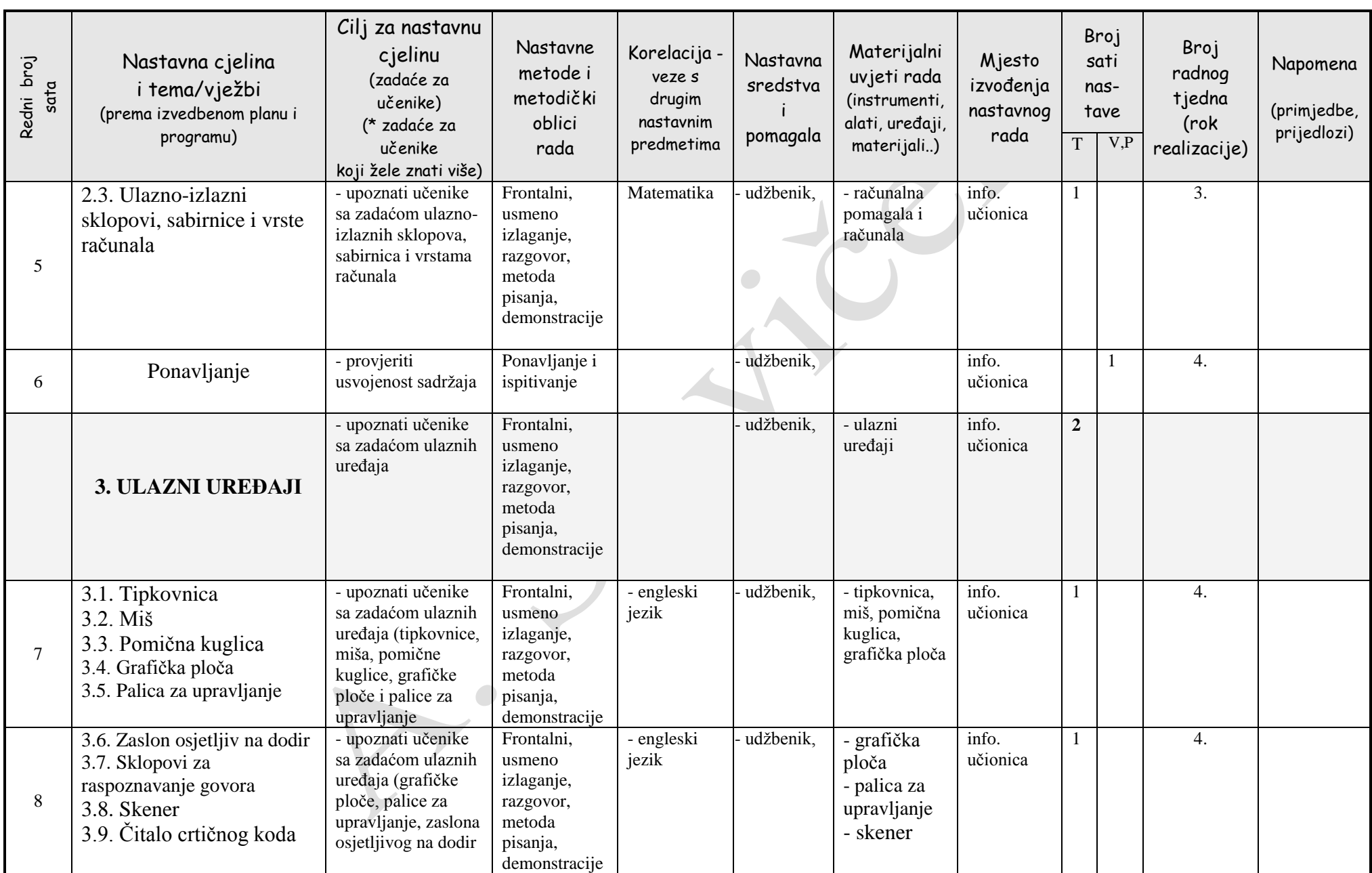

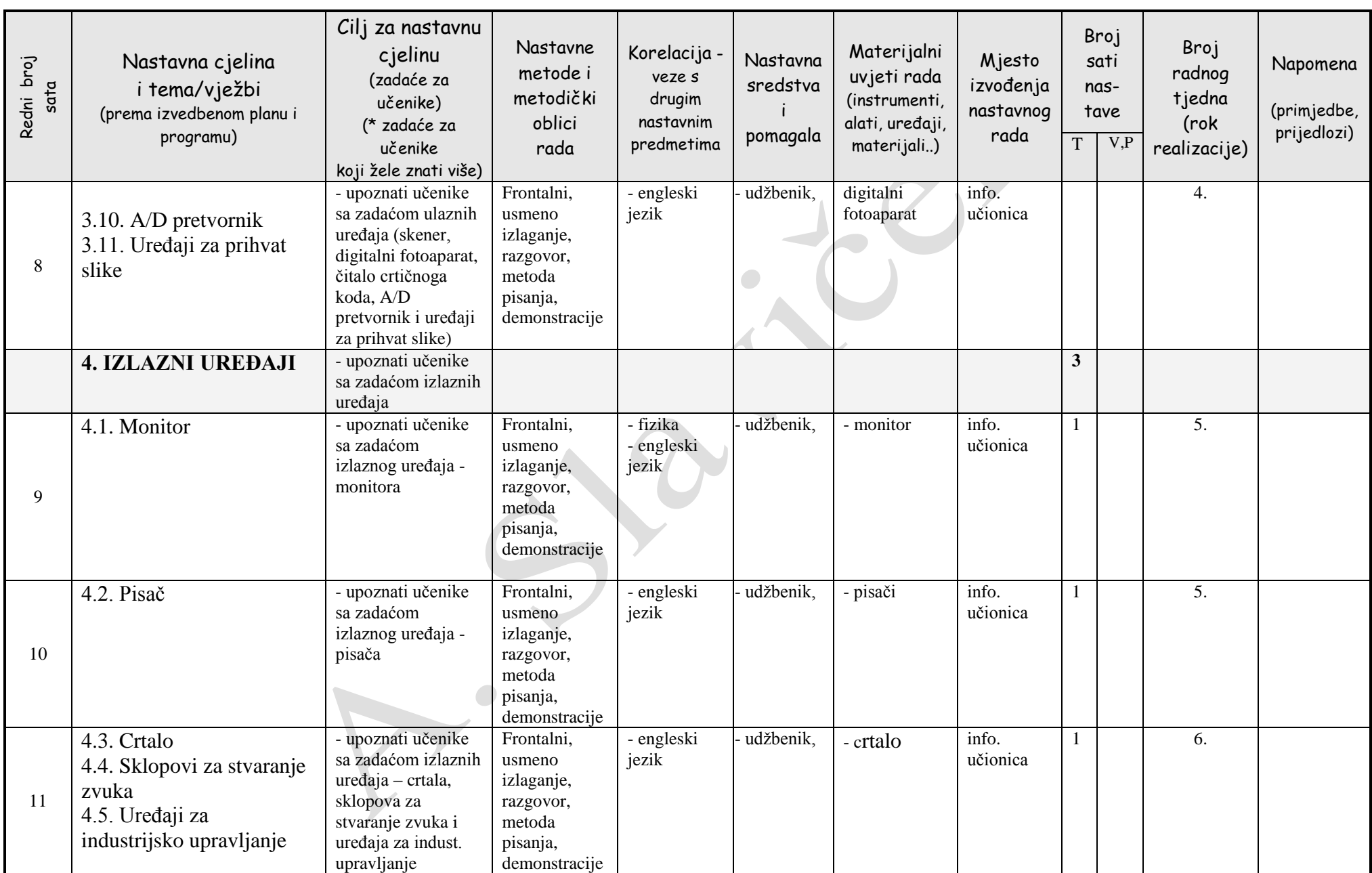

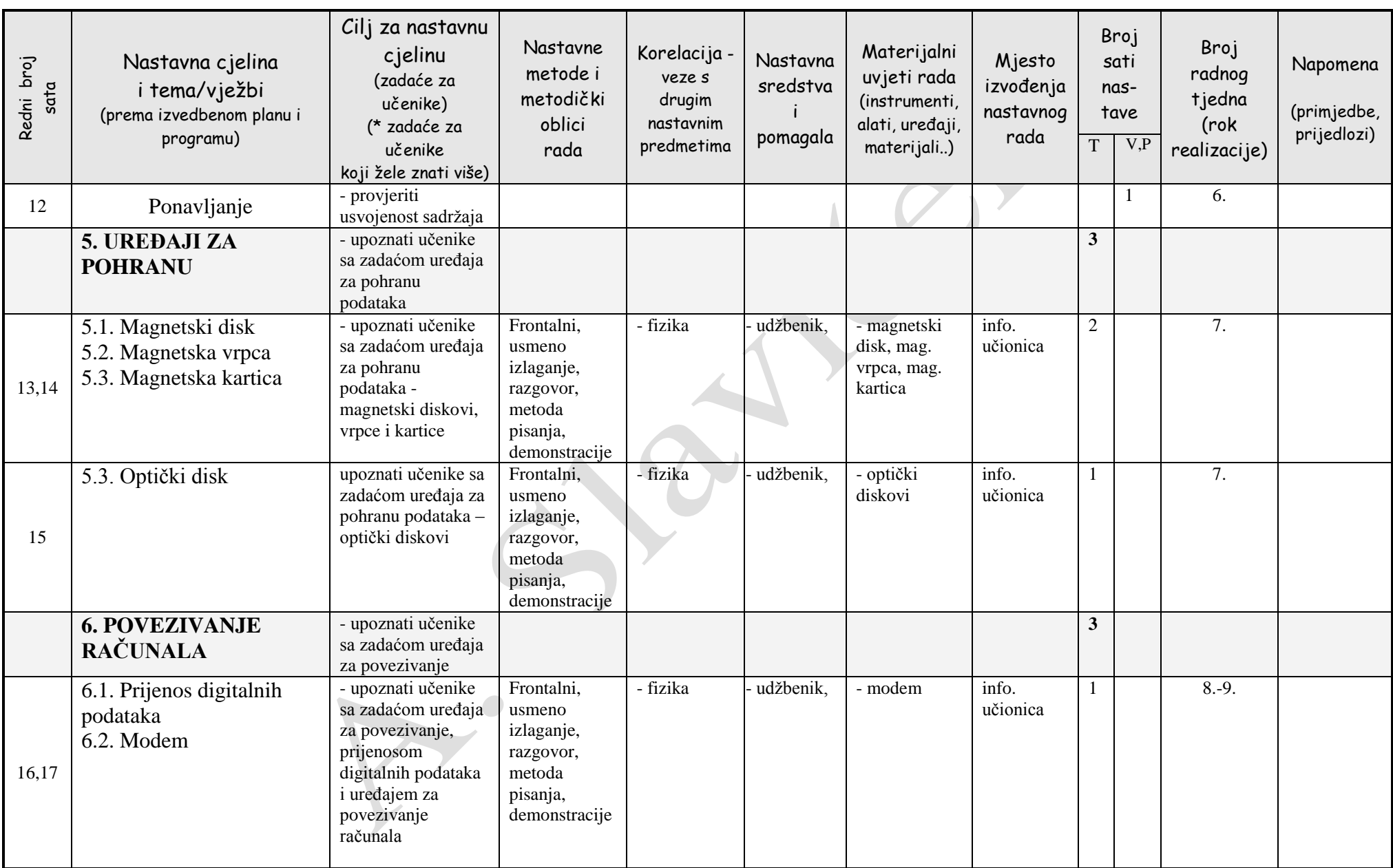

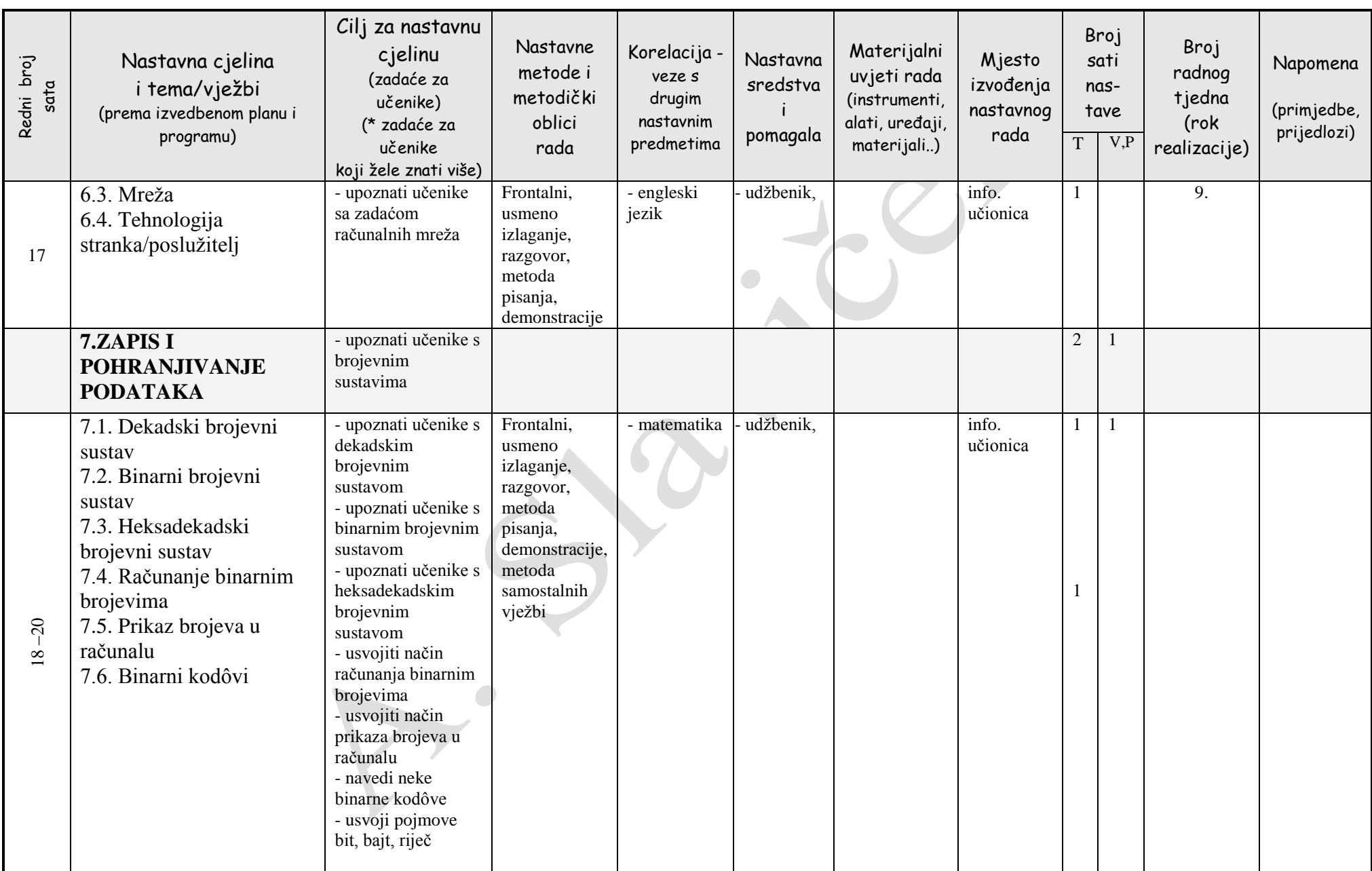

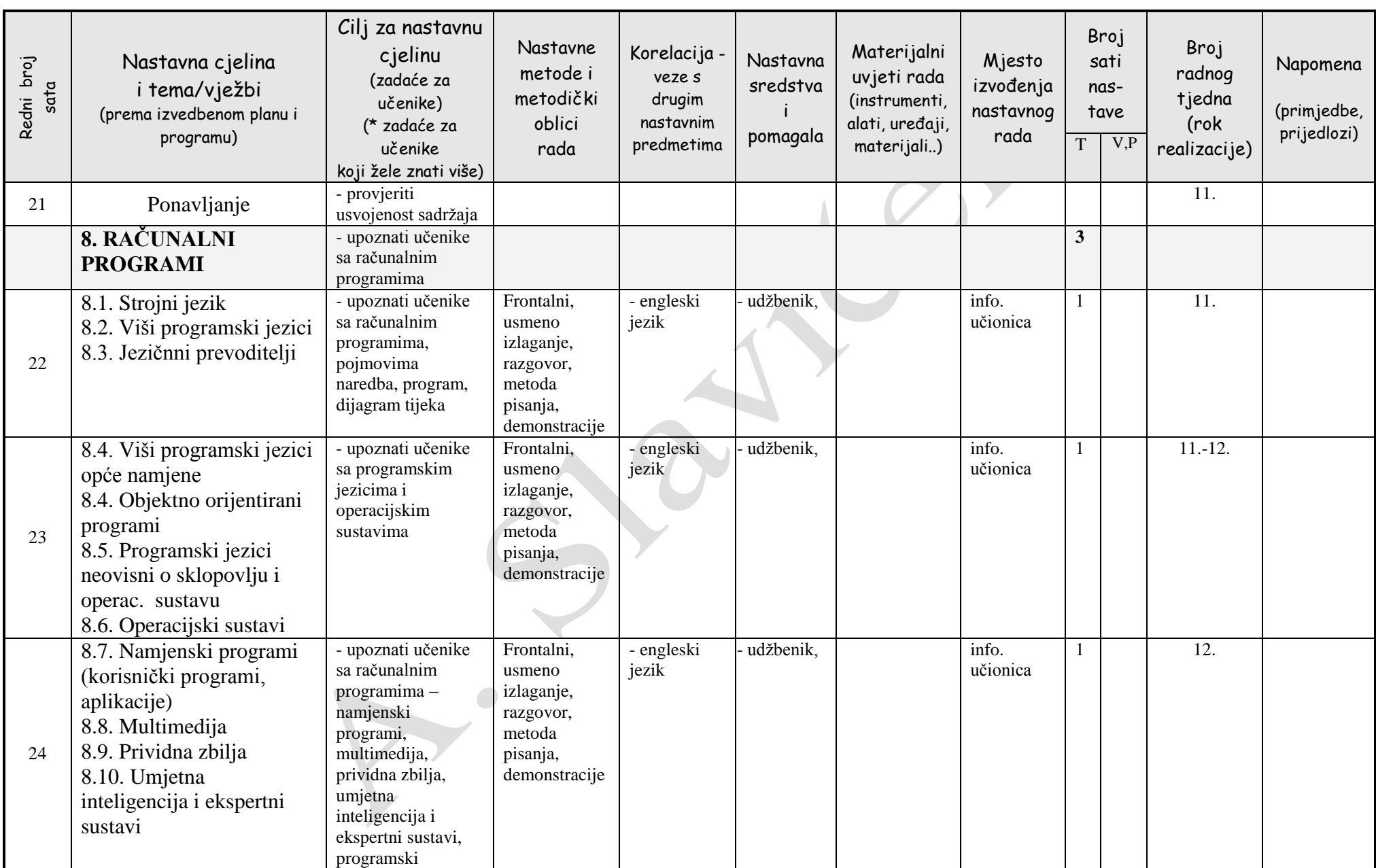

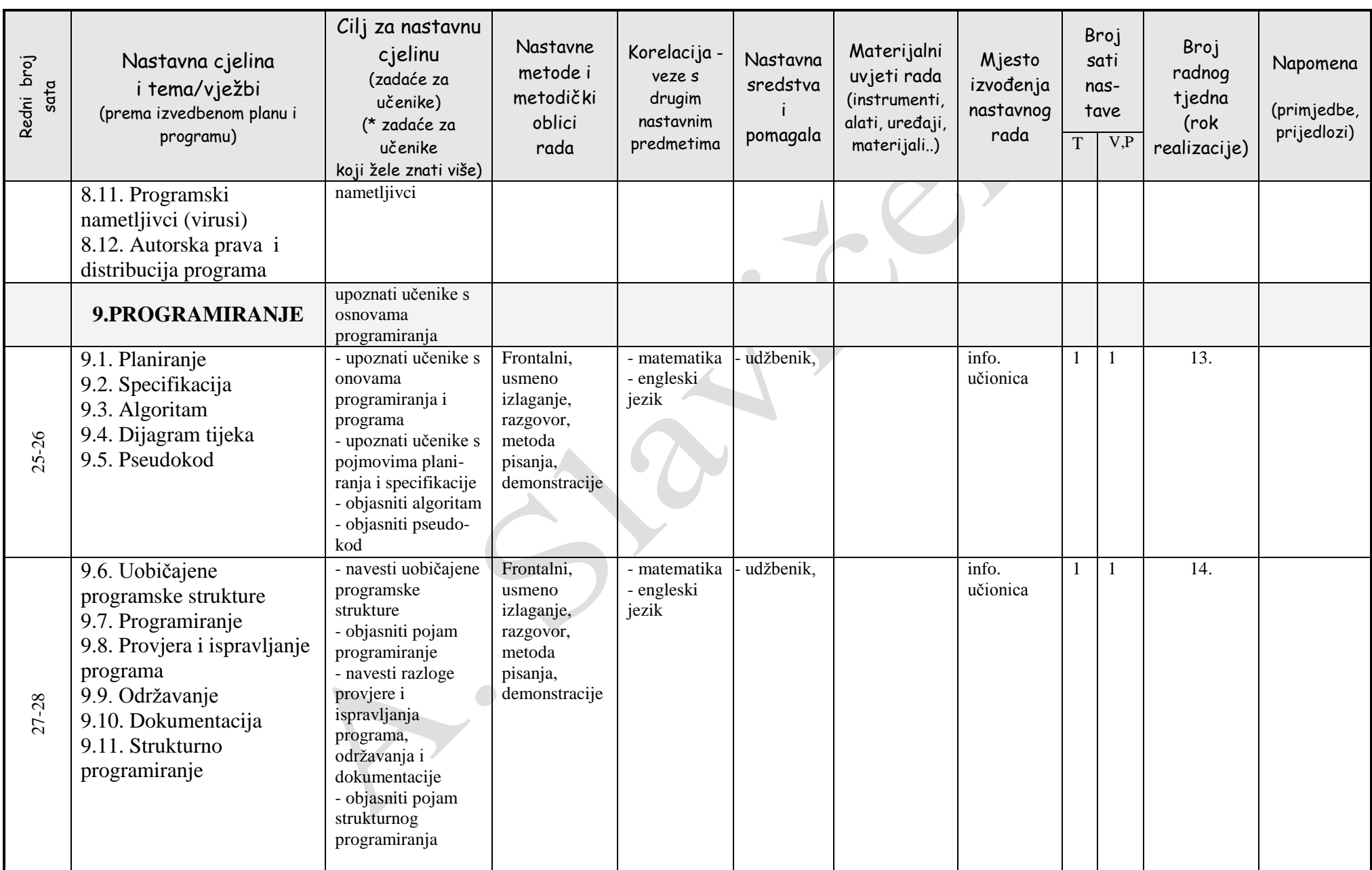

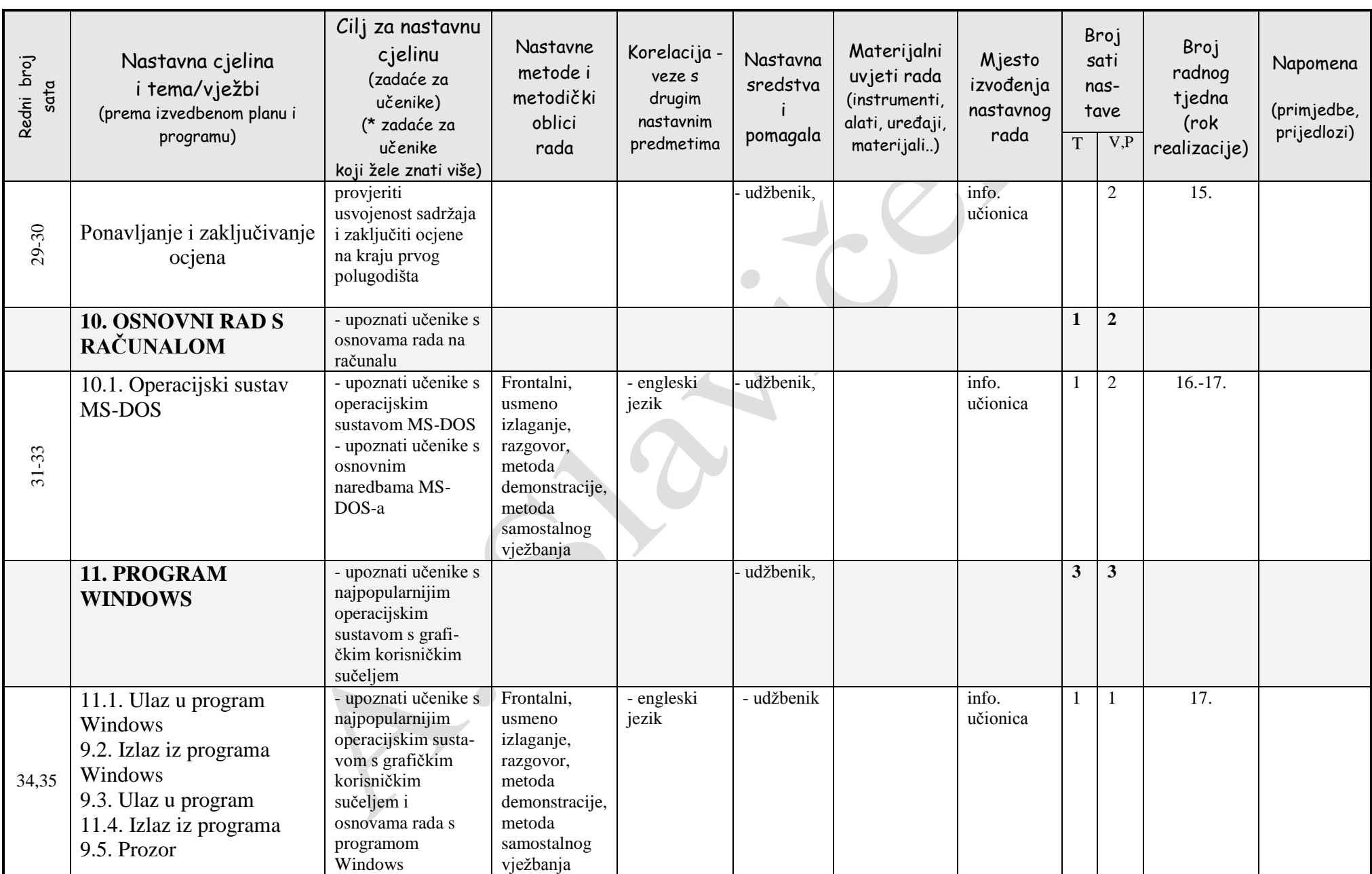

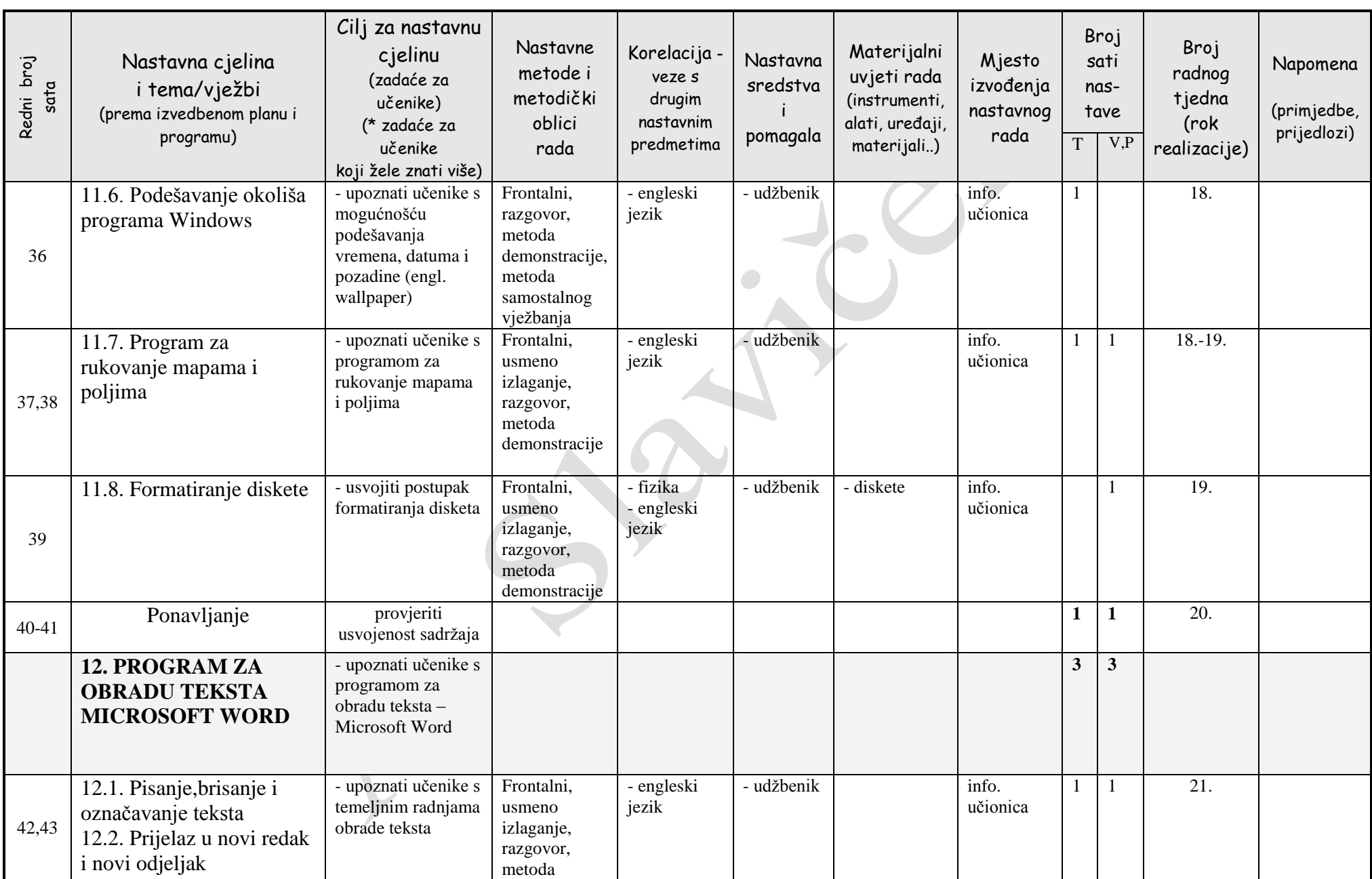

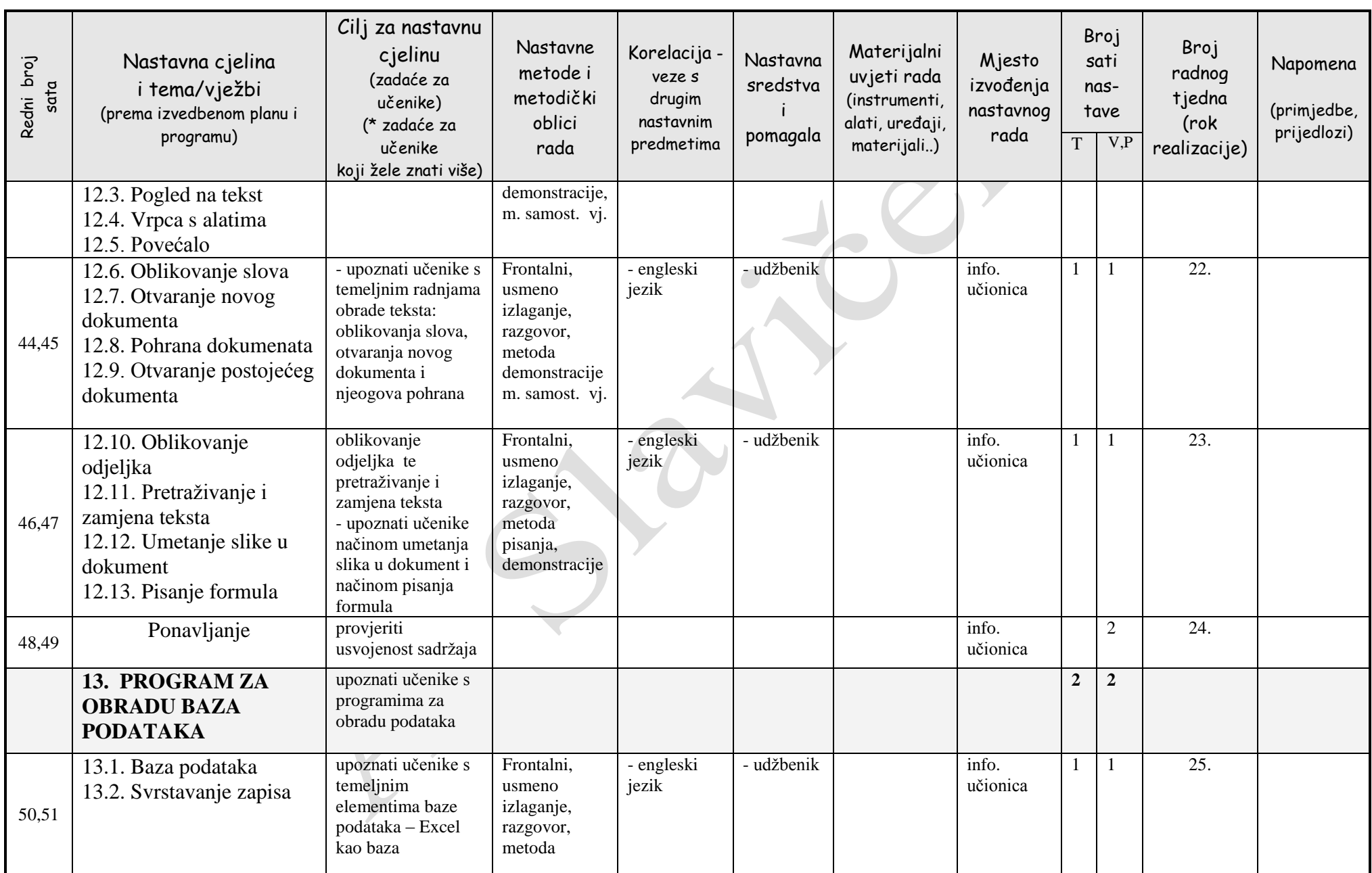

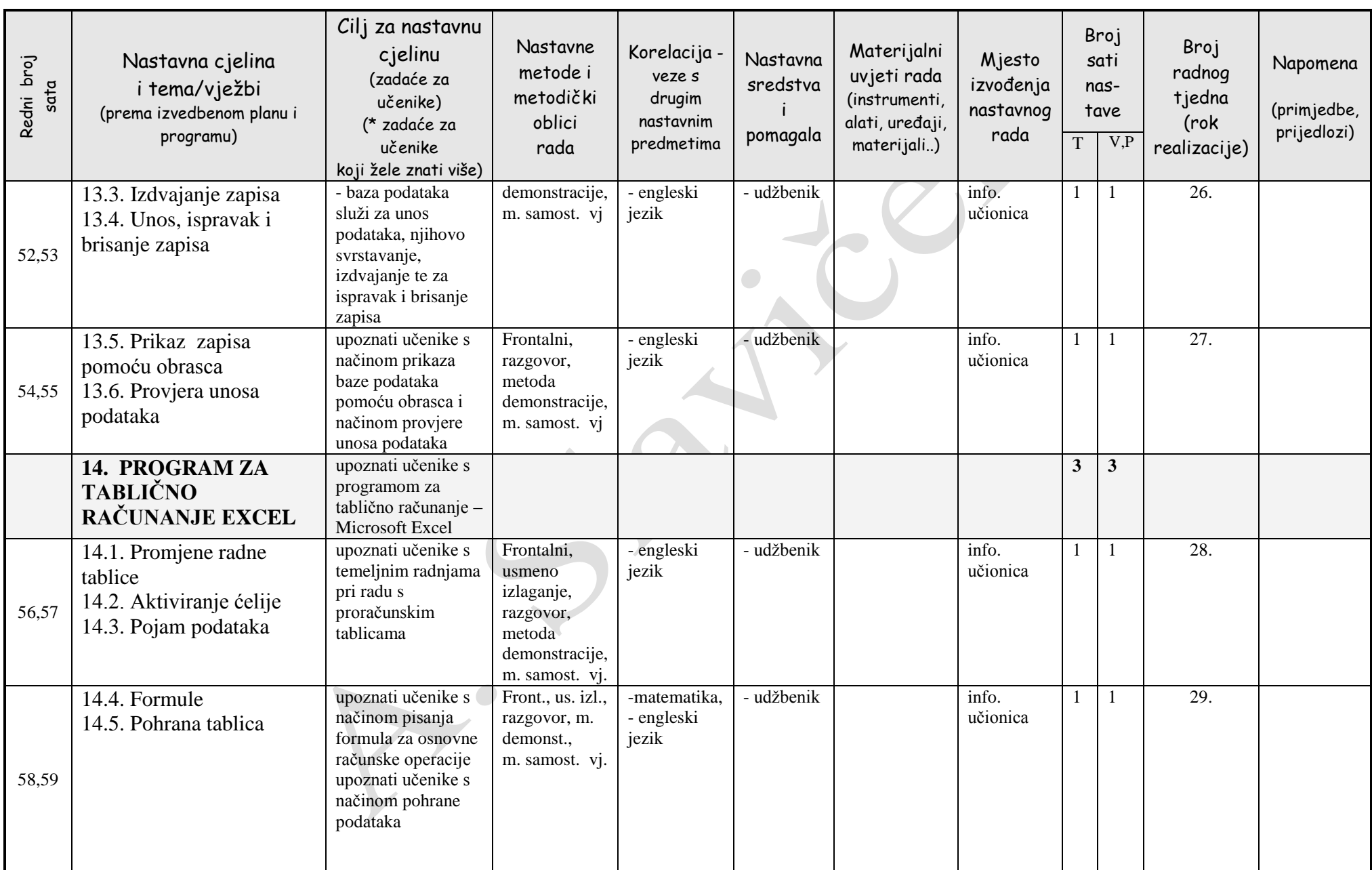

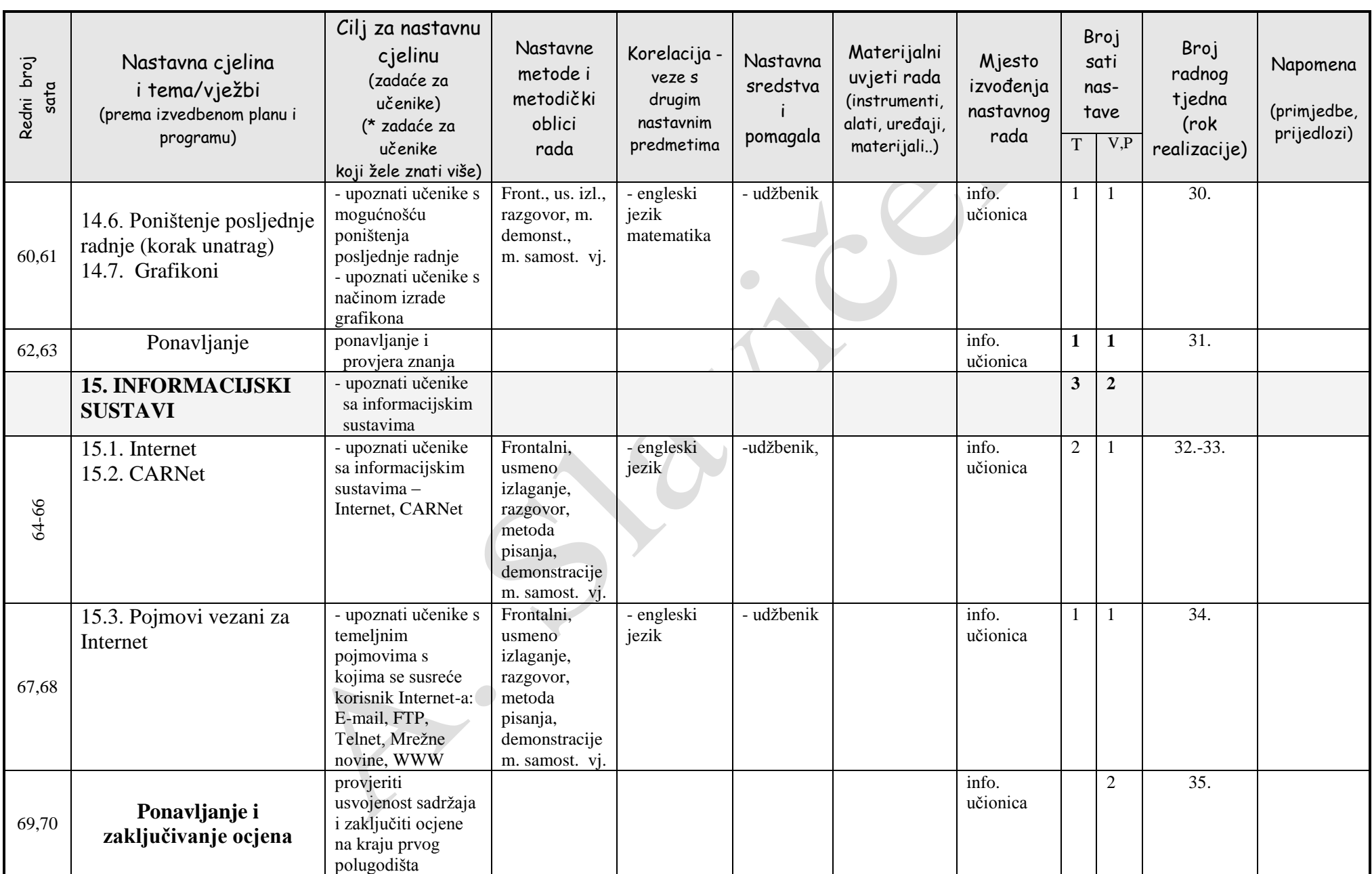

# **Metodika izvođenja nastave**

Nastavni program koji je propisan za I razred gimnazije u potpunosti definira stjecanje novih znanja i vještina. U prvom dijelu naglasak je na stjecanju znanja i to direktno poučavanje frontalnom metodom (u udžbeniku od 1. - 9. poglavlja), dok se u drugom djelu naglasak posebno stavlja na stjecanje vještina (u udžbeniku od 10. – 15. poglavlje).

Zbog nedostatka frontalne metode, u prvom dijelu, što onemogućuje individualizaciju nastave preporuča se nastavnicima da teže metodama koje će to omogućiti i postići aktivniju ulogu pojedinca – učenika u samom nastavnom procesu.

U drugom dijelu frontalnu metodu treba potisnuti i mjesto prepustiti metodama koje će učenika staviti u prvi plan i u kojima će on pokazati svoju kreativnost u punoj mjeri. Posebno će do izražaja doći individualizacija nastave ako se učenicima da mogućnost izbora tema (npr. kod obrade teksta u Word-u, izbora podataka za proračunsku tablicu ili kreiranje vlastite baze podataka) o kojima će pisati a mi ćemo nove nastavne sadržaje savladavati preko njihovih radova.

Učenicima je pružena u udžbeniku mogućnost samostalnog pripremanja za početak obrade nove nastavne teme jer su na početku svakog poglavlja izvučene ključne riječi koje će se pojaviti u tom poglavlju. Na taj način učenici mogu i preko ključnih riječi i drugih izvora informacija (enciklopedije, multimedijalna izdanja, Internet,…) doznati i neke pojedinosti koje nisu u udžbeniku a što ih posebno interesira ili što će ih možda dodatnim proučavanjem još više zainteresirati.

Na kraju svakog poglavlja nalazi se sažetak koji omogućava da se još jednom ponovi bitno iz ovog poglavlja a omogućava i lakšu pripremu učenika za etapu vježbe i ponavljanja gradiva. Svoje znanje učenici će moći provjeriti i preko pitanja za provjeru znanja na kraju svakog poglavlja. Znanja i vještine provjerit će pomoću zadataka za vježbu.

Nastavnim je planom predviđeno vježbanje i ponavljanje približno nakon obrade dviju nastavnih cjelina.

Provjera učenikova znanja provodit će se usmeno, pismeno i praktično. Kontinuirano će se provoditi usmeno ispitivanje, a pismeno učenici će se provjeravati na kraju svakog polugodišta. Praktičan rad posebno će se vrednovati u drugom polugodištu na samostalnim radovima izrađenima u Word-u i Excel-u.

Ovaj udžbenik dosljedno se drži izlaganja gradiva u udžbeniku. Nastavni sadržaji integrirani su s metodikom izvođenja nastave. Pri pripremanju za nastavu važno je da se nastavnici rukovode da *nastavne metode treba prilagoditi sadržaju informatike a ne obrnuto, sadržaj nastavnim metodama.*

# **1. RAZVOJ RAČUNALA**

### **Cilj: upoznati učenike s povijesnim razvojem računala – od abaka do današnjih suvremenih računala**

**Vrsta sata:** obrada novog gradiva **Oblik rada:** frontalni **Metode:** usmeno izlaganje, metoda pisanja, metoda demonstracije, razgovor

### **1. Razvoj računala (2 sata)**

#### *Cilj i zadaće za učenike:*

- navedi najvažnija pomagala za računanje u povijesti (Abak, logaritamsko računalo)

- navedi najvažnija mehanička računala (Schickardovo računalo, Paskalov kalkulator (paskalina) )

- navedi najvažnija elektromehanička računala (Holeritovo računalo (sortirni stroj – engl. tabulating machine)

- navedi najvažnija elektronička računala i osnovni element od kojeg su izrađeni prema generacijama kojima pripadaju

- uoči neke od važnijih događaja u prvih deset godina razvoja osobnih računala

- uoči neke od važnijih korisničkih programa, programskih jezika i operacijskih sustava

*Odgovori na pitanja za provjeru znanja na str. 14. u udžbeniku.* 

*Zadatke za vježbu riješi za domaću zadaću (str. 14).*

Sadržaj povijesnog razvoja računala obradit ćemo u dva nastavna sata. Prvi nastavni sat sadržavat će najvažnija pomagala za računanje u povijesti (od abaka, mehaničkih računala do elektromehaničkih računala) a druga nastavni sat su elektronička računala .

Na ovom satu učenici će se upoznati sa povijesnim razvojem računala. S obzirom da su se neki učenici već susreli s informatikom u osmogodišnjoj školi potrebno je utvrditi koliko se prisjećaju nekih činjenica iz povijesti razvoja računala.

Na taj način primjenit ćemo koncept heurističke nastave i učenike poticati i usmjeravati na pronalaženje i otkrivanje novih spoznaja.

U ovom dijelu gradiva učenici će dobiti osnovne informacije o razvoju računala i stvaralaštvu ljudi koji su omogućili svojim idejama i projektima njihovu izradu pa sve do današnjih dana kada se koristimo suvremenim računalima.

Učenici trebaju uočiti četiri tehnološke etape (najstarija računalna pomagala, mehanička računala, ekektromehanička računala i elektronička računala)

Za svaku etapu navesti najvažnije karakteristike računala

Autor je u knjizi naveo neke od važnijih događaja u prvih desetak godina razvoja osobnih računala. Nije potrebno da učenici pamte sve podatke ali bilo bi dobro upamtiti najvažnije ( koje se računalo smatra općenito prvim kućnim računalom – MITS Altair 8800 (SAD), kada se na tržištu pojavilo prvo IBM PC računalo,…)

Vrlo je bitno da se ovaj dio obradi na zanimljiv način. Najbolje bi bilo zorno pokazati (metoda demonstracije) što više starih računalnih pomagala i računala koje nastavnik ima u informatičkoj učionici (od abaka, logaritamskog računala, "APPLE-a", Sinclair ZX80, prvih IBM PC-a, Commodore 64, pa sve do novijih generacija računala). Mogu se, naravno pokazati i bitni dijelovi računala osobito oni koji su obilježili generacije računala. Ukoliko nastavnik ne posjeduje dovoljan broj računala klojima bi mogao učenicima pokazati razvoj računala kroz povijest mora pripremiti razna vizualna nastavna sredstva (TV emisije, video zapise, dijapozitive o razvoju računala). Najveći dio povijesnih slika računala možemo naći na INTERNET-u.

# **2. OSNOVNA GRAĐA RAČUNALA**

### **Cilj: usvojiti osnovne pojmove o sklopovlju suvremenih osobnih računala, a posebno o središnjoj jedinici, memoriji i ulazno-izlaznim sklopovima**

**Vrsta sata:** obrada novog gradiva **Oblik rada:** frontalni **Metode:** usmeno izlaganje, metoda pisanja, metoda demonstracije, razgovor

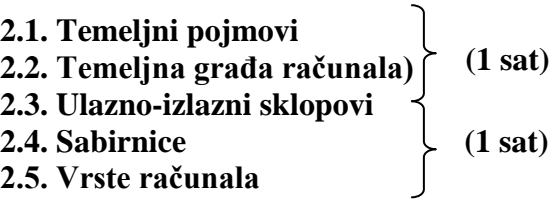

#### *Cilj i zadaće za učenike: 1. sat*

- navedi brojevne sustave
- objasni pojam kodiranja i kod-a
- objasni upotrebu ACII kod-a
- navedi kodne norme koje se koriste u Hrvatskoj
- objasni pojam «Bit»
- objasni pojam «Bajt»
- navedi jedinice za mjerenje kapaciteta memorije
- objasni što se podrazumijeva pod obradom podataka
- navedi najčešću podjela računala
- opiši temeljnu građu von Neumannova računala
- navedi glavne zadatke središnje jedinice za obradu CPU
- objasni pojam memorije
- navedi dvije glavne skupine memorije s obzirom na postojanost podataka
- opiši RAM memoriju
- opiši ROM memoriju

#### *2. sat*

- objasni zadaću ulazno-izlaznih sklopova
- objasni zadaću ulaznih sklopova
- objasni zadaću izlaznih sklopova
- opiši paralelna vrata
- opiši serijska vrata
- objasni pojam sabirnice
- navedi vrste računala

### Osnovna građa računala

U prvoj nastavnoj jedinici objašnjeni su temeljni pojmovi: brojevni sustavi i kodovi za predodžbu znakova, binarna znamenka – bit i osnovna jedinica za kapacitet računalne memorije – bajt. Potrebno je objasniti učenicima zašto je bilo potrebno stvoriti norme za razmjenu podataka između računala i čovjeka, te postupak kodiranja. Bez postupka kodiranja korisnik bi u računalo sam morao unositi podatke u binarnom obliku jer su u tom obliku pohranjeni u memoriji.

U uvodnom dijelu sata s učenicima treba ponoviti osnovna znanja o dekadskom brojevnom sustavu. Nakon toga učitelj će objasniti način zapisivanja brojeva u binarnom brojevnom sustavu kao i pretvorbu iz jednog brojevnog sustava u drugi. Usporedo s uvođenjem pojma binarnog broja potrebno je uvesti i nove pojmove **bit** (binarna znamenka) i **bajt** (binarni broj s osam znamenki.

Primjer zapisivanja dekadskog broja:  $137_{10}$ = $1$ o $10^2$ +3 o $10^1$ +7 o $10^0$ = $100$ +30+7= $137$ Primjer zapisivanja binarnog broja: 10010111=1  $\odot$ 2<sup>7</sup>+0  $\odot$ 2<sup>6</sup>+0  $\odot$ 2<sup>5</sup>+1  $\odot$ 2<sup>4</sup>+0  $\odot$ 2<sup>3</sup>+1  $\odot$ 2<sup>2</sup>+1  $\odot$ 2<sup>1</sup>  $= 128+16+4+2+1=151$ 

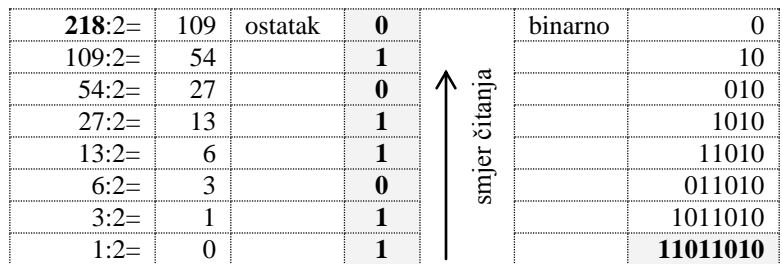

Pretvorba dekadskog broja u binarni broj: Pretvorimo dekadski broj 218 u binarni

Slijedi:  $218_{10} = 11011010_2$ 

Provjera:  $1 \odot 2^7 + 1 \odot 2^6 + 0 \odot 2^5 + 1 \odot 2^4 + 1 \odot 2^3 + 0 \odot 2^2 + 1 \odot 2^1 + 0 \odot 2^0 = 128 + 64 + 16 + 8 + 2 = 218_{10}$ 

Kako bi se pretvorba iz jednog brojevnog sustava u drugi mogla uvježbati potrebno je učenicima zadati zadatke za domaću zadaću. Poznato mi je da učenici najviše vole kad sami mogu birati zadatak koji će kod kuće uraditi (npr. kodirati vlastito ime i prezime, ime škole ili kluba za koga navijaju,…). Na taj način na zanimljiv način savladavaju konverziju brojeva.

Na kraju potrebno je objasniti i veće jedinice za mjerenje kapaciteta memorije: 1KB, 1MB, 1GB. Koliko pojedine jedinice za mjerenje kapaciteta memorije imaju bajtova neka učenici izračunaju sami.

U nastavku ćemo obraditi:

- Von Neumannov model računala
- središnja jedinica za obradu CPU
- memorija (RAM i ROM)
- ulazno-izlazne sklopove
- sabirnice
- vrste računala

Učenike je potrebno upoznati s Von Neumannovim modelom računala na kojem se temelji građa današnjih računala. Da bi se određena obrada podataka izvršila na računalu potrebni su ulazni uređaji koji će te podatke unijeti u računalo (tipkovnica, skener,…). U računalu će se podaci obraditi (CPU) a zatim pohraniti (memorija) za buduću upotrebu ili biti odmah prikazani na nekoj izlaznoj jedinici (monitor, pisač,…). Da bi se cijeli taj postupak odvijao potreban je odgovarajući program. Da bi se podaci mogli razmjenjivati između dva ili više uređaja potrebne su normirane veze – sabirnice.

Potrebno je, naravno, definirati precizniju definiciju suvremenih računala utemeljnih na Von Neumannovom modelu.

Na kraju potrebno je obraditi vrste računala glede snage ili moći računanja.

Za marljivije učenike može se zadati zadatak da na Internet-u pogledaju i saznaju nešto više o radu i djelu američkog matematičara Von Neumanna.

*Za domaću zadaću učenici neka odgovore na pitanja u udžbeniku na strani 28.*

# **Ponavljanje gradiva: Razvoj računala i osnovna građa računala (1 sat)**

**Cilj:** ponavljanje i ispitivanje gradiva nastavnih cjelina «Kratka povijest računalstva» i «Sklopovlje i okruženje računala»

**Vrsta sata:** ponavljanje, provjeravanje i ocjenjivanje učenikova postignuća

**Oblik rada:** frontalni i individualni

**Metode:** usmeno izlaganje, razgovor, rješavanje pismenih zadataka (rad s udžbenikom)

### **Zadaci za učenike:**

\_\_\_\_\_\_\_\_\_\_\_\_

- usmeno odgovoriti na pitanja za provjeru znanja (na str. 14 i 28)
- usmeno i pismeno riješiti zadatke za vježbu (na str.14 i 28)

Na ovom satu ponoviti će se, utvrditi i ispitati gradivo obrađeno u prethodnim satima. Za vrijeme ponavljanja i ispitivanja analizirati će se i odgovori na pitanja i rješenja zadataka koja se nalaze u udžbenicima. Zadatke koje učenici nisu znali samostalno riješiti, riješiti ćemo zajednički.

Ukoliko se pri ponavljanju utvrdi da pojedini dijelovi nastavnog sadržaja nisu dovoljno savladani mogu se dijelovi predavanja ukratko ponoviti i pojasniti.

*Dodatna pitanja za provjeru znanja:*

- *1. Opiši prvo poznato pomagalo za računanje u povijesti?*
- *2. Što je pronašao u 17. st. John Napier?*
- *3. Tko je izradio i kada prvo mehaničko računalo?*
- *4. Prvi moderni stroj za obradu podataka Hollerith je nazvao?*
- *5. Opiši prvo elektroničko računalo?*
- *6. Nabroji elektroničke elemente koji su obilježili razvoj elektroničkih računala.*
- *7. Koje godine je tvrtka Intel ponudila tržištu prvi mikroprocesor i pod kojim nazivom?*
- *8. Koje računalo se smatra općenito prvim kućnim ili osobnim računalom?*
- *9. Kada se pojavilo prvo računalo iz porodice IBM PC računala?*
- *10. Kako se zvao prvi program – operacijski sustav za osobna računala iz porodice IBM PC računala?*
- *11. Prva inačica operacijskog sustava Microsoft Windows pojavila se?*
- *12. Što je to brojevni sustav i navedi neke brojevne sustave?*
- *13. Objasni pojam kodiranja i kod-a.*
- *14. Zašto je za «K» izabrana vrijednost od 1024.*
- *15. Koliko KB je 4 MB?*
- *16. Objasni upotrebu ACII kod-a.*
- *17. Objasni pojam «Bit» i «Bajta».*
- *18. Navedi jedinice za mjerenje kapaciteta memorije.*
- *19. Objasni što se podrazumijeva pod obradom podataka.*
- *20. Kako se dijele računala s obzirom na računalnu snagu obrade podataka?*

# **3. ULAZNI UREĐAJI**

#### **Cilj: stjecanje osnovnih znanja o ulaznim uređajima suvremenih osobnih računala**

**Vrsta sata:** obrada novog gradiva **Oblik rada:** frontalni **Metode:** usmeno izlaganje, metoda pisanja, metoda demonstracije, razgovor

**3.1. Tipkovnica 3.2. Miš 3.3. Pomična kuglica 3.4. Grafička ploča 3.5. Palica za upravljanje 3.6. Zaslon osjetljiv na dodir 3.7. Sklopovi za raspoznavanje govora 3.8. Skener 3.9. Čitalo crtičnog koda 3.10. A/D pretvornik 3.11. Uređaji za prihvat slike**

**(1 sat) (1 sat)**

#### *Cilj i zadaće za učenike:*

#### *1. sat*

- objasni zadaća ulaznih uređaja
- objasni funkciju tipkovnice i navedi najvažnije tipke (Space, Shift, Caps Lock, Num Lock, Enter, Backspace, Tab, Control, Alt, Esc, funkcijske tipke (F1 – F12)
- objasni značenje tipki: Home, End, Page Up, Page Down, Delete, Insert
- navedi vrste tipkovnica
- objani funkciju miša
- objasni načelo djelovanja elektromehaničkog miša, optičkog i bežičnog miša
- objasni načelo djelovanja pomične kuglice
- objasni funkciju grafičke ploče
- načelo djelovanja grafičke ploče
- navedi pokazne uređaje koji se koriste za izradu crteža kod grafičke ploče
- objasni palicu za upravljanje

#### *2. sat*

- funkcija zaslona osjetljivog na dodir
- funkcija sklopova za raspoznavanje govora
- načelo djelovanja skenera
- nabroji glavne vrste skenera s obzirom na mogućnost prijenosa boja slike u računalo
- kako se izražava razlučivost skenera
- objasni temeljno načelo pretvorbe obojene slike u električne veličine kod višebojnih skenera
- objasni načelo djelovanja ručnog i stolnog skenera
- navedi bitnu prednost digitalnog fotoaparata pred klasičnim fotoaparatom
- navedi najčešće rabljenu tehnologiju automatskog raspoznavanja (tehnologija crtičnog koda)
- navedi najčešći primjer upotrebe tehnologije automatskog raspoznavanja
- objasni čemu služi A/D pretvornik
- objasni čemu služi uređaj za prihvat slike

#### *1. sat*

U uvodnom dijelu 1. sata potrebno je ponoviti temeljnu građu računala s posebnim osvrtom na Von Neumannov model. Učenike treba navesti da sami donesu zaključke u vezi s funkcijom ulaznih uređaja kao uređaja koji omogućuju unos podataka iz okoline u računalo. Potrebno je shvatiti i vezu ulaznih uređaja s procesorom i radnom memorijom. Prilikom izlaganja novih nastavnih sadržaja potrebno je demonstrirati navedene ulazne uređaje

(tipkovnica, miš i pomična kuglica). Potrebno je pokazati i objasniti pojedine dijelove tipkovnice te način spajanja i rukovanja tipkovnicom. Isto tako potrebno je demonstrirati dijelove miša i način spajanja i rukovanja. Pomična kuglica nije toliko raširena pa ćemo njeno funkcioniranje objasniti na naopako okrenutom mišu. Posebnu pozornost posvetiti ćemo grafičkoj ploči koja ima posebnu ulogu i važnost kod izrade nacrta koji su osnova nekih tehničkih struka. Najbolja bi bila kratka demonstracija rada grafičke ploče. No, potrebno je voditi računa i o vremenu kako bi se stiglo sve predviđeno obraditi. Što se tiče palice za upravljanje (engl. joystick) u razredu se metodom razgovora može doći do svih odgovora na pitanja u vezi s tim uređajem. Naime, učenici koji imaju računala kod kuće koriste za igre najčešće palice za upravljanje pa bi se njima mogla dati prilika da objasne ovaj ulazni uređaj.

#### *Za domaću zadaću učenici neka odgovore na pitanja u udžbeniku na strani 39.*

Nakon ponavljanja gradiva sa prethodnog sata, najčešće upotrebljavanih ulaznih uređaja na ova dva sata obradit ćemo ostale ulazne uređaje koji su opisani u udžbeniku.

Zasloni osjetljivi na dodir još se ne nalaze u školama a dosta su rašireni na nekim javnim mjestima (željeznički kolodvor, knjižnice, aerodrom,…) pa ćemo ponovno razgovorom s učenicima doći do spoznaja koje nisu svi učenici znali o ovom ulaznom uređaju. Najbolje je planirati posjet Info sajmu u Zagrebu gdje će se učenici susresti ne samo sa zaslonom osjetljivim na dodir već i novostima u računalnoj tehnologiji.

Od ulaznih uređaja koje bi svakako trebalo demonstrirati na satu je i skener. U tu svrhu potrebno je pripremiti neku sliku koju ćemo skenirati a rezultat skeniranja vidjeti na zaslonu monitora. Kako se ne bi gubilo na vremenu u slučaju nekih nepredvidivih okolnosti prije sata potrebno je provjeriti da li skener radi. Ukoliko bi ostalo vremena može se u demonstraciju uključiti i neki od učenika koji npr. želi skenirati svoju sliku. Na taj način sama demonstracija postat će zanimljivija i dinamičnija.

Najvažnije bilješke na ovom predavanju mogu se pripremiti na grafofoliji ili na projektoru pomoću Power Point prezentacije. Više vremena treba posvetiti samoj demonstraciji ulaznih uređaja.

Na kraju sata učenici će reproduktivno ponoviti najvažnije što smo naučili o ulaznim uređajima. Ukoliko imamo vremena ponovit ćemo neku od demonstracija.

*Za domaću zadaću učenici neka odgovore na pitanja u udžbeniku na strani 39.*

*Zadatke za vježbu učenici će riješiti kod kuće ili u praktikumu uz pomoć nastavnika na satu ponavljanja (str. 39).*

# **4. IZLAZNI UREĐAJI**

#### **Cilj: stjecanje osnovnih znanja o izlaznim uređajima suvremenih osobnih računala**

**Vrsta sata:** obrada novog gradiva **Oblik rada:** frontalni **Metode:** usmeno izlaganje, metoda pisanja, metoda demonstracije, razgovor

**4.1. Monitor (1 sat)**

**4.2. Pisač (1 sat)**

**4.3. Crtalo**

- **4.4. Sklopovi za stvaranje zvuka**
- **4.5. Uređaji za industrijsko upravljanje**

**(1 sat)**

#### *Cilj i zadaće za učenike:*

#### *1. sat*

- objasni funkciju izlaznih uređaja
- objasni funkciju monitora
- objasni što je to zaslonska točka (engl. pixel)
- objasni što je to razlučivost (rezolucija) monitora
- objasni razliku između niske i visoke razlučivosti
- navedi vrste monitora s obzirom na mogućnost prikaza višebojne slike
- objasni postupak nastajanja slike kod monitora s katodnom cijevi
- objasni način povezivanja monitora s računalom
- objasni postupak nastajanja slike kod monitora s tekućim kristalima (LCD)

#### *2. sat*

- objasni funkciju izlaznih uređaja -pisača
- objasni način povezivanja pisača s računalom
- navedi osnovne naredbe koje je moguće uputiti pisaču s upravljačke ploče pisača (ON LINE, LINE

FEED, FORM FEED)

- navedi vrste pisača s obzirom na tehnologiju kojom se ostvaruje otisak
- objasni princip rada matričnih pisača
- objasni princip rada laserskih pisača
- objasni princip rada termičkog pisača
- objasni princip rada pisača s mlazom tinte
- navedi dobra svojstva i nedostatke svake pojedine vrste pisača

#### *3. sat*

- objasni funkciju izlaznog uređaja crtala
- navedi crtala prema načelu djelovanja
- objasni princip rada crtala s nepomičnim papirom
- objasni funkciju sintetizatora zvuka
- navedi neka važnija područja primjene sintetizatora zvuka
- navedi mogućnosti primjene uređaja za industrijsko upravljanje

#### *1., 2. i 3. sat*

Kao i kod ulaznih uređaja i ovdje ćemo ponoviti temeljnu građu računala (Von Neumanmov model) s posebnim osvrtom na funkciju izlaznih uređaja. Spajanje monitora, pisača demonstrirat ćemo na nastavnom satu usporedo s obradom novog gradiva. Da bismo što zornije objasnili pojam pixela i rezolucije demonstrirati ćemo to odmah i to tako da pred učenicima promijenimo rezoluciju na računalu. Ukoliko ostane vremena ponovit ćemo to zajedno s učenicima svako na svom računalu. No uvijek voditi računa da učenici znaju da se računalo na kraju treba vratiti na osnovne postavke. Jer kad jednom počnu učenici mijenjati osnovne postavke računala bit će pojedinim nastavnicima teško vratiti računalo u početno stanje (nemojte

da Vam se dogodi pitanje: «Gdje ste ono djeco kliknuli?»). Pri demonstriranju rada pisača potrebno je odštampati tekst i sliku na različitim vrstama pisača kako bi učenici uvidjeli razliku u brzini i kvaliteti ispisa. Potrebno je objasniti vezu između trajanja ispisa pojedine slike i njezine kvalitete. Učenici trebaju sami donijeti odluku na temelju ispisa pojedinih pisača (matrični, tintni i laserski) koji daje najbolji tj. najkvalitetniji otisak. Neka to usporede i s cijenama pisača. Učenike ćemo uključiti u raspravu tako što ćemo ih pitati za njihova iskustva u radu s pisačima. Na kraju zajednički navedimo dobra svojstva pisača i nedostatke svake pojedine vrste pisača.

U trećem satu obradit ćemo crtala, sklopove za stvaranje zvuka i uređaje za industrijsko upravljanje. Potrebno je objasniti osnovnu zadaću crtala i načelo djelovanja. Navesti učenike da sami potraže vezu između pisača i crtala. Nastavnici koji posjeduju crtala neka i demonstriraju rad crtala na nekom primjeru, način spajanja i rukovanja crtalom. Na kraju učenike ćemo upoznati sa sklopovima za raspoznavanje zvuka i uređajima za industrijsko upravljanje. Ukoliko posjedujemo neku zvučnu karticu nju ćemo i demonstrirati. Učenici koji imaju računalo sa zvučnim karticama neka iznesu svoja iskustva.

*Za domaću zadaću učenici neka odgovore na pitanja u udžbeniku na strani 49. Zadatke za vježbu učenici će riješiti kod kuće ili u praktikumu uz pomoć nastavnika na satu ponavljanja (str. 49).*

### **5. UREĐAJI ZA POHRANU**

**Cilj: stjecanje znanja o uređajima za pohranu podataka i tehnologijama koje to omogućavaju**

**5.1. Magnetski disk 5.2. Magnetska vrpca 5.3. Magnetska kartica 5.4. Optički disk (1 sat) (2 sata)**

#### *Cilj i zadaće za učenike:*

#### *1. i 2. sat*

- navedi dvije tehnologije koje se koriste za pohranu podataka

- nabroji magnetske medije

- objasni princip rada magnetskog diska
- navedi dobra svojstva magnetskih diskova

- navedi vrste disketa

- objasni postupak formatiranja

- objasni princip rada neizmjenjivog magnetskog diska

- objasni princip rada magnetske vrpce

- navedi glavne prednosti magnetskih vrpci u usporedbi s drugim medijima za pohranu podataka

- navedi primjenu magnetskih kartica

#### *3. sat*

- objasni načelo djelovanja optičkih diskova

- navedi vrste optičkih diskova

- objasni pojam CD-ROM

- navedi prednosti i nedostatke CD-ROM-a

- objasni pojam CD-R

- objasni pojam CD-RW

- objasni primjenu Photo CD-a

- objasni primjenu DVD-a
- navedi vrste DVD-a

Ovu ćemo nastavnu cjelinu obraditi u 3 školska sata. U prva dva sata obradit ćemo magnetske medije za pohranu podataka, a u trećem satu optičke medije. Radi što boljeg razumijevanja gradiva priredit ćemo demonstraciju uređaja za pohranu podataka: disketnu jedinicu i disketu, magnetski disk, magnetsku vrpcu i magnetsku karticu. Objasnit ćemo i način zapisivanja podataka na te medije te demonstrirati rad sa svakim od prikazanih medija. Možemo napraviti i neke testove kao što je na primjer učitavanje jedne te iste datoteke s diskete ili diska. Isto tako i brzinu snimanja. Zajedno utvrditi prednosti i mane pojedinog magnetskog medija. Prilikom izlaganja učenicima tereba omogućiti razgledavanje izloženih magnetskih medija.

Na kraju treba reproduktivno ponoviti najvažnije osobine prezentiranih uređaja. *Učenici neka za ponavljanje gradiva riješe pitanja za provjeru na strani 59.*

U trećem satu obradit ćemo optičke medije. Kako je optička tehnologija danas u velikom usponu i sve raširenija njoj trebamo posvetiti posebnu pozornost. Cijene uređaja i optičkih medija znatno su pale. Zbog svog velikog kapaciteta i niske cijene optički mediji postali su široko prihvaćeni. Na satu ćemo demonstrirati sve medije (CD-ROM, CD-R, CD-RW, Photo CD i DVD). Objasnit ćemo način pohrane podataka na te medije i omogućiti učenicima da i sami rukuju s njima.

*Učenici neka za ponavljanje gradiva riješe pitanja za provjeru na strani 59. Na istoj stranici su i zadaci za vježbu koje mogu riješiti marljiviji učenici.*

# **6. POVEZIVANJE RAČUNALA**

#### **Cilj: upoznati učenike s uređajima za povezivanje računala**

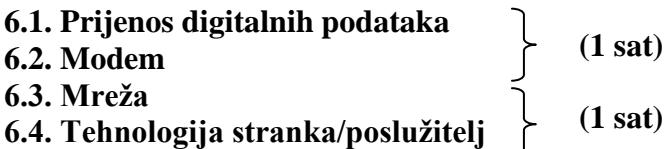

### *Cilj i zadaće za učenike:*

#### *1. sat*

- objasni osnovnu zadaću sustava za razmjenu podataka
- objasni što se podrazumijeva pod prijenosom podataka
- opiši kako se mjeri brzina prijenosa digitalnih signala
- objasni pojam sažimanja podataka
- objasni zašto se podaci šifriraju
- navedi vrste prijenosa podataka
- objasni postupak digitalnog prijenosa podataka
- navedi prednosti i nedostatke paralelnog prijenosa podataka
- objasni postupak serijskog prijenosa podataka
- navedi prednosti i nedostatke serijskog prijenosa podataka
- objasni pojam «modem»
- objasni način prijenosa digitalnih signala pomoću modema
- navedi vrste modema prema načinu ugradnje
- navedi prednosti i nedostatke unutarnjeg modema
- navedi prednosti i mane vanjskog modema
- objasni način rada faksimil uređaja
- objasni prednosti faksimil kartice za ugradnju u računalo u odnosu na fax uređaj

#### *2. sat*

- objasni zašto se računala povezuju
- što je to računalna mreža
- navedi razloge povezivanja informatičke opreme u računalnu mrežu
- objasni pojam «čvor mreže»
- navedi fizičke medije koji se rabe za prijenos podataka
- navedi vrste računalnih mreža
- objasni ulogu servera u računalnoj mreži
- objasni pojam «peer-to-peer»
- objasni pojam «Internet»
- navedi osnovne zadaće «protokola podataka»
- objasni tehnologiju stranka/poslužitelj

Ovu nastavnu cjelinu obradit ćemo u 2 školska sata.

U uvodu ćemo metodom razgovora pokušati doći do odgovora zašto se računala povezuju. Prijenos podataka podrazumijeva razmjenu podataka između računala i okoline (računala, vanjski uređaji). Kako se podaci mogu prenositi ? Razlikujemo paralelni i serijski prijenos podataka. Demonstracijom ćemo pokazati oba načina prijenosa podataka i odrediti prednosti i mane jednog i drugog prijenosa. U demonstraciju je potrebno uključiti što više učenika.

Što je modem, zašto je dobio takvo ime i koja mu je zadaća pitanja su na koja ćemo dati odgovor na drugom satu pri obradi ove nastavne cjeline. Način priključenja modema i uključivanja u rad demonstrirat ćemo na satu. Koristi li tko još modem? S obzirom da u današnje vrijeme svi koji imaju računalo imaju i priključak na Internet a na taj način i modem, moći ćemo metodom razgovora doći do vćeg broja informacija o vrstama i brzinama modema i načinu njihovog korištenja.
U drugom satu obradit ćemo pojam mreža. Što je to računalna mreža i čemu ona služi? Prema međusobnoj udaljenosti računala koje povezuju, mreže dijelimo na dvije vrste: LAN (*LAN- Local Area Network ili INTRANET* ) i WAN(*WAN- Wide Area Network* ). Učenike treba pitati imaju li kakvih iskustava s te dvije mreže i gdje su se susreli s jednom od tih mreža.

Koji su glavni sastavni dijelovi mreže? To su sučelje, prijenosni medij i pogonski mehanizam.

Zašto se radi sažimanje podataka? Kako bi se podaci brže prenosili mrežom podaci se sažimaju. Na taj način štedi se i duljina trajanja priključenja na računalnu mrežu.

Na kraju učenici trebaju usvojiti i tehnologiju stranka/poslužitelj (engl. client/server). Ta tehnologija dijeli obradu podataka između računala koje treba ulsugu (računalo-stranka, engl. client) i računala koje pruža uslugu (računalo-poslužitelj, engl. server).

*Učenici neka za ponavljanje gradiva riješe pitanja za provjeru na strani 68. U praktikumu odgovori na pitanja na strani 68 (zadaci za vježbu).*

# **7. ZAPIS I POHRANJIVANJE PODATAKA**

### **Cilj: upoznati učenike s brojevnim sustavima i pohranjivanjem podataka**

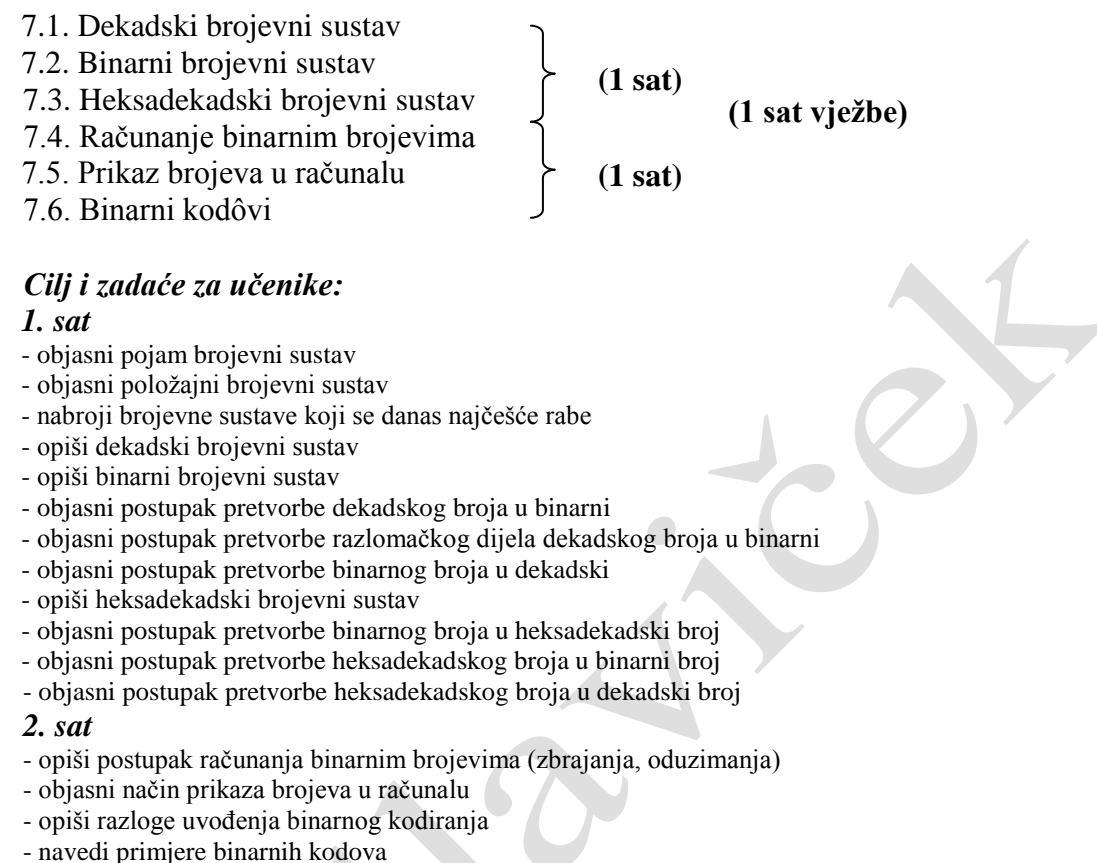

- objasni pojmove: "bit", "bajt" i "riječ"

### *1. sat*

Nastavnu cjelinu – "Zapis i pohranjivanje podataka" obradit ćemo u tri sata, od toga dva sata obrade a jedan sat vježbi.

U prvom satu ove cjeline obradit ćemo brojevne sustave (dekadski, binarni i heksadekadski).

*Slijedi pisana priprema za izvođenje nastave nastavne jedinice – Brojevni sustavi i pretvorba iz jednog brojevnog sustava u drugi*.

### **PISANA PRIPREMA ZA IZVOĐENJE NASTAVE**

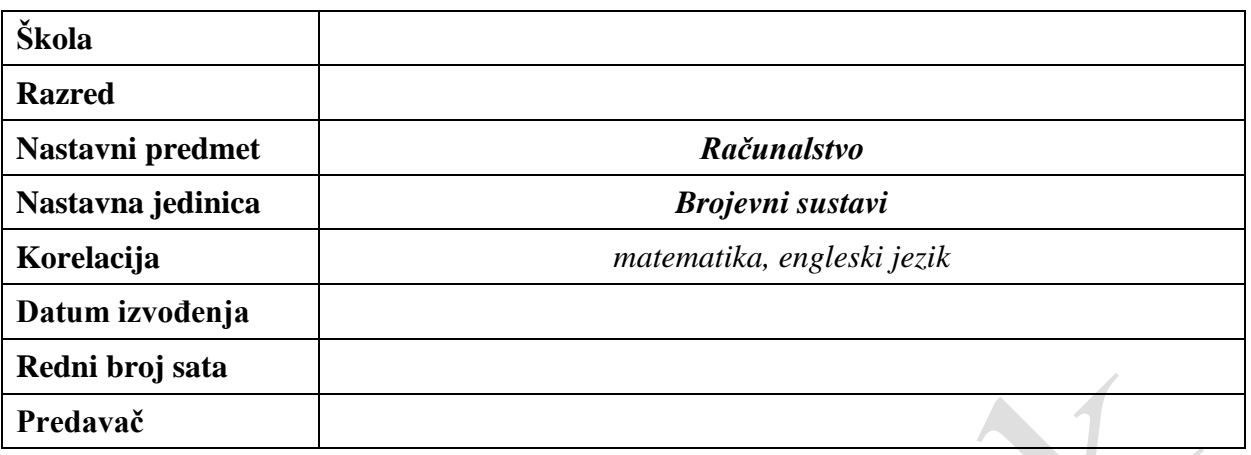

### **1. PLAN NASTAVNOG PROCESA**

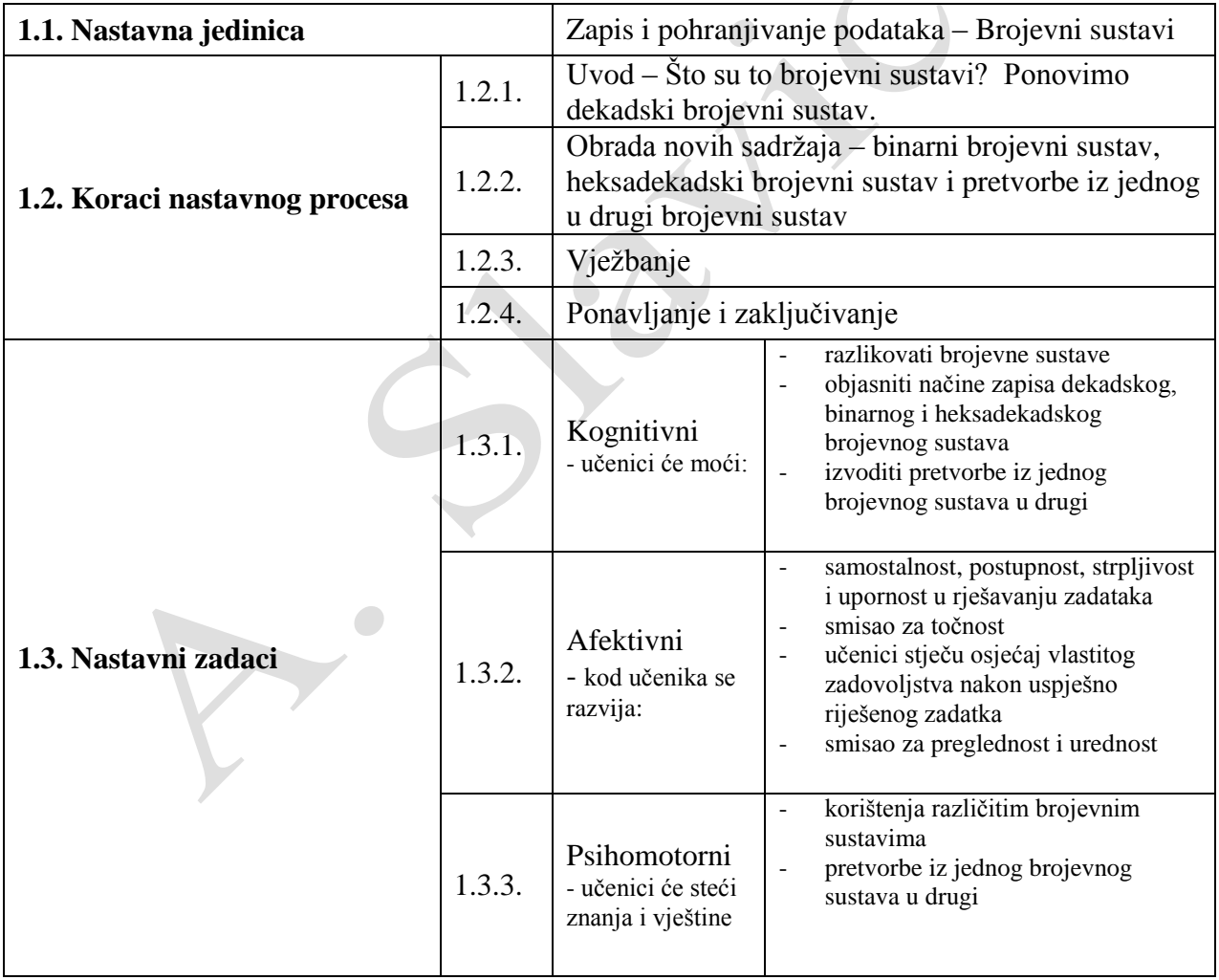

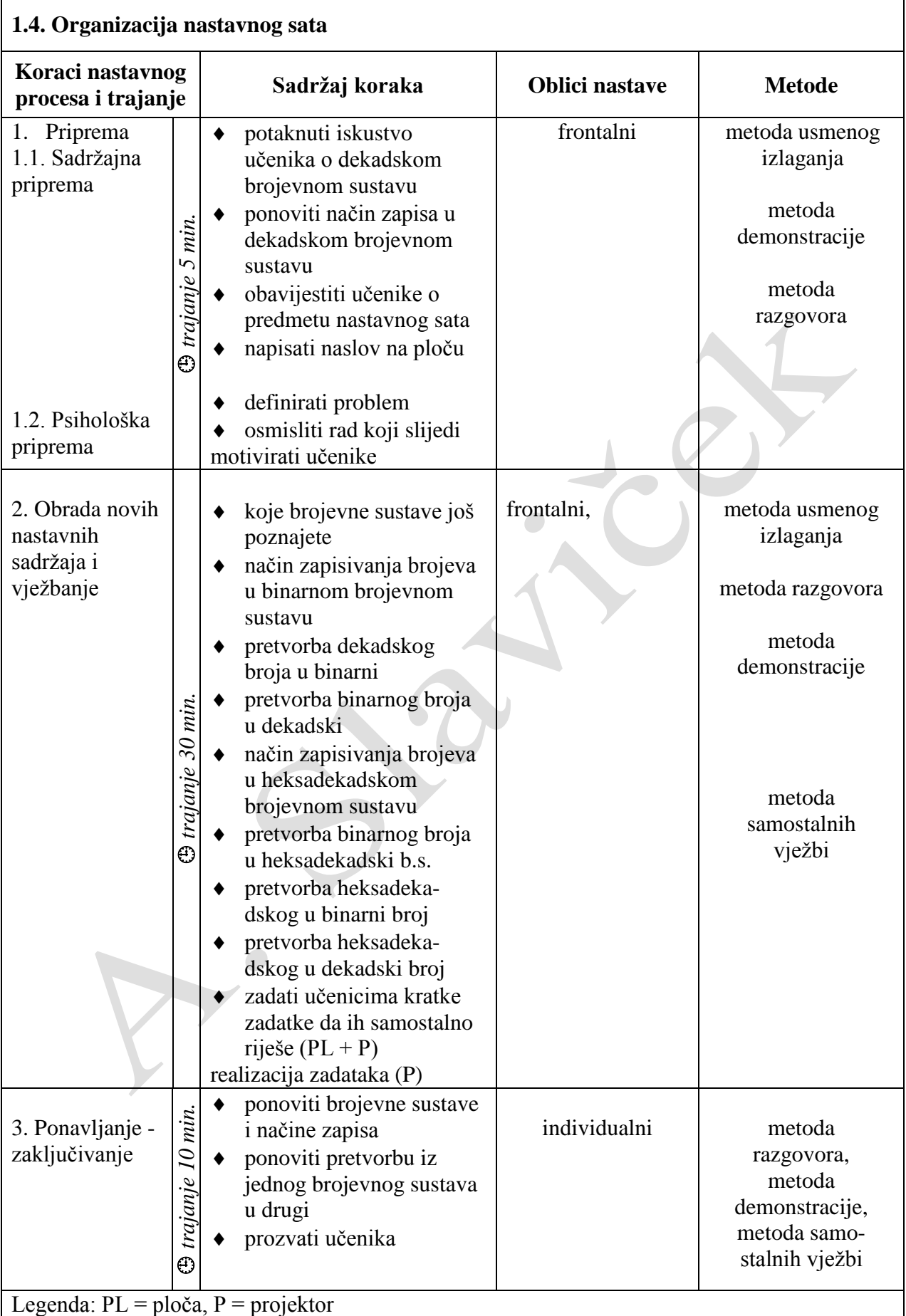

**1.5. Potrebna nastavna sredstva i pomagala:** ploča, kreda, projektor, računala

### **TIJEK NASTAVNOG PROCESA**

Prvo ćemo ponoviti definiciju brojevnog sustava. Brojevni sustav je način zapisivanja brojeva i njihovo tumačenje.

S obzirom da učenici već poznaju dekadski brojevni sustav, u uvodnom dijelu sata, ponovit ćemo osnovna znanja o tom brojevnom sustavu.

Dekadski brojevni sustav ima osnovu 10 i koristi slijedeće znamenke: 0,1,2,3,4,5,6,7,8,9. Svakoj znamenki dekadskog broja pripisana je težina koja je potencija broja  $10(10^n)$ . Eksponent (n) je bilo koji cijeli broj ili nula.

Poredak dekadskih težina je:

$$
...a_n \cdot 10^n + a_{n-1} \cdot 10^{n-1} + ... + a_0 \cdot 10^0 + a_{-1} \cdot 10^{-1} + a_{-2} \cdot 10^{-2} + ... + a_{-n} \cdot 10^{-n}...
$$

Dakle, znamenke  $(a_n, a_{n-1}, \dots, a_{-n}$ , itd.) jesu  $0, 1, 2, 3, 4, 5, 6, 7, 8, 9$ , a težine su  $10^n$ , gdje je n bilo koji cijeli broj ili nula.

Primjer:

Izračunaj vrijednost dekadskog broja uz primjenu dekadskih jedinica i potencija:

$$
213_{10} = 2*10^2 + 1*10^1 + 3*10^0 = 200 + 10 + 3 = 213
$$

Analogijom ćemo objasniti način zapisivanja i određivanja dekadske vrijednosti binarnog broja, što predstavlja pretvorbu jednog brojevnog sustava u drugi, binarnog u dekadski.

**Binarni brojevni sustav** je osnova rada računala. Položajni način zapisivanja brojeva je s osnovom dva. Svakoj znamenki binarnog broja pripisana je težina koja je potencija broja 2 (2n ), gdje je n bilo koji cijeli broj ili nula. Znamenke su brojke 0 i 1.

Poredak binarnih težina je:

$$
...a_n\cdot 2^n+a_{n-1}\cdot 2^{n-1}+...+a_0\cdot 2^0+a_{-1}\cdot 2^{-1}+a_{-2}\cdot 2^{-2}+...+a_{-n}\cdot 2^{-n}...
$$

Izračunaj dekadsku vrijednost zadanog binarnog broja:

$$
101010102 = 1*27 + 0*26 + 1*25 + 0*24 + 1*23 + 0*22 + 1*21 + 0*20= 1*128 + 0*64 + 1*32 + 0*16 + 1*8 + 0*4 + 1*2 + 0*1= 128 + 0 + 32 + 0 + 8 + 0 + 2 + 0= 17010
$$

Radi lakšeg razumijevanja postupak se može prikazati tablicom.

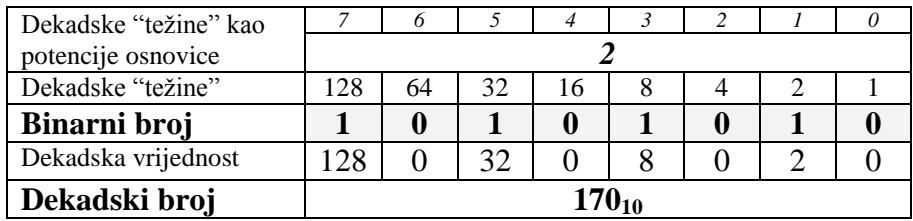

### **Pretvorba dekadskog broja u binarni.**

Učenicima je potrebno pokazati postupak pretvorbe dekadskog broja u binarni. Postupak:

- 1. Podijeliti dekadski broj s dva.
- 2. Ako je djeljiv bez ostatka zapisat ćemo "0", ako je djeljiv s ostatkom zapisat ćemo "1".
- 3. Postupak se nastavlja s dobivenim rezultatom dijeljenja.
- 4. Kada je rezultat dijeljenja jednak nuli postupak je završen.

Pretvorimo dekadski broj **120** u binarni

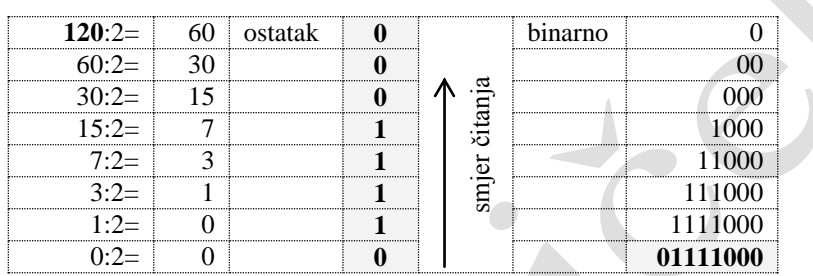

Slijedi:  $120_{10} = 01111000_2$ 

### **Pretvorba binarnog broja u dekadski broj**

Binarni broj definiran je svojim težinama:

$$
011110002 = 0 \text{ } \textcircled{2}^{7} + 1 \text{ } \textcircled{2}^{6} + 1 \text{ } \textcircled{2}^{5} + 1 \text{ } \textcircled{2}^{4} + 1 \text{ } \textcircled{2}^{3} + 0 \text{ } \textcircled{2}^{2} + 0 \text{ } \textcircled{2}^{1} + 0 \text{ } \textcircled{2}^{0}
$$
  
= 64+32+16+8  
= 120<sub>10</sub>

### **Heksadekadski brojevni sustav**

Heksadekadski sustav ima za osnovu 16.

$$
...a_n \cdot 16^n + a_{n-1} \cdot 16^{n-1} + ... + a_0 \cdot 16^0 + a_{-1} \cdot 16^{-1} + a_{-2} \cdot 16^{-2} + ... + a_{-n} \cdot 16^{-n} \dots
$$

Znamenke su **0,1,2,3,4,5,6,7,8,9,A,B,C,D,E,F,** a težine su **16<sup>n</sup>** , gdje je n bilo koji cijeli broj (ili nula). U heksadecimalnom sustavu koriste se slova A, B, C, D, E i F za dekadske ekvivalente 10,11,12,13,14,15.

### **Pretvorba binarnog broja u heksadekadski broj**

Binarni broj koji želimo pretvoriti u heksadekadski treba najprije grupirati u skupine od po četiri znamenke i svakoj od tih skupina pridjeliti heksadekadski broj.

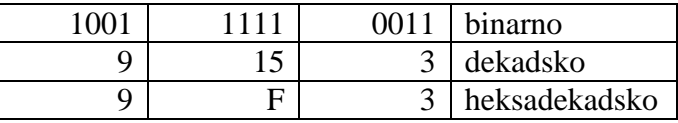

Primjer: Pretvori binarni broj 100111110011<sub>2</sub> u heksadekadski broj.

Rezultat pretvorbe je heksadekadski broj **9F316**.

#### **Pretvorba heksadekadskog broja u binarni broj**

Analogno pretvorbi binarnog broja u heksadekadski broj sada treba svakoj znamenki heksadekadskog broja pridjeliti četveroznamenkasti binarni broj.

Primjer: Pretvori heksadekadski broj **A5C2<sup>16</sup> u** binarni broj.

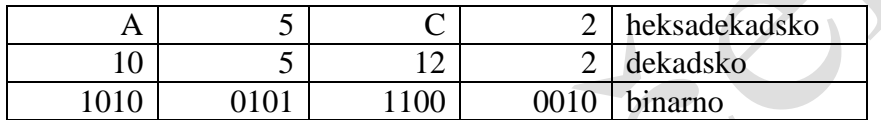

Rezultat pretvorbe je binarni broj **10100101110000102.**

### **Pretvorba heksadekadskog broja u dekadski broj**

Prilikom pretvorbe koristimo se težinskim vrijednostima pojedinih znamenki. Primjer: Prikaži heksadekadski broj **B3D7<sup>16</sup>** u dekadskom obliku.

**B3D7**<sup>16</sup> = B.16<sup>3</sup>+3.16<sup>2</sup>+D.16<sup>1</sup>+7.16<sup>0</sup>  $= 11.16^{3} + 3.16^{2} + 13.16^{1} + 7.16^{0}$  $= 45056 + 768 + 208 + 7$  $= 46039_{10}$ 

Ponovimo:

- 1. Što su brojevni sustavi?
- 2. Kako se definira položajni brojevni sustav?
- 3. Zašto se brojevni sustav kojim se koristimo naziva težinski?
- 4. Koje znamenke se upotrebljavaju u binarnom, dekadskom i heksadecimalnom brojevnom sustavu?
- 5. Koji brojevni sustav rabimo u svakodnevnoj upotrebi i zašto?

Zadaci za vježbu:

- 1. Pretvori slijedeće binarne brojeve u dakadski brojevni sustav: 1111, 1110, 1010.
- 2. Pretvori slijedeće dekadske brojeve u binarne: 27, 63, 128, 256.
- 3. Pretvori slijedeće heksadekadske brojeve u binarne i dekadske: B2, C3, DF, 2CA, 3BD, 2E3F, ABCD.

# **8. RAČUNALNI PROGRAMI**

### **Cilj: upoznati učenike s programskim dijelom računala ili programskom podrškom**

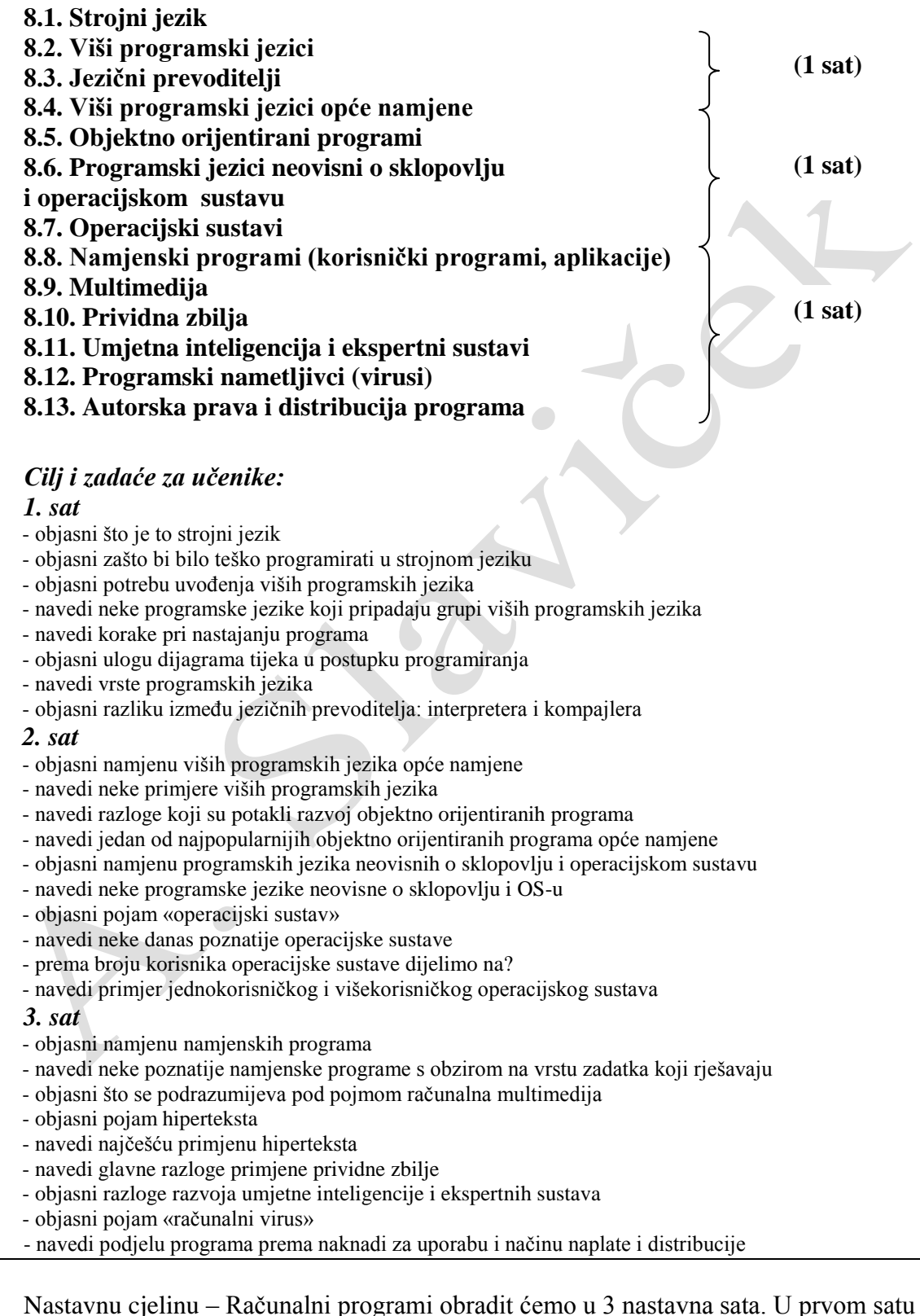

obradit ćemo razliku između strojnog i višeg programskog jezika. Objasnit ćemo da je naredba temeljni element programa. Usporedit ćemo to sa svakodnevnim životom u kojem naredba upućena od neke osobe drugoj predstavlja izvršenje nekog postupka (npr. naredba u vojsci

upućena od strane starješine vojniku). Upravo tako je i s računalom. I ovdje netko (programer) mora zadavati određene naredbe računalu kako bi se izvršila neka obrada podataka.

Što je to program? Program je skup naredbi u određenom redoslijedu. Na ovaj način uveli smo učenike u nastavnu jedinicu. U daljnjem izlaganju učenici trebaju usvojiti:

- pojam strojnog jezika i obrazložiti njegovu ulogu kod računala
- zašto se rijetko programira u strojnom jeziku
- razloge uvođenja viših programskih jezika
- ulogu i razliku interpretera i kompajlera
- način prevođenja interpreterom i kompajlerom

U drugom satu učenici će se upoznati sa višim programskim jezicima i razlozima njihova uvođenja. Nabrojiti ćemo najčešće upotrebljavane programske jezike čija upotreba ovisi o prirodi zadatka koji se rješava, sklopovskoj opremi i znanju programera. Navest ćemo glvne značajke objektno orijentiranih jezika. U novije vrijeme razvili su se programi opće namjene koji su primjenjivi na različitim vrstama računala i operacijskim sustavima. Najpoznatiji su HTML i Java. Posebnu pozornost posvetit ćemo operacijskim sustavima, programu bez kojeg računalo ne bi djelovalo kao jedinstvena cjelina. S učenicima, metodom razgovora, treba doći do definicije operacijskog sustava. Neki su se učenici već susretali s nekim operacijskim sustavima. Koji su to? Navedite ih? Najpoznatiji su: MS-DOS, Windows, Unix, Linux,… Navedeni operacijski sustavi se po nečemu razlikuju. Po čemu? Računalom se istodobno može koristiti jedan korisnik ili više korisnika. Operacijski sustavi kojima se istodobno koristi samo jedan korisnik nazivaju se jednokorisnički dok operacijski sustav koji omogućuje istodobni rad više korisnika i više programa na istom računalu naziva se višekorisnički.

U trećem nastavnom satu obradit ćemo namjenske programe, kao i njihovu podjelu s obzirom na vrstu zadatka koji rješavaju. Tako razlikujemo: programe za obradu teksta, stolno izdavaštvo, programe za obradu slike, zvuka, programe za obradu baze podataka, tablično računanje i inženjerske programe (CAD i CAM programe). Posebnu pozornost posvetit ćemo multimediji, najvažnijem svojstvu današnjih računala. Multimedijalno računalo povezano na Internet u današnje vrijeme prozor je u svijet. Učenicima je potrebno demonstrirati multimedijalne mogućnosti današnjih računala. Većina učenika i posjeduje takva računala pa treba čuti i njihova iskustva. Metodom razgovora doći ćemo do raznih mogućnosti primjene današnjih multimedijalnih računala. Za one koji se nisu susreli s takvim računalima i nemaju ih kod kuće bit će najbolje da metodom demonstracije približimo mogućnosti multimedijalnih računala (gledanje multimedijalnih datoteka, slušanje glazbe, gledanje filmova, pregled multimedijalnih enciklopedija, obrada slika snimljenih digitalnim fotoaparatom). Najvažnija je mogućnost interakcije, gdje korisnik sam može upravljati po vlastitoj želji multimedijalnim sadržajima. Važna tehnologija multimedije je hipertekst. Radi se o mogućnosti povezivanja dokumenata koji su međusobno povezani.

Računalima se može oponašati i čovjekov okoliš. Prividna zbilja našla je svoju primjenu u zrakoplovu, automobilu, raznim računalnim igrama,…

Umjetna inteligencija, kao posebno područje primjene računala, pokušava zamijeniti ljudsko rasuđivanje. Posebnu primjenu umjetna inteligencija nalazi kod ekspertnih sustava gdje se želi zamijeniti čovjeka stručnjaka u njegovom stručnom području. S učenicima bi bilo najbolje prokomentirati koja su to područja gdje bi se najbolje mogla upotrijebiti umjetna inteligencija.

U današnje vrijeme Interneta posebnu pozornost privlače programi (virusi) koji oštećuju ostale programe i podatke na računalu. Učenicima teba skrenuti pažnju na svrhu i načine zaštite računala.

Na kraju obradit ćemo i autorska prava programera kao i distribuciju programa. U završnom dijelu ukratko ćemo ponoviti današnju nastavnu jedinicu.

*Učenici neka riješe pitanja za provjeru znanja na strani 105, a na strani 106 nalaze se zadaci za vježbu koje učnivi neka riješe u informatičkoj učionici u školi.*

### **9. PROGRAMIRANJE**

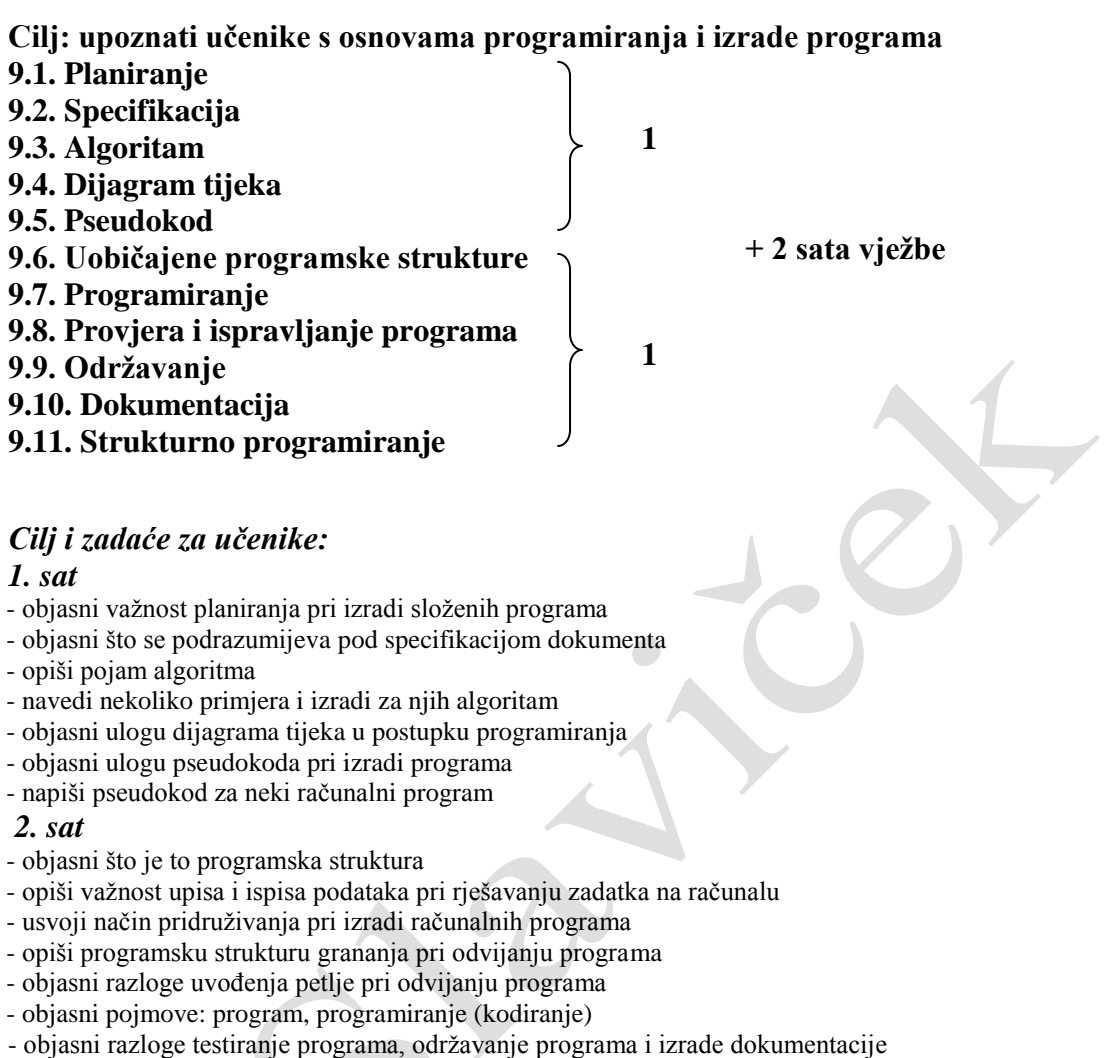

- objasni pojam strukturno programiranje

Ovu ćemo nastavnu cjelinu obraditi u 4 sata. Dva sata predviđena su za obradu novog gradiva a dva za vježbu. Nastavna cjelina posvećena je programiranju i to na jednostavnim primjerima autor je naveo osnovna načela pisanja programa.

U uvodnom dijelu sata porazgovarat ćemo s učenicima o programiranju i potrebi programiranja. Čovjek je stoljećima težio olakšanju kako fizičkih tako i umnih poslova. Među takve poslove se ubraja i programiranje, postupak kojim računalo obavlja neke radnje koje bi inače morao čovjek. No, taj postupak programiranja ipak za sada još uvijek radi čovjek. Da bi si olakšao pretvorbu zadatka iz okoline u oblik prihvatljiv računalu služi se mnogim pomoćnim postupcima.

U te pomoćne postupke ubrajamo:

- planiranje tko, kada i što radi. Prvi korak u fazi izrade programa.
- specifikacija podroban popis i opis zadataka i željenih rezultata
- algoritam- slijed radnji kojima se rješava postavljeni zadatak

Autor je u udžbeniku algoritam prikazao na vrlo zanimljiv i jednostavan način, priprava čaja za četiri osobe.

Na temelju primjera i mi možemo s učenicima za vježbu napraviti par algoritama. Algoritmom se postupak rješavanja nekog zadatka nastoji prevesti u oblik koji će biti lako pretvoriti u računalni program.

Dijagram tijeka

- grafički prikaz tijeka programa koji svojom preglednošću omogućava lakše programiranje.

Dijagram tijeka ima svoju prednost što je neovisan o programskom jeziku i računalu. Jednom napisan dijagram tijeka može se iskoristiti, dakle za programiranje u različitim programskim jezicima. U dijagramu tijeka koriste se jednostavni geometrijski likovi koji se spajaju crtama koje na kraju imaju strijelice kako bi označavale smjer rješavanja zadatka. Učenicima ćemo objasniti osnovne geometrijske likove i prikazati jednostavan primjer. Može se koristiti i dijagram tijeka iz udžbenika kojeg ćemo iskopirati na prozirnicu i projicirati pomoću grafoskopa. Analogno ćemo zadati sličan primjer kako bi učenici samostalno radili na izradi dijagrama tijeka i usvojili osnovne radnje pri izradi dijagrama tijeka. Dijagram tijeka svaki će programer napraviti na svoj način. Netko će za isti zadatak trebati 10 koraka a netko 5. Ne postoji definicija kako treba raditi dijagram tijeka već samo smjernice koje nam mogu olakšati rad.

Smjernice za izradu dijagrama tijeka:

- opisati zadatak
- sažeto i jasno navesti sve radnje
- grafički nacrtati tijek rješavanja određenog zadatka
- navesti dodatne informacije koje mogu poslužiti za lakše rješavanje zadatka
- nacrtati cijeli dijagram

U daljnjem tijeku nastave upoznati ćemo učenike sa značenjem pseudokoda. Bit pseudokoda je da nije napisan u programskom jeziku premda njemu sliči. Sastoji se od kratkih izraza koji objašnjavaju pojedine zadatke u algoritmu. Na strani 114 autor je dao primjer pisanja pseudokoda. Sukladno primjeru zadat ćemo učenicima još primjera koji oni trebaju riješiti. Poebno je zanimljiv primjer pisanja pseudokoda za slanje SMS poruke. Takve zanimljive primjere koje učenici onda radije rješavaju postavit ćemo uz prijedloge učenika kako bi i oni bili kreatori nastavnog procesa.

Redoslijed rješavanja manjih zadataka naziva se programska struktura, tj. ustrojstvo programa. Na početku programa računalu za rješenje nekog zadatka upisujemo podatke dok na kraju obrađene podatke računalo mora i ispisati.

Učenicima ćemo na par primjera objasniti pojam pridruživanja, grananja te svrhu i način upotrebe petlje pri programiranja.

Što je programiranje?

Skup naredbi koje su poredane po utvrđenom redoslijedu. Njihovim izvršenjem se obavlja neki zadatak. Te naredbe i njihov redoslijed mora se strogo poštivati jer je to propisano pravilima programskog jezika, a naziva se **sintaksa.**

U udžbeniku na strani 121 dat je primjer jednostavnog programa napisanog u programskom jeziku BASIC. S učenicima ćemo analizirati zadatak i isti prepisati na računala. Za vježbu ćemo dati još par lakših zadataka.

Ni jedan program bez potrebnih provjera nije gotov program. Sve što smo napisali mora se provjeriti, a ako je potrebno ispraviti pogreške. Programi se testiraju sa što više probnih zadataka. Tek kad sve testove prođu može se reći da je program gotov.

Tijekom korištenja programa pojavljuje se potreba izmjene programa ili njegova nadopuna. Taj postupak nazivmo održavanje programa. Kako bi taj program mogli koristiti i drugi a ne samo programer izrađuje se dokumentacija u kojoj će se naći upute za korištenje programa.

Što je to strukturno programiranje?

To je skup programskih postupaka koji olakšavaju pisanje, održavanje i popravak programa.

*Na strani 127 nalaze se pitanja za provjeru koja učenici trebaju riješiti. Zadatke za vježbu riješiti kod kuće na strani 128.*

# **10. OSNOVNI RAD S RAČUNALOM**

### **Cilj: upoznavanje s osnovama rada na računalu**

### **10.1. Operacijski sustav MS-DOS (1 sat obrade + 2 sata vježbe)**

*Cilj i zadaće za učenike:*

### *1. sat (obrada), 2. i 3. sat (vježbe)*

- usvoji osnove rada na računalu

- usvoji rad s tipkovnicom i značenje tipki na njoj

- objasni pojam operacijskog sustava

- nabroji operacijske sustave

- opiši operacijski sustav MS-DOS (jednokorisnički i jednozadaćni)

- navedi razloge popularnosti MS-DOS-a

- navedi nedostatke MS-DOS-a

- navedi godinu pojavljivanja MS-DOS-a

- nabroji inačice MS-DOS-a

- nabroji najčešće korištene naredbe MS-DOS-a

- objasni naredbe: VER, CLS, DATE, TIME

- objasni način pohranjivanja podataka na disk u MS-DOS-u

- objasni od kojih se dijelova sastoji naziv polja

- objasni naredbu dir

- objasni upotrebu zamjenskog znaka (\*) u naredbi dir

- opiši način definiranja aktivnog diska

- objasni pojam imenik (engl. directory, folder)

- usvoji slijedeće naredbe: CD, MD, RD, REN, DEL, COPY, FORMAT

Kao što je autor udžbenika na početku ovog poglavlja napisao da je ovo poglavlje namijenjeno praktičnom radu s računalom tako ga treba i obraditi. Predviđen je jedan sat obrade ali i taj sat treba obraditi u suradnji s učenicima i njihovom radu na računalu.

U prvom dijelu sata ponovit ćemo osnovne dijelove tipkovnice i objasniti funkciju pojedinih tipaka.

U nastavku ponoviti ćemo gradivo o operacijskim sustavima. Što su to operacijski sustavi? Koje operacijske sustave poznajete? Koje su razlike među njima?

Što znamo o operacijskom sustavu MS-DOS?

MS-DOS je jednozadaćni i jednokorisnički 16-bitni operacijski sustav. Najrasprostranjeniji operacijski sustav sa znakovnim korisničkim sučeljem.

Koji su nedostaci i ograničenja operacijskog sustava MS-DOS?

Kapacitet RAM memorije ograničen je na 640 KB, kapacitet neizmjenjivog diska ograničen je na 32 MB a sustav ne podržava ni višezadaćni ni višekorisnički rad.

Kada se pojavio MS-DOS?

Pojavio se 1981. godine, a tijekom njegovog razvoja nastajale se razne inačice. Primat među operacijskim operativnim sustavima gubi 1990. godine kada mu ga preuzima operacijski sustav Windows.

Praktično ćemo na satu uvježbati rad sa slijedećim osnovnim naredbama MS-DOS:

- VER – ispisuje inačicu MS-DOS-a

- CLS – briše sadržaj zaslona monitora, a prompt postavlja u lijevi gornji kut zaslona

- DATE – omogućava pregled trenutnog datuma i omogućava njegovo mijenjanje

Ovu naredbu učenici će svladati vrlo lako po jednom zanimljivom zadatku (*iz iskustva*).

Recite da li znate dan u tjednu kada ste rođeni? Malo će biti onih koje će znati a oni koji će znati jednostavno će provjeriti svoju tvrdnju.

Npr. ako je učenik rođen 13.09.1987 i to računalu upišemo za promjenu datuma pri ponovnoj provjeri datuma računalo će ispisati i dan u tjednu što je u biti i dan rođenja (Current date is Sun 9-13-1987).

- TIME – pokazuje trenutno vrijeme i omogućava promjenu vremena

U daljnjem izlaganju objasnit ćemo kako operacijski sustav pohranjuje podatke na disk. Podaci se pohranjuju na disk kao polja (datoteke). Naziv datoteke sastoji se od dva dijela:

od naziva (od 1 do 8 znakova) i nastavka (od 0 do 3 znaka). Prvi dio naziva je od drugog odvojen točkom.

Za vježbu napisat ćemo na ploču nekoliko primjera, dati učenicima da ih riješe i odmah dobiti povratnu informaciju koliko su savladali ovaj dio gradiva.

Naredba DIR omogućava ispis pohranjenih polja na nekom od medija za pohranu podataka.

Što će sve biti ispisano kad se ta naredba zada računalu?

Ispisat će se: imena polja, produžeci polja, veličina polja u bajtima, datum kad je polje pohranjeno i vrijeme. Na kraju ispisat će se koliko je izlistano polja i koliko ona zauzimaju prostora na disku.

Uz naredbu dir možemo koristiti i zamjenske znakove (? i \*). Upitnik zamjenjuje samo jedan znak dok zvjedica omogućuje zamjenu više znakova. Koristi se kada želimo ispisati npr sve datoteke koje počinju s a (primjer: dir a\*.\*), ili kada tražimo neke datoteke a ne možemo se sjetiti njenog potpunog imena.

Za vježbu riješiti sve zadatke koji su zadani na strani 136.

Kako se definira aktivni disk. Tako što upišemo ime diska (A, B,C,D,…) otipkamo dvotočku i pritisnemo Enter.

Što je to imenik?

Imenik je dio diska na kojem su pohranjena polja. Imenici se kreiraju kako bi tematski mogli spremati dokumente i kasnije ih jednostavnije mogli pronaći.

Ulazak i izlazak iz određenog imenika omogućava naredba CD.

*Učenici neka riješe zadatke na strani 139.*

Isto kako se stvaraju imenici tako ih možemo i brisati. Naredba za brisanje imenika je RD. Imenik nećete moći obrisati ako u njemu ima još podimenika.

*Zadaci za vježbu nalaze se na 140 strani.*

Naredba REN omogućava promjenu imena polja pohranjenog na neki od medija za pohranu.

Naredbom DEL brišemo polja.

COPY naredba omogućuje kopiranje polja na disku.

Naredba FORMAT omogućuje formatiranje diskete kako bi se mogla upotrijebiti na odgovarajućem računalu i operacijskom sustavu. Učenike je posebno potrebno upozoriti da se postupkom formatiranja brišu svi podaci.

## **11. PROGRAM WINDOWS**

**Cilj: upoznavanje s osnovnim pojmovima operacijskog sustava Windows i usvajanje osnova rada s programom**

- **11.1. Ulaz u program Windows**
- **11.2. Izlaz iz programa Windows**

**(2 sata)**

**11.3. Ulaz u program 11.4. Izlaz iz programa**

**11.5. Prozor**

- **11.6. Podešavanje okoliša programa Windows (1 sat)**
- **11.7. Program za rukovanje mapama i poljima (2 sata)**
- **11.8. Formatiranje diskete (1 sat)**

### *Cilj i zadaće za učenike:*

#### *1. sat, 2. sat i 3. sat*

- objasni pojam operacijski sustav
- nabroji razloge popularnosti programa Windows
- nabroji inačice programa Windows
- opiši i izvedi način ulaza i izlaza iz programa Windows
- nabroji dijelove prozora (Start/Programs/Accessories/Notepad)
- usvoji načine premještanja prozora, povećanja i smanjenja
- usvoji podešavanje okoliša programa Windows (podešavanje vremena i datuma, podešavanje pozadine)

#### *4. i 5. sat*

- usvojiti ulogu programa Explorer, programa za rukovanje mapama i poljima
- navedi što omogućava program Explorer
- objasni način ulaza u program Explorer
- nabroji dijelove prozora progama Explorer
- objasni pojam mape (engl. folder), datoteke (polja, engl. files)
- usvoji metode rukovanja mapama (brisanje i stvaranje mapa, pogledi na mapu)
- usvoji metode rukovanja poljima (stvaranje polja, pronalaženje, promjena imena
- polja, premještanje polja iz jedne mape u drugu, kopirajne polja i brisanje polja) *6. sat*

- objasni pojam formatiranja diskete
- opiši postupak formatiranja diskete - za vježbu formatiraj disketu
- Nastavnu cjelinu obradit ćemo u 6 sati, od toga za obradu gradiva predviđeno je 3 sata a za vježbe 3 sata. S obzirom da se radi o potrebi postizanja što veće učenikove samostalnosti u radu s programom ovu cjelinu potrebno je obraditi interaktivno gdje će učenici i za vrijeme predavanja biti aktivni sudionici nastave.

Na početku predavanja ponovit ćemo ukratko najvažnije iz nastavne jedinice – Operacijski sustavi.

Učenici trebaju odgovoriti na slijedeća pitanja:

Što su to operacijski sustavi?

Što operacijski sustav sve omogućava korisniku?

Koje operacijske sustave poznaješ?

Kako se dijele operacijski sustavi prema broju korisnika koji se istodobno koriste računalom?

Služiš li se ti nekim od operacijskih sustava?

Danas je najpopularniji operacijski sustav s grafičkim korisničkim sučeljem Windows. Koje su prednosti tog operacijskog sustava u odnosu na druge?

Jednostavna upotreba.

- Jedinstveni pristup sklopovskim dijelovima računala za sve progame.
- Velika sličnost uporabe različitih programa.
- U sklopu programa priložen je skup korisnih programa.
- WYSIWYG ( engl. what you see is what you get )način prikaza.
- Da li ste čuli za inačice programa Windows?

Najpoznatije su:Windows 3.11, Windows 95, Windows 98, Windows Me, Windows XP i WindowsNT.

U udžbeniku je opisan rad s programom Windows 95. Iako su danas primat preuzeli Windowsi XP, rad je u Windows okruženju uglavnom sličan u svim inačicama.

Zajedno s učenicima obraditi ćemo praktično način ulaženja i izlaženja iz programa Windows, dijelove prozora (npr. Notepad, Paint,…), premještanje prozora, povećanje i smanienie prozora.

Podešavanje okoliša programa Windows obradit ćemo na slijedećem satu.

Na ovom satu učenici će savladati i naučiti praktično podesiti vrijeme i datum te podesiti pozadinu (engl. wallpaper).

U knjizi se nalaze zadaci na strani 154 koje učenici neka riješe samostalno.

U 4. i 5. satu učenici trebaju usvojiti osnove rada s programom za rukovanje mapama i poljima Explorer.

Explorer je program za rukovanje mapama i poljima koji omogućuje korisniku pregled, brisanje, kopiranje mapa i polja.

Učenici tebaju usvojiti slijedeće pojmove: ime polja, produžetak polja, veličina polja, vrsta polja i vrijeme pohrane.

Što je mapa, a što polje?

Mapa je područje na disku u kojem se nalaze polja – datoteke. Polje ili datoteka je skup podataka koji imaju ime i nastavak a pohranjeni su na nekom mediju za pohranu podataka.

Što sve možemo raditi s mapama u Windows okruženju? Možemo ih pregledavati, stvarati, brisati i premještati. Sve te radnje nazivamo rukovanje mapama.

Pogledom na mapu nazivamo različite prikaze podataka mape a mogu biti:

- View/Large Icons

- View/Small Icons
- View/List
- View/Details

U nastavku ćemo obraditi rukovanje poljima. Pod rukovanjem poljima podrazumijeva se svrstavanje, pronalaženje, promjena imena polja, premještanje polja iz jedne mape u drugu, kopiranje i brisanje polja.

Na zadnjem satu u ovoj cjelini obradit ćemo postupak formatiranja diskete.

Prisjetimo se na početku koje smo uređaje za pohranu podataka dosada upoznali.

Po čemu se razlikuju i kolikog su kapaciteta.

Kolike su dimenzije diskete?

Zašto su toliko popularne?

Koliki su kapaciteti disketa?

Na sva ta pitanja metodom razgovora s učenicima bi trebali doći do odgovora. Zašto se diskete formatiraju?

Da bi disketa mogla raditi na nekom računalu i operacijskom sustavu mora se pripremiti za rad tj. formatirati. Danas se diskete najčešće prodaju već formatirane.

Za nastavu trebamo pripremiti disketu za svakog učenika kako bi svaki učenik formatirao svoju disketu i koristio je za daljnji rad. Nakon demonstracije nastavnika učenici će ponoviti postapak na svojim računalima. Potrebno je upozoriti da se formatiranjem gube svi podaci zapisani na disketi. Prije formatiranja treba dobro pregledati sadržaj diskete kako ne bismo nepovratno izgubili dragocjene podatke. Disketu možemo mehanički zaštiti od neželjenog brisanja podataka ili formatiranja pomoću malog zaštitnog zatvarača.

*Za vježbu učenici neka praktično riješe zadatke na strani65 (zadaci za vježbu). Za domaću zadaću potrebno je odgovoriti na pitanja za provjeru znanja na strani 165.*

# **12. PROGRAM ZA OBRADU TEKSTA MICROSOFT WORD**

**Cilj: usvojiti osnovna znanja o obradi teksta i čemu služe programi za obradu teksta**

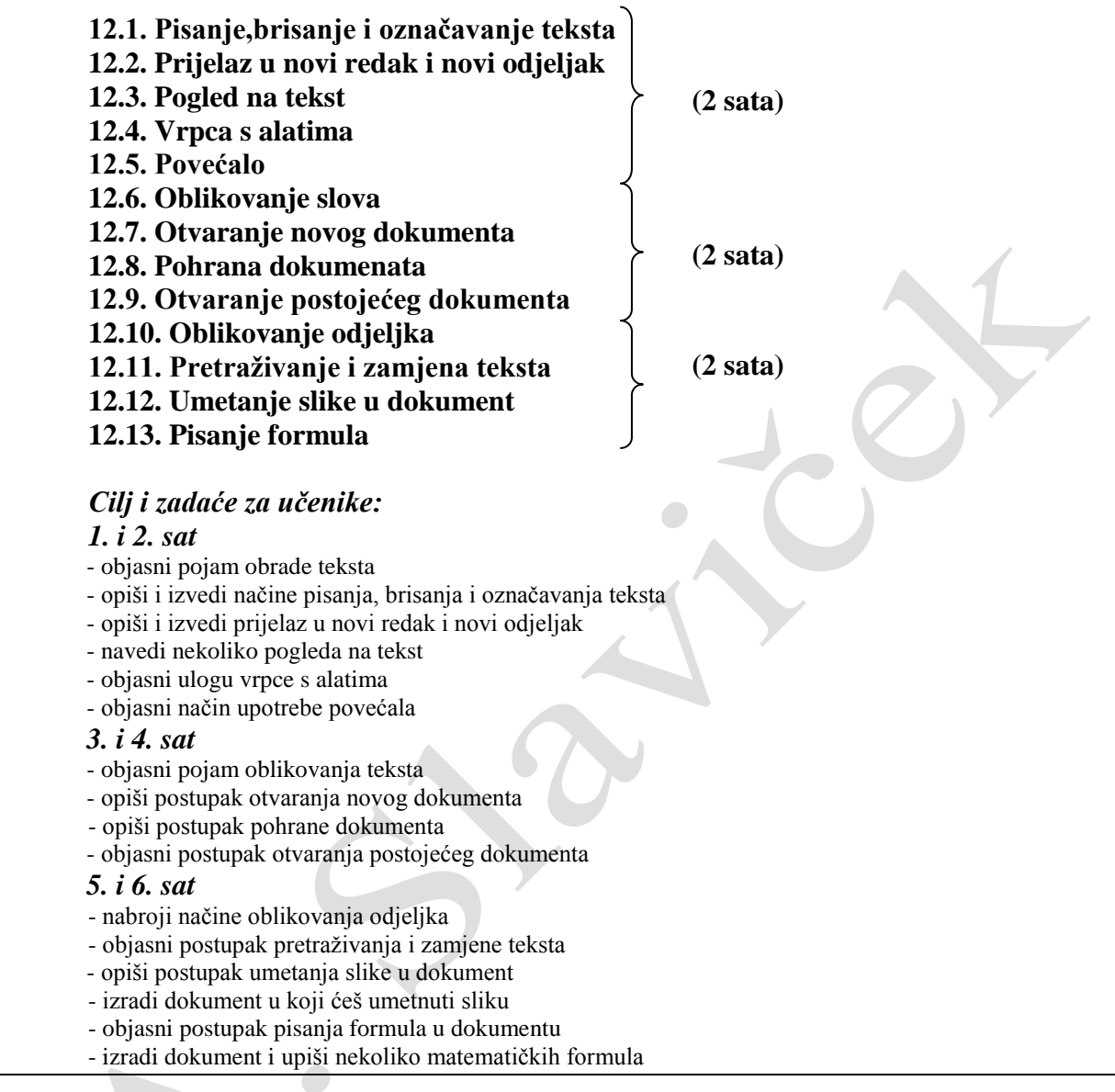

Nastavne jedinice koje obrađuju program za obradu teksta potrebno je obraditi sa što više vježbi. Frontalnu metodu treba potisnuti pred metodom razgovora i samostalnih vježbi. Učenikova kreacija treba doći u prvi plan. Većina učenika već se susrela s osnovama obrade teksta tako da će im većina nastavnog sadržaja biti poznata. Kod obrade teksta, kako bi ovaj dio građe bio što zanimljiviji učenicima, potrebno je dozvoliti samostalno biranje teksta kojeg će učenici obraditi. Za ovu nastavnu cjelinu predviđeno je 6 sati, 3 sata obrade i 3 sata vježbi. Bilo bi najbolje kad bi se cjelina obradila u manje sati a više sati prepustilo vježbama.

U nastavku je dat primjer obrade nastavne jedinice: "Oblikovanje slova".

### **PISANA PRIPREMA ZA IZVOĐENJE NASTAVE**

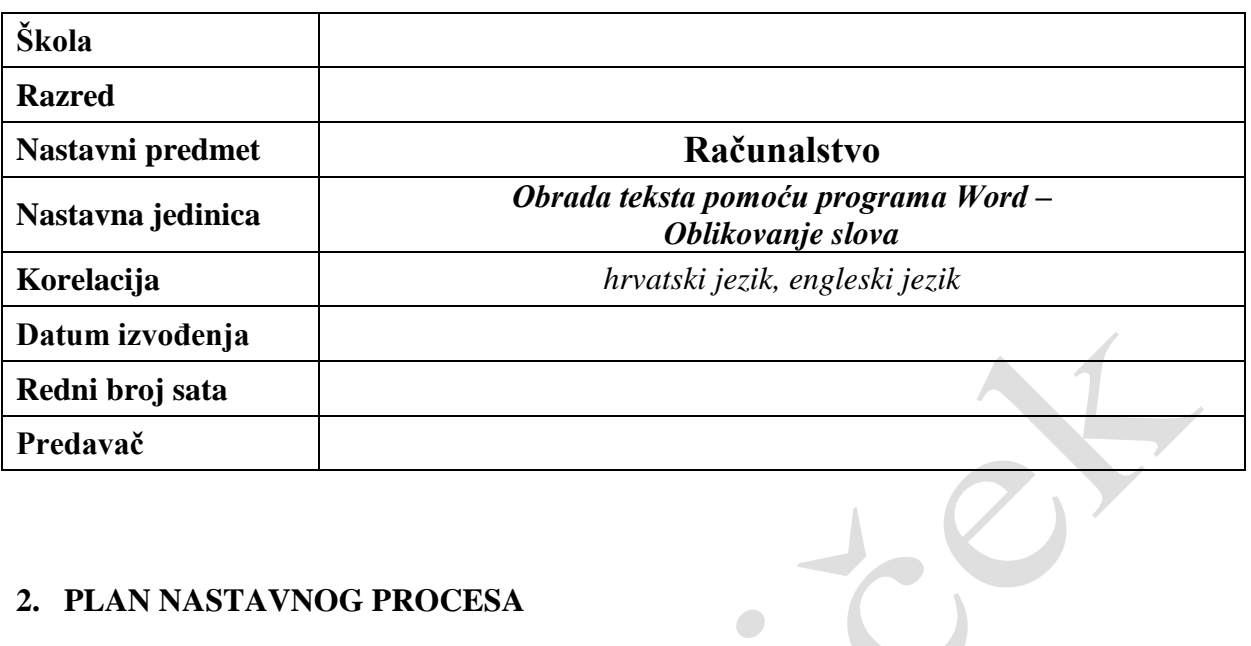

 $\begin{array}{c} \bullet \\ \bullet \end{array}$ 

### **2. PLAN NASTAVNOG PROCESA**

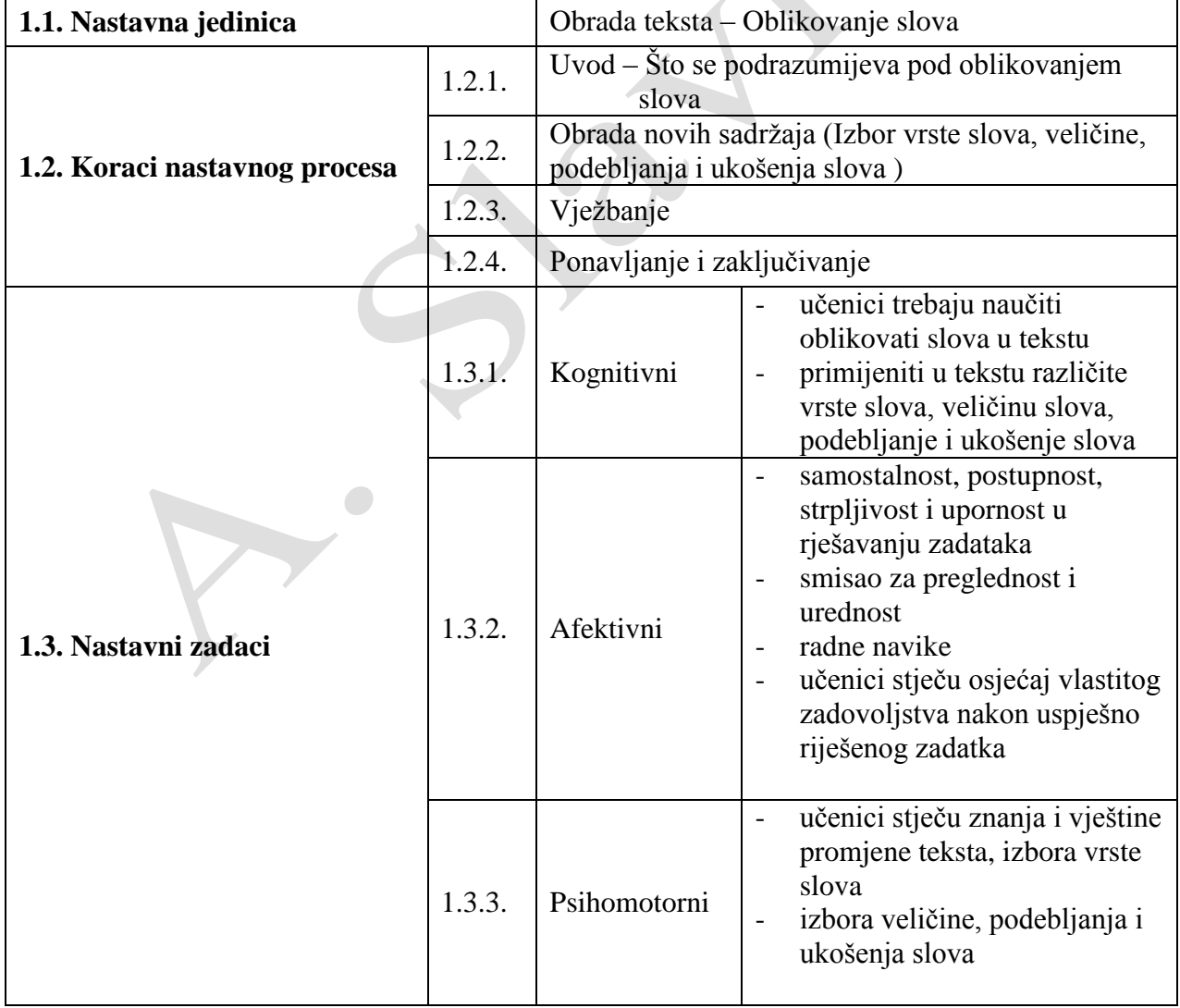

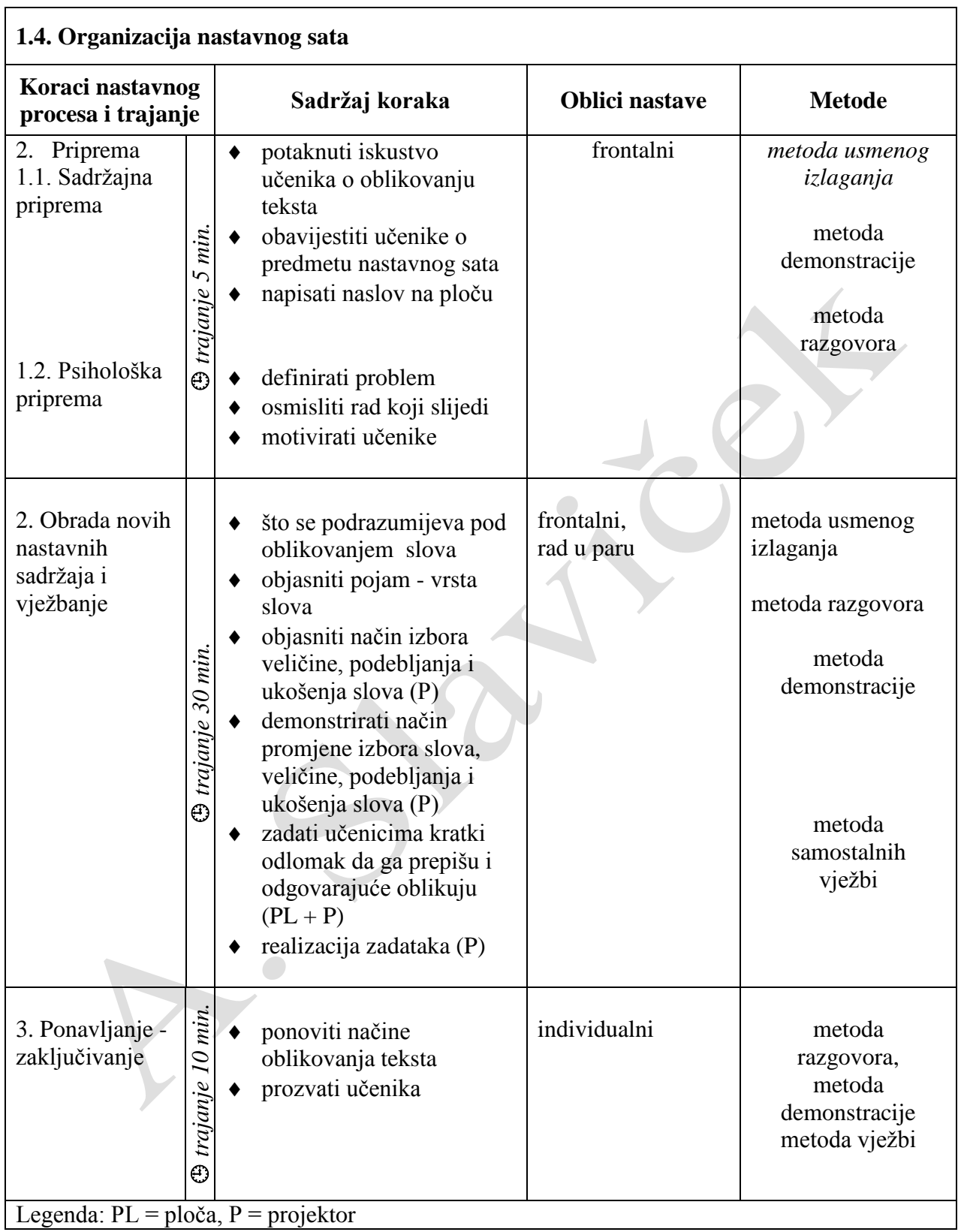

### **1.5. Potrebna nastavna sredstva i pomagala:** ploča, kreda, projektor, računala

### **3. TIJEK NASTAVNOG PROCESA**

### **2.1. UVOD**

### **Što je to obrada teksta?**

*OBRADA TEKSTA je skup radnji koje omogućuju pisanje, oblikovanje i ispis teksta. Kod pisanja teksta ne podrazumijeva se samo upis teksta u računalo već i njegovo uređivanje (unos, brisanje, premještanje, kopiranje,…).*

### **OBRADA NOVIH SADRŽAJA**

### **Što se podrazumijeva pod pojmom oblikovanje slova?**

*Pod oblikovanjem slova podrazumijeva se izbor slova u tekstu (oblik, veličina, ukošenje, podebljanje, podcrtanje,…)*

### **Kako se mijenja vrsta slova?**

Pokrenite program Microsoft Word.

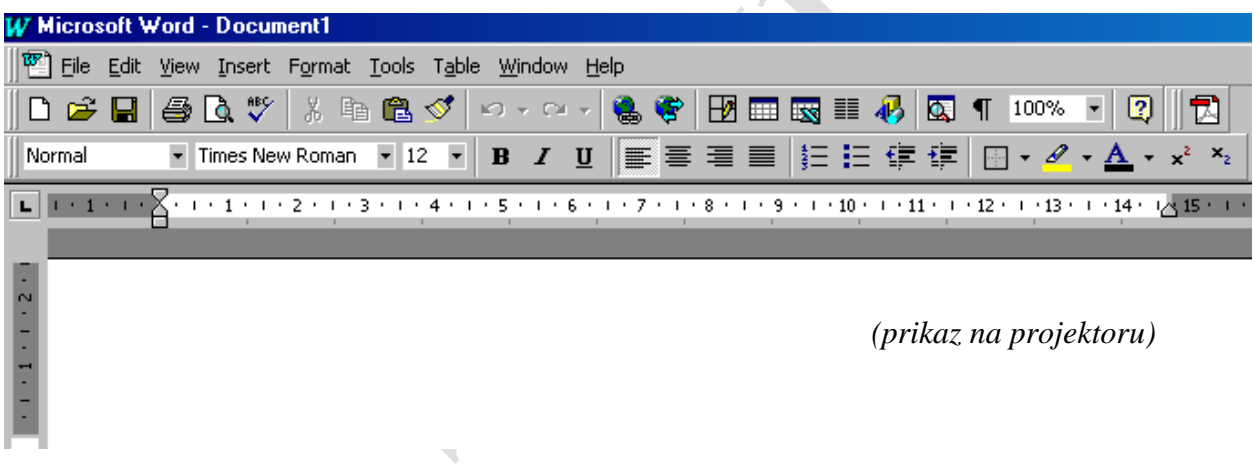

*Prepišite slijedeći tekst:*

«Srednjovjekovno se društvo raspalo nadiranjem humanizma i renesanse. U našim se krajevima kao granična godina svršetka srednjeg vijeka i početka novoga uzima 1526. u kojoj se odigrala tragična bitka na Mohačkom polju, gdje je poginuo posljednji hrvatsko-ugarski kralj iz dinastije Jadjelovića Ludovik II. Izborom Ferdinanda Habsburga u Cetinu 1. siječnja 1527. godine nastupilo je novo razdoblje hrvatske povijesti.»

Svakom retku promijeniti oblik slova.

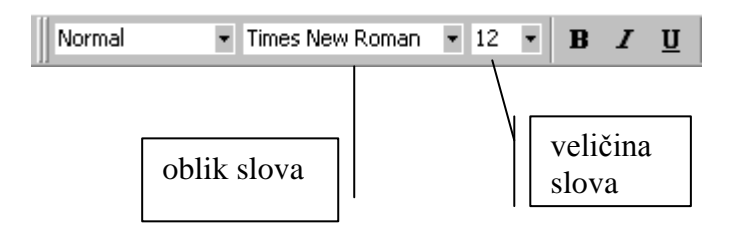

*Redak kojem želimo promijeniti oblika slova prvo treba obilježiti (označiti). S padajućeg izbornika izabrati oblik slova koji želimo koristiti tako da kliknemo na njega. U okviru će se pojaviti ime novoizabranog oblika slova i bit će tako dugo dok ga ponovno ne promijenimo.*

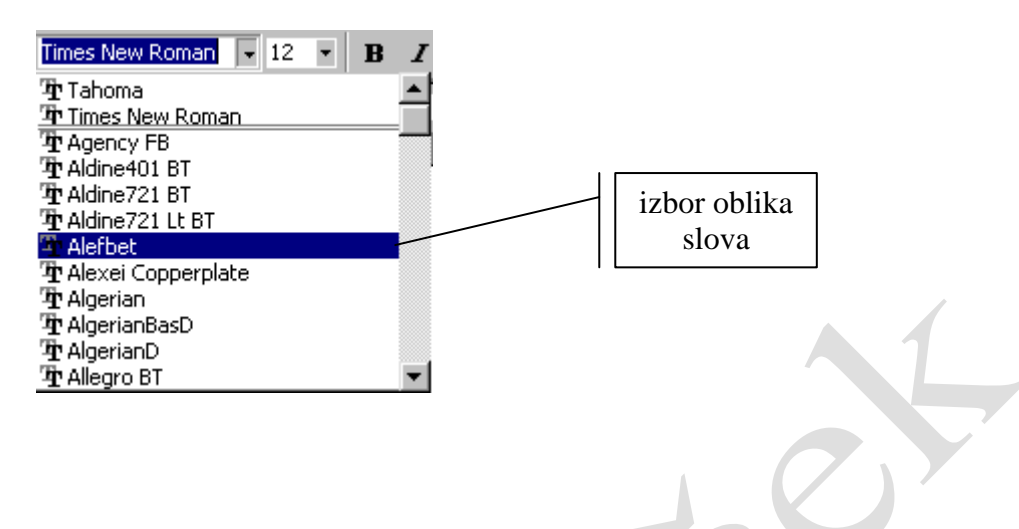

«Srednjovjekovno se društvo raspalo nadiranjem humanizma i renesanse. U našim se krajevima kao granična godina svršetka srednjeg vijeka i početka

### novoga uzima 1526. u kojoj se odigrala tragična bitka na Mohačkom polju, gdje

je poginuo posljednji hrvatsko-ugarski kralj iz dinastije Jadjelovića Ludovik II. Izborom Ferdinanda Habsburga u Cetinu 1. siječnja 1527. godine nastupilo je novo razdoblje hrvatske povijesti.»

### *Promjena veličine fonta, podebljanje, ukošenje i podcrtavanje teksta*

*U tiskarstvu se za određivanje veličine slova upotrebljava mjerna jedinica koja se naziva tiskarska točka (engl. point). Tiskarska točka je 1/72 incha (1 inch= 2,54 cm) što iznosi 0,353 mm. Slova veličine 10 imaju, prema tome, visinu od 3,53 mm. Najčešće se koristi veličina od 12 tiskarskih točaka što iznosi 3,88 mm. Naslove i tekst koji želimo istaknuti pisat ćemo većim slovima a možemo koristiti i podebljanje, ukošenje i podcrtavanje teksta.*

*Naredbe za promjenu veličine slova (fonta), podebljanje, ukošenje i podcrtavanje izabrat ćemo pritiskom tipke miša na ikonu.*

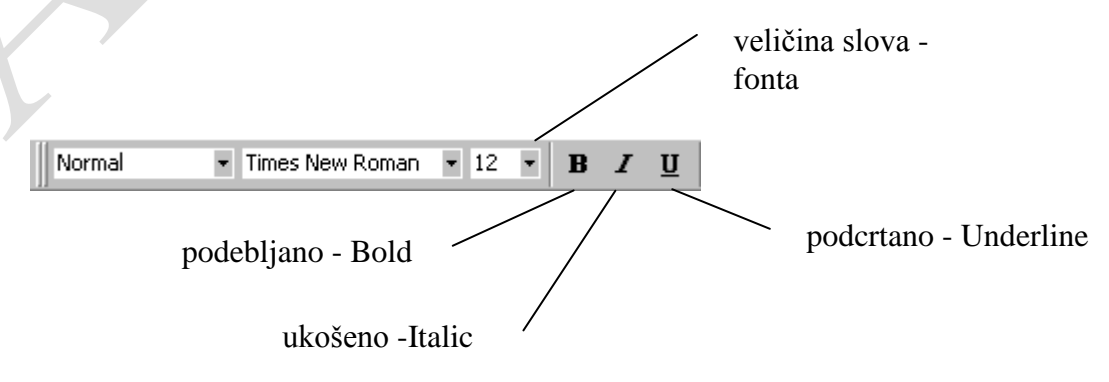

*(prikaz na projektoru)*

*Prepišite slijedeći tekst.*

«Hrvatsko se kraljevstvo približavalo svojem najtežem razdoblju, vremenu u kojem su od njega ostale «reliquie reliquiarum» - «ostaci ostataka». Tragičnih stotinu godina od Krbavske bitke 1493. do Sisačke 1593. godine, u kojima se Hrvatska grčevito borila za svoj opstanak u borbi s Turcima, svakako su najteže stoljeće u hrvatskoj povijesti»

### *Zadatak:*

- *1. Prvom retku promijeni veličinu fonta u 10.*
- *2. Drugi redak podebljaj.*
- *3. Treći redak ukosi.*
- *4. Četvrti i peti redak podcrtaj.*

«Hrvatsko se kraljevstvo približavalo svojem najtežem razdoblju, vremenu u **kojem su od njega ostale «reliquie reliquiarum» - «ostaci ostataka». Tragičnih** *stotinu godina od Krbavske bitke 1493. do Sisačke 1593. godine, u kojima se* Hrvatska grčevito borila za svoj opstanak u borbi s Turcima, svakako su najteže

stoljeće u hrvatskoj povijesti»

*Ukoliko želite vidjeti oblik slova prije upotrebe određenog fonta možete otvoriti s padajućeg izbornika Format naredbu Font. U prozoru Preview vidjet ćemo izgled izabranog oblika slova (fonta).*

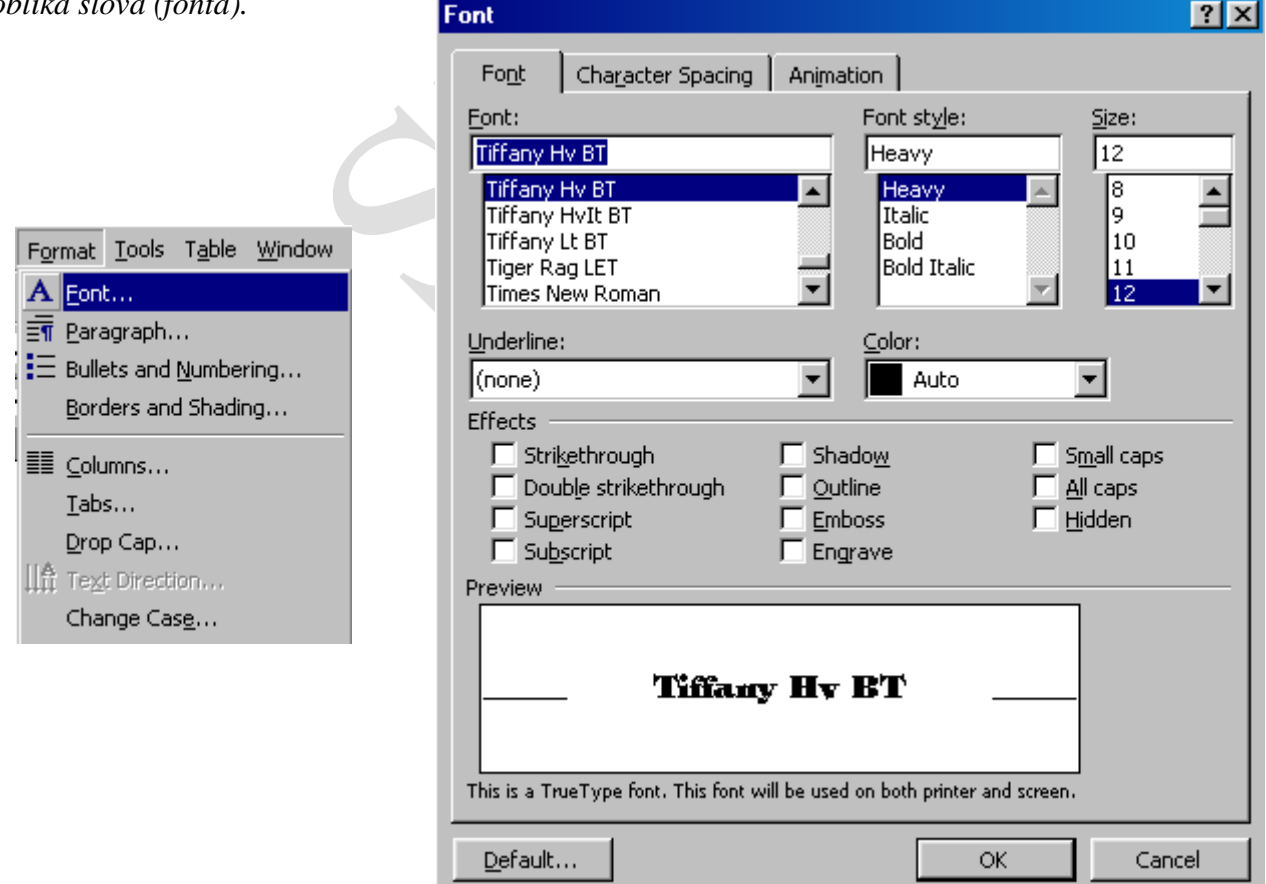

*(prikaz na projektoru)*

### **VJEŽBANJE**

*Učenicima treba podijeliti primjere tekstova s primjerom oblikovanja teksta, izborom vrste slova, izbor veličine, podebljanja i ukošenja slova. Obradu teksta izvršiti će u programu Word.*

### **3. PONAVLJANJE**

*Ponoviti:*

- *što se podrazumijeva pod oblikovanjem teksta*
- *navedi nekoliko oblika slova*
- *opiši promjenu oblika slova nekog zadanog teksta*
- *promjenu veličine slova*
- *pisanje podebljanog, ukošenog i podcrtanog teksta*

# **13. PROGRAM ZA OBRADU BAZA PODATAKA**

**Cilj: usvojiti temeljne elemente baze podataka i osnove rada s bazom podataka u Excel-u**

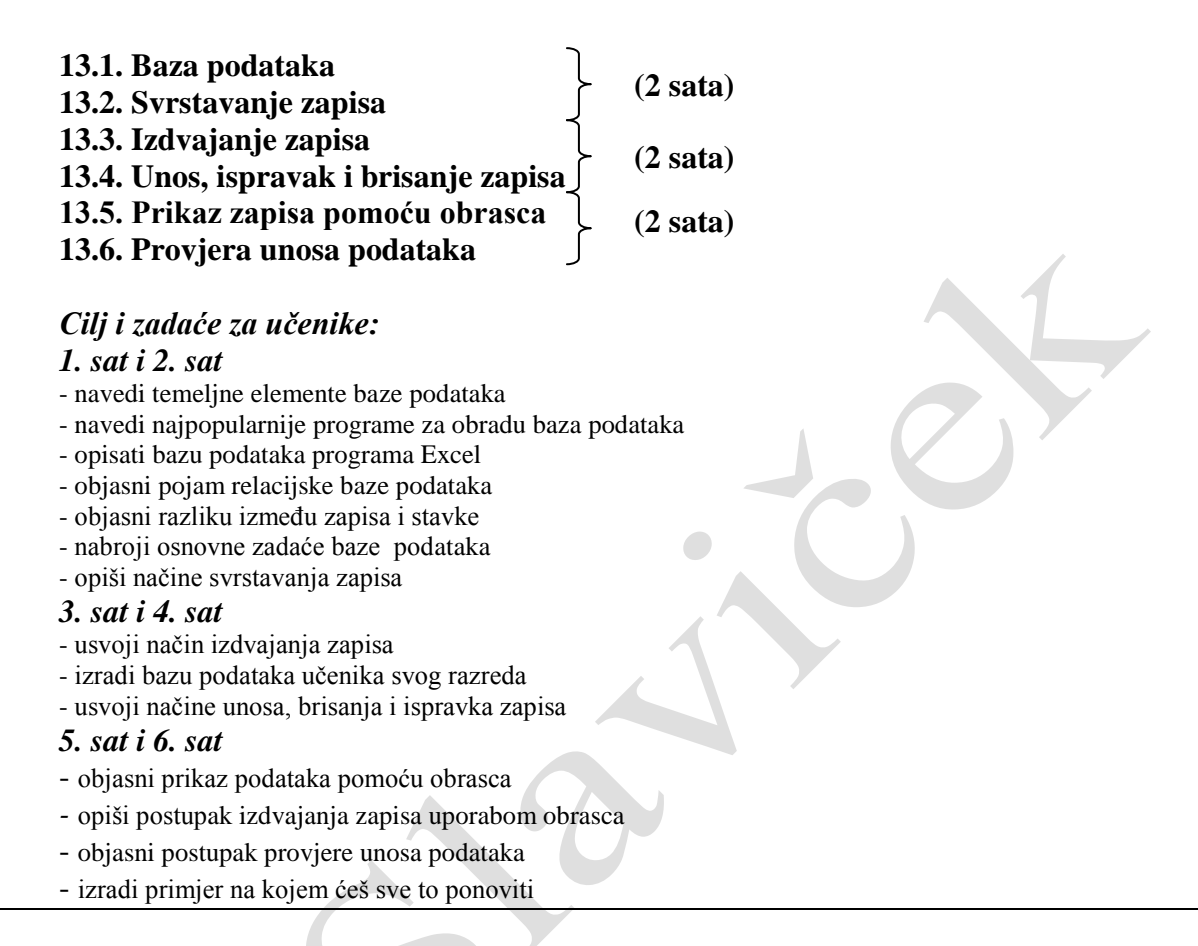

Za ovu nastavnu cjelinu predviđeno je 6 školskih sati. Od toga tri sata predviđena su za obradu a tri za vježbe.

U uvodu ćemo metodom razgovora pokušati doći do odgovora na pitanje što su to baze podataka. Bilo koja skupina podataka koja čini neku cjelinu ima neki svoj red, zakonitost. Za njihovo organiziranje mogu poslužiti pravila koja postoje unutar podataka. Na primjer telefonski imenik je jedna velika baza podataka gdje su podaci složeni abecednim redom. To je, dakle, organiziran skup podataka. Što bi se dogodilo da podaci nisu poredani po abecedi, već po kućnom broju. Kako bismo tada pronašli traženi podatak? Vrlo teško ili nikako. Zato se podaci moraju organizirati po nekom redoslijedu.

Baza podataka je skup međusobno povezanih podataka a sastoji se od zapisa. Zapis sadrži više stavaka.

Pokušajmo nabrojiti još neke organizirane podatke koje možemo nazvati bazama podataka.

Učenici će nakon uvodnog izlaganja ući u program Excel. Iako je taj program prvenstveno namijenjen tabličnim proračunima može poslužiti i kao baza podataka za jednostavnije primjere.

Unaprijed ćemo pripremiti neku bazu podataka i prikazati je na grafofoliji ili pomoću projektora kako bi je učenici prepisali.

Nakon što smo unjeli podatke u tablicu svrstati ćemo ih s obzirom na neki zadani kriterij (Data/Sort). Praktično ćemo obraditi i izdvajanje zapisa te unos, ispravak i brisanje zapisa.

Nadalje obradit ćemo prikaz zapisa pomoću obrasca (Data/Form). S obzirom da smo podatke već unijeli to ćemo sve praktično raditi na postojećoj bazi.

Pri izdvajanju zapisa uporabom obrasca, zapisi se prikazuju jedan po jedan koji zadovoljavaju postavljeni kriterij.

Pri svakom radu pa tako i pri unosu podataka u bazu događaju se pogreške. Kako se to može svesti na minimalnu mjeru?

Excel daje mogućnost da se ograniče podaci koji se mogu unositi u bazu. Ako se na primjer radi o nekim artiklima koji imaju svoju cijenu od 50 - 200 kn onda nam program neće dozvoliti da unesemo cijenu od 237 kn kad taj broj nije u navedenom području kojeg smo mi prije zadali (Data/Validation).

Na kraju ponovit ćemo onošto smo naučili. Najbolje će biti da učenici za vježbu sastave svoju bazu podataka i pomoću nje pokažu koliko su savladali obrađen nastavni sadržaj.

*Za ponavljanje gradiva učenici neka riješe pitanja za provjeru znanja na strani 193 i zadatke za vježbu na strani 194.*

# **14. PROGRAM ZA TABLIČNO RAČUNANJE EXCEL**

**Cilj: usvojiti osnovna znanja o programu za tablično računanje, načinu upisa formula i osnovne funkcije te izradu grafikona** 

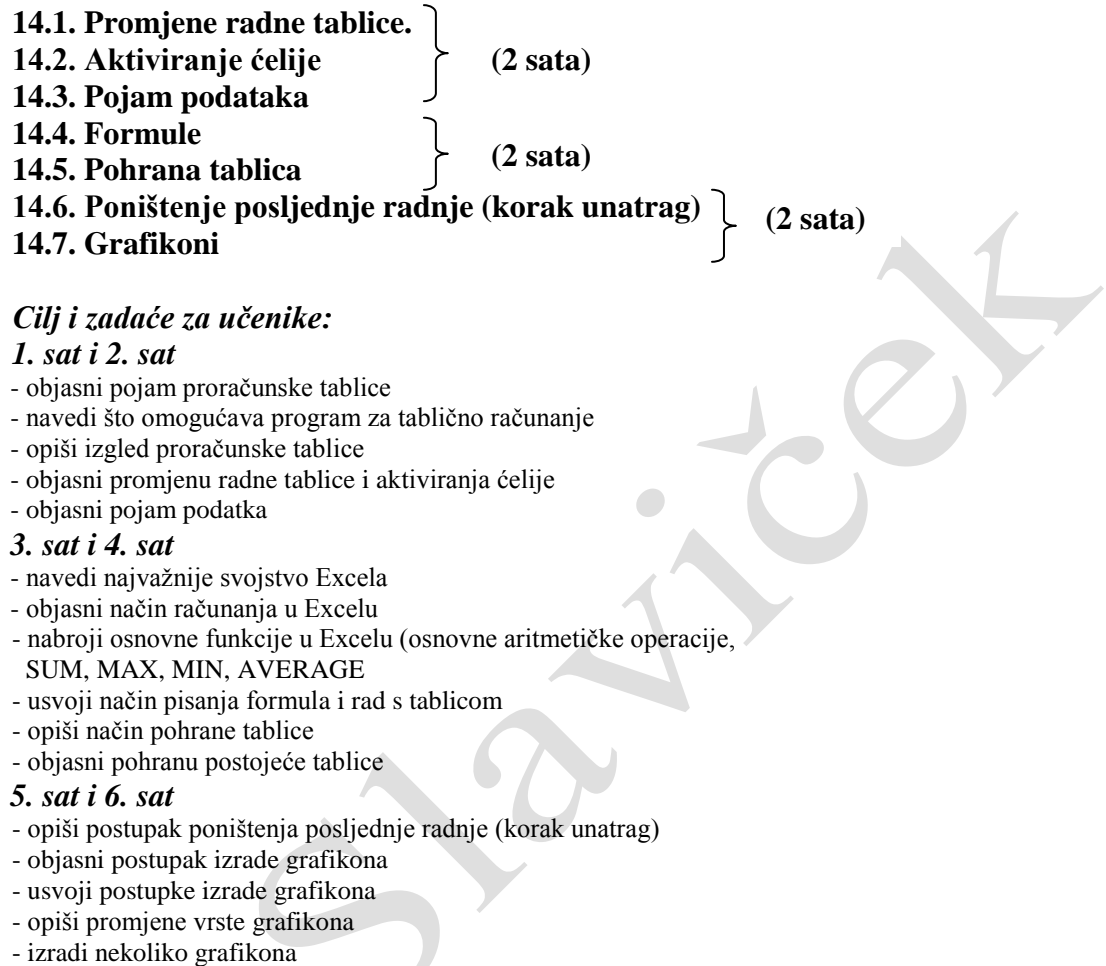

U ovoj nastavnoj cjelini učenici će usvojiti osnovna znanja o proračunskoj tablici te osnovne elemente programa. Potrebno je zadati što više zadataka kako bi učenici samostalno radili s programom. Posebnu pažnju treba posvetiti unosu formula i osnovnim funkcijama programa Excel. Kako se numerički podaci mogu zornije prikazati grafikonom učenicima će taj dio nastavne građe biti zanimljiviji. Program Excel sadrži velik broj različitih grafikona pa bi bilo dobro da ih učenici što više izrade.

Nastavna jedinica – "Formule" obrađena je i prikazana pomoću pisane pripreme.

### **PISANA PRIPREMA ZA IZVOĐENJE NASTAVE**

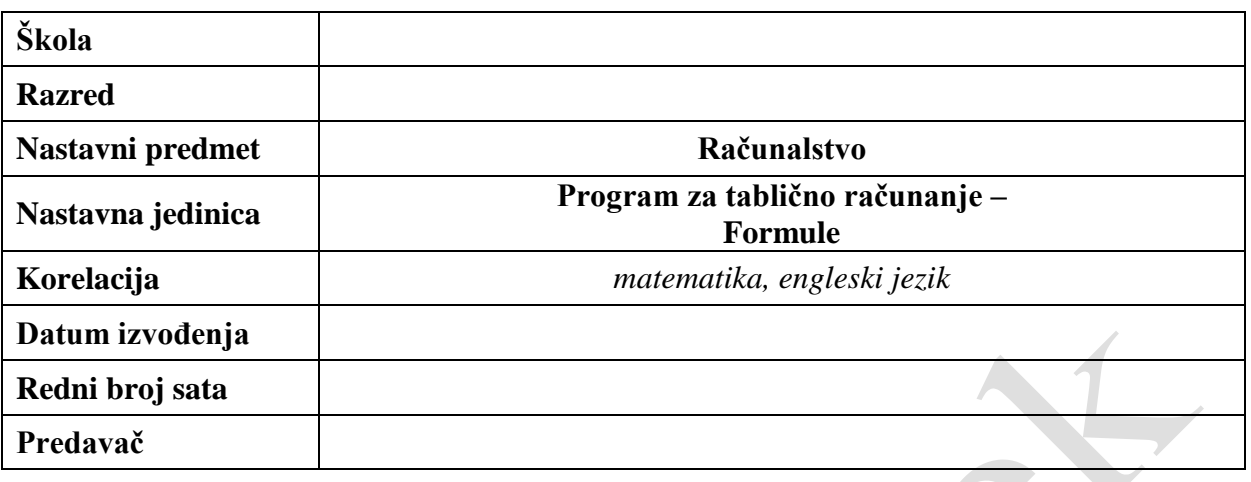

### **3. PLAN NASTAVNOG PROCESA**

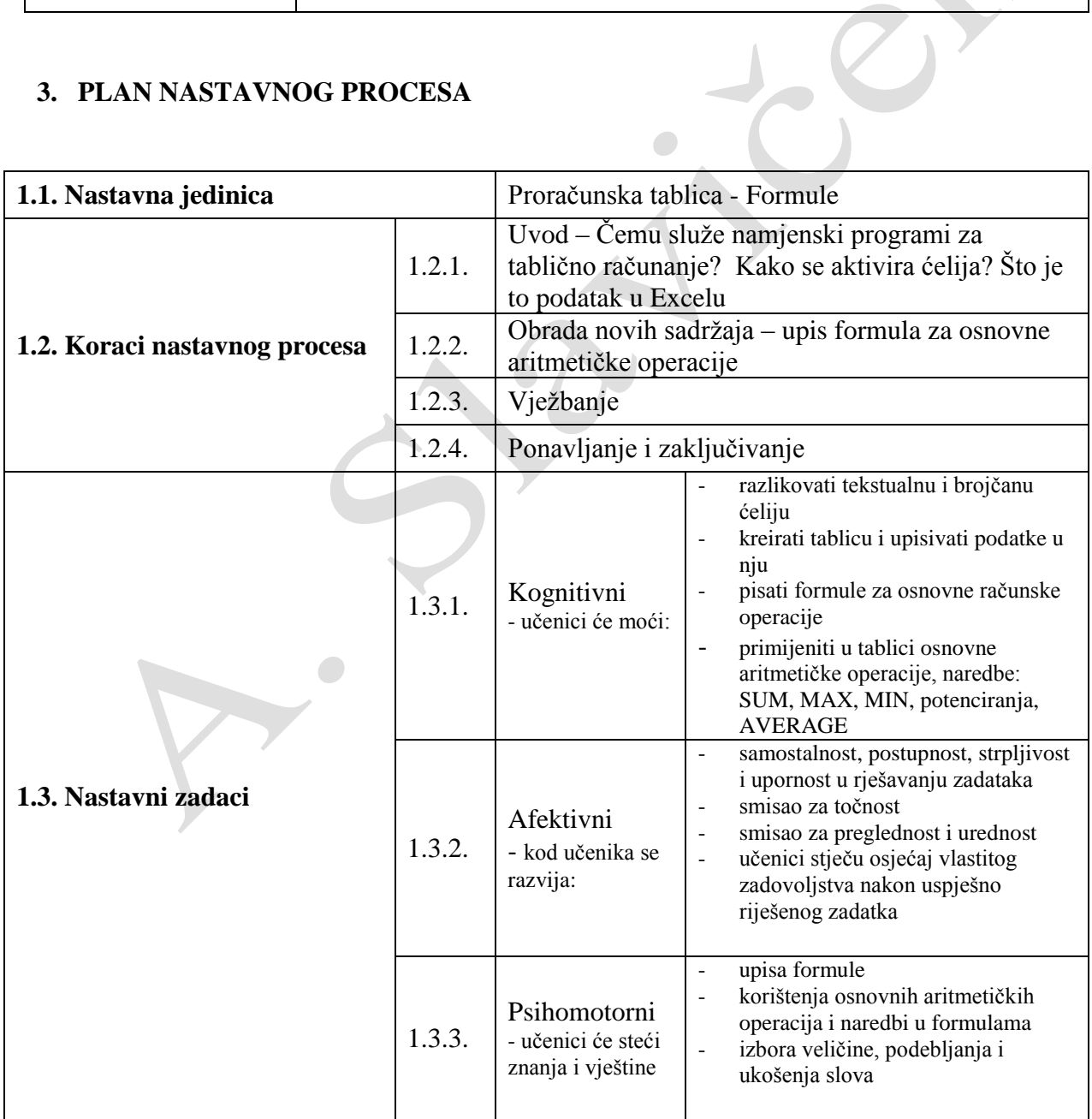

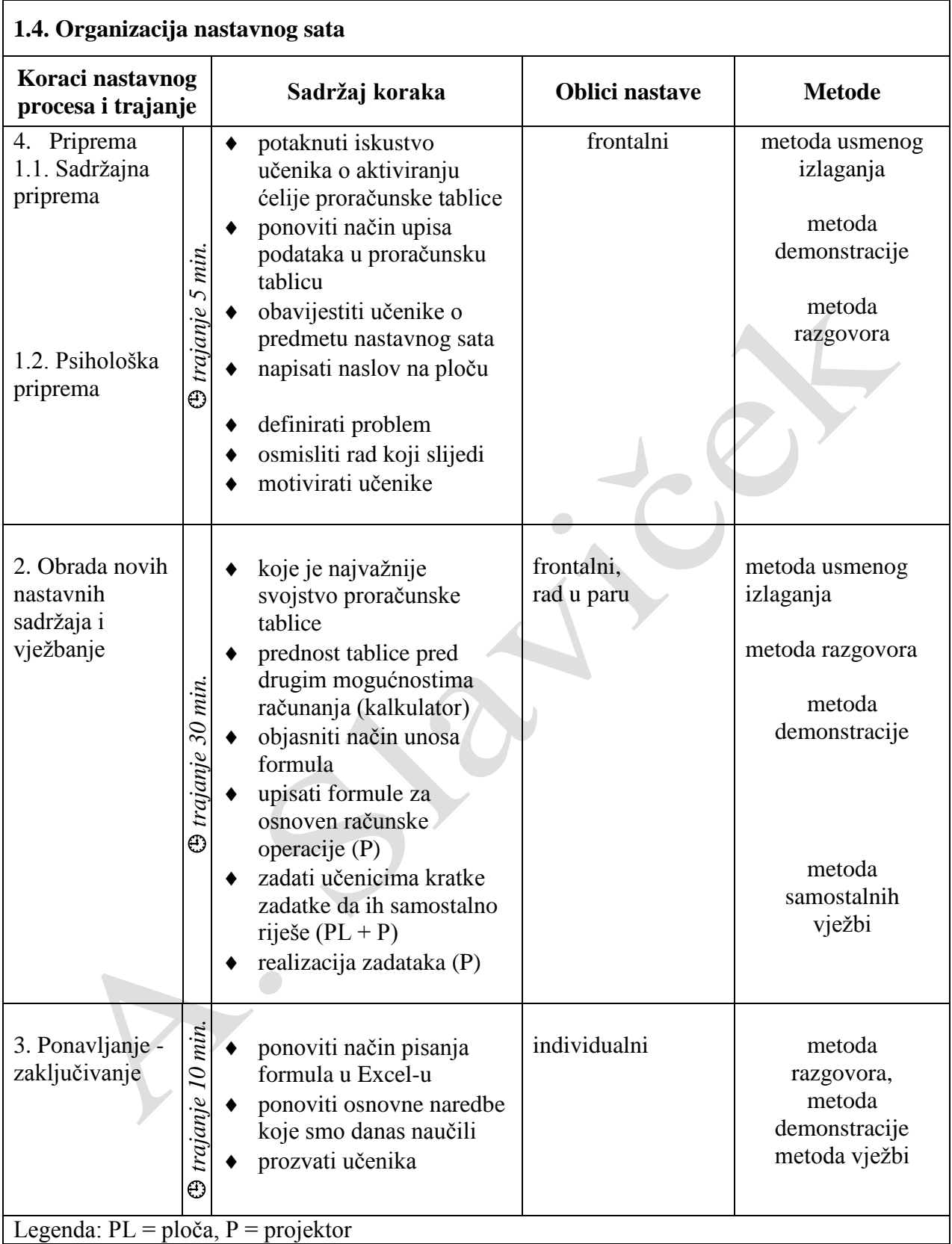

### **1.5. Potrebna nastavna sredstva i pomagala:** ploča, kreda, projektor, računala

### **5. TIJEK NASTAVNOG PROCESA**

### **2.1. UVOD**

### **Što je to proračunska tablica?**

*PRORAČUNSKA TABLICA je program koji omogućuje računanje s mnogo brojčanih podataka. Ona nam pomaže pri organiziranju, analizi i prikazu podataka.*

### **Kako izgleda proračunska tablica?**

*Proračunska tablica je tablica s mnogo polja. Stupci su predstavljeni slovima, a redci brojevima. Sjecište stupca i retka naziva se ćelija (četvorina, engl. cell) u koju upisujemo podatak i ima jedinstvenu adresu, npr. A6, H2 ili Y215.*

### **Kako se upisuju podaci u proračunskoj tablici?**

*Da bismo upisali neki podatak u proračunsku tablicu (bilo brojčani ili tekstualni) prvo se moramo pozicionirati, t.j izabrati ćeliju u koju želimo smjestiti podatke. Tekst se u ćeliji poravnava ulijevo, a brojevi udesno.*

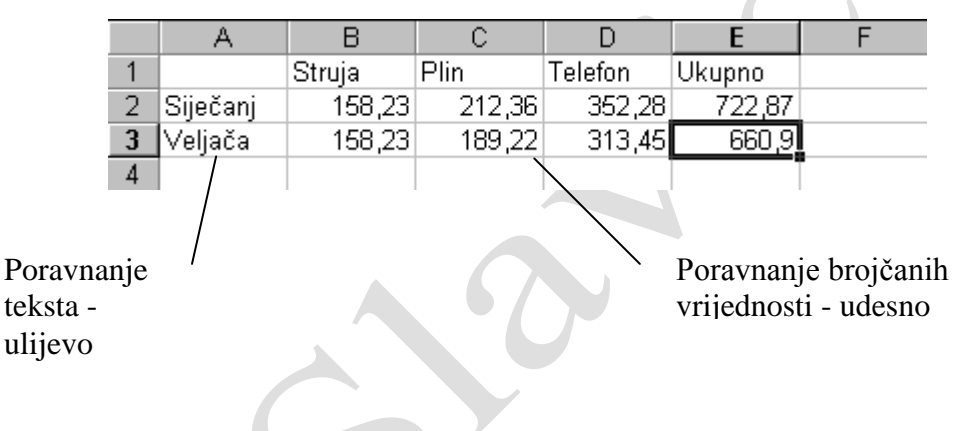

### **OBRADA NOVIH SADRŽAJA**

### **Koje je najvažnije svojstvo programa Excel?**

*Mogućnost obavljanja računskih operacija je najvažnije svojstvo programa Excel. Prednost proračunske tablice pred drugim mogućnostima računanja je u tome što se prikazani rezultat može prilagođavati promjenama podataka.*

### *Kako se upisuje formula?*

Pokrenite program Microsoft Execl. Prepišite zadanu tablicu s podacima i izračunajte ukupne mjesečne troškove u Excel-u.

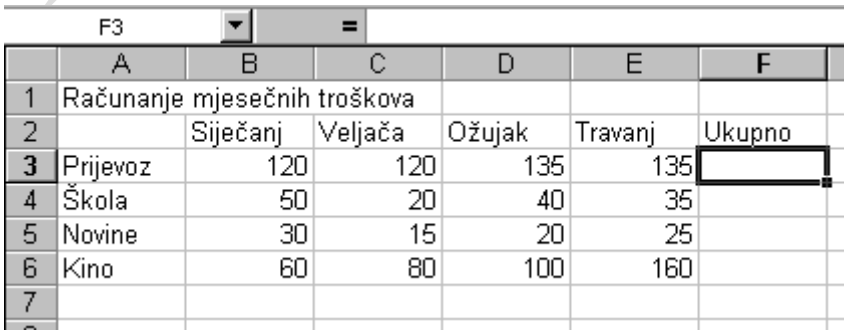

*(prikaz na projektoru)*

*Za izračunavanje vrijednosti u proračunskoj tablici upisujemo formule. Formule su zapravo izrazi koji određuju na koji će se način izračunati vrijednost.*

*Da bismo programu dali do znanja da ćemo upisivati formule, potrebno je upisivanje formule započeti znakom =.* 

Postupak:

- *1. Označite ćeliju F3*
- *2. Upišite formulu za zbrajanje podataka iz ćelija B3, C3, D3 i E3.*  **=B3+C3+D3+E3**
- *3. Pritisnite tipku Enter.*
- *4. Provjera rezultata: 510.*

*Umjesto gore navedene formule, koja može nekada biti i previše dugačka za pisanje, koristit ćemo naredbu za zbrajanje ćelija: SUM.*

### **=SUM(B3:E3)**

*Zadali smo programu zadatak da zbroji sve brojčane vrijednosti u ćelijama B3-E3.*

*Želimo li ubrzati postupak u Excel-u je predviđena ikona za brzo zbrajanje.*

 $\Sigma$ 

- *1. Označimo ćeliju F4.*
- *2. Kliknimo na ikonu AutoSum -*

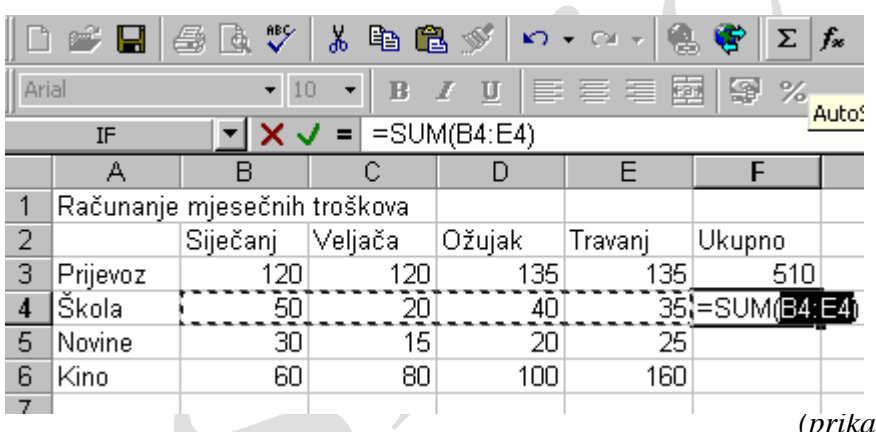

*(prikaz na projektoru)*

*Program će sam odabrati i ponuditi ćelije koje treba zbrojiti. Ukoliko se slažemo s odabirom pritisnimo Enter.*

*S obzirom da smo način upisa formule savladali dovoljno će biti da navedemo još neke jednostavne funkcije.* 

- Određivanje najveće vrijednosti način pisanja: =**MAX(broj1,broj2,…)**
- Određivanje najmanje vrijednosti- način pisanja:= **MIN(broj1,broj2,…)**
- Potenciranje: *primjer –* **B3^2**
- Određivanje srednje vrijednosti način pisanja: =**AVERAGE(broj1,broj2,…)**

*Prepišite zadanu tablicu s podacima i popunite ju.*

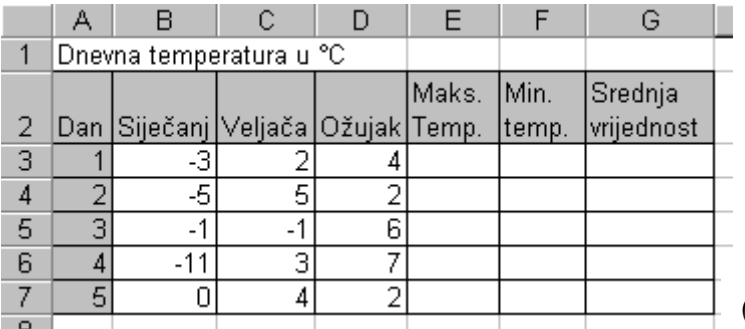

*(prikaz na projektoru)*

### *Postupak:*

### *Određivanje maksimalne temperature.*

*1. Označite ćeliju E3*

*2. Upišite formulu za određivanje najveće vrijednosti u ćelijama B3, C3 i D3.* 

#### **=MAX(B3:C3)**

*3. Pritisnite tipku Enter.*

*4. Analogno popunite ostale ćelije.*

### *Određivanje minimalne temperature.*

1. Označite ćeliju F3

2. Upišite formulu za određivanje minimalne vrijednosti u ćelijama B3, C3 i D3.

- **=MIN(B3:C3)**
- *3. Pritisnite tipku Enter.*

*4. Analogno popunite ostale ćelije.*

### *Određivanje srednje vrijednosti.*

*1. Označite ćeliju G3*

*2. Upišite formulu za određivanje srednje vrijednosti u ćelijama B3, C3 i D3.* 

### **=AVERAGE(B3:C3)**

- *3. Pritisnite tipku Enter.*
- *4. Analogno popunite ostale ćelije.*

*Usporedite rezultate.*

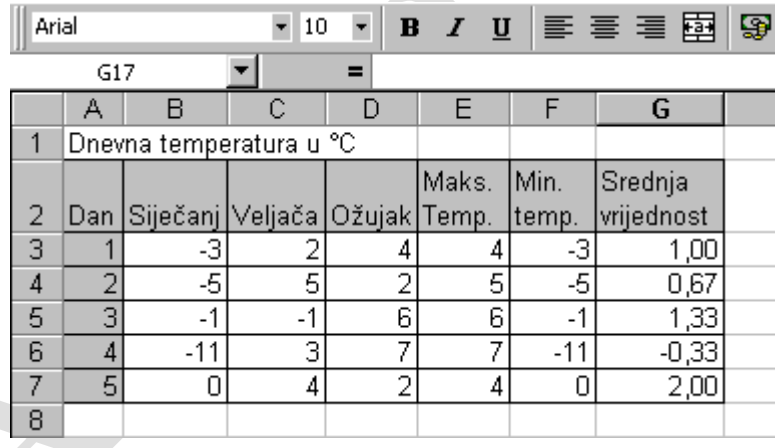

*(prikaz na projektoru)*

### **VJEŽBANJE**

*Učenicima treba podijeliti primjere tablica u kojima će moći ponoviti način pisanja formula i osnovne funkcije Excel-a.* 

### **3. PONAVLJANJE**

#### *Ponoviti:*

- *koje je najvažnije svojstvo proračunske tablice*
- *objasni način unosa formula u Excel-u*
- *navedi osnovne funkcije koje se koriste u Excel-u*
- *što znači naredba AutoSum*
- *zašto se prikazani rezultat prilagođava prilikom promjene podataka u tablici*

# **15. INFORMACIJSKI SUSTAVI**

### **Cilj: upoznati učenike s informacijskim sustavima – Internet i CARNet te s osnovnim servisima dostupnim na Internetu**

**15.1. Internet 15.2. CARNet 15.3. Pojmovi vezani za Internet (2 sata) (2 sata vježbe) (1 sata)**

### *Cilj i zadaće za učenike:*

*1. i 2. sat* 

- navedi od čega se sastoji informacijski sustav
- navedi koje glavne usluge nudi informacijski sustav
- navedi dvije glavne vrste komunikacijskog kanala
- objasni pojam «Internet»
- objasni pojam ISP
- navedi neke važnije godine u povijesti Interneta
- opiši zadaću CARNet-a

#### *3. sat*

- objasni pojam E-mail
- opiši izgled Internet adrese
- što omogućuje FTP?
- zašto i gdje se koristi telnet?
- tko se koristi mrežnim novinama?
- objasni WWW sustav
- što je adresa Web stranice *(URL – Uniform Resource Locator)?*

#### *4. sat i 5. sat (vježbe)*

- rad s Web preglednikom

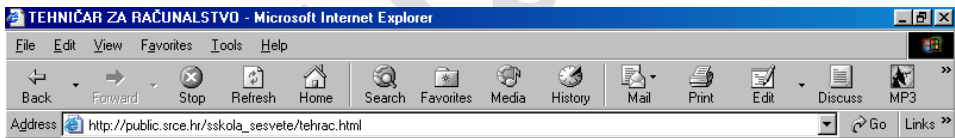

- objasniti osnovne naredbe u Web pregledniku i praktično se znati njima služiti
- znati upisati neke Internet adrese
- usvojiti način pregledavanja Web stranica
- usvojiti jednostavan način pretraživanja Web-a
- usvojiti značajke E-mail servisa
- usvojiti način pisanja E-mail adresa
- usvojiti način slanja i primanja elektronskih pisama (E-mail)
- saznaj ime poslužitelja koji brine o vašoj pošti u školi
- usvoji način prijenosa datoteka s jednog računala na drugo pomoću FTP protokola
- objasni upotrebu telneta
- pristupi nekim od mrežnih novina

Jedan od mogućih načina obrade nastavnog sadržaja, Informacijski sustavi, dat je u pisanoj pripremi za izvođenje nastave.

### **PISANA PRIPREMA ZA IZVOĐENJE NASTAVE**

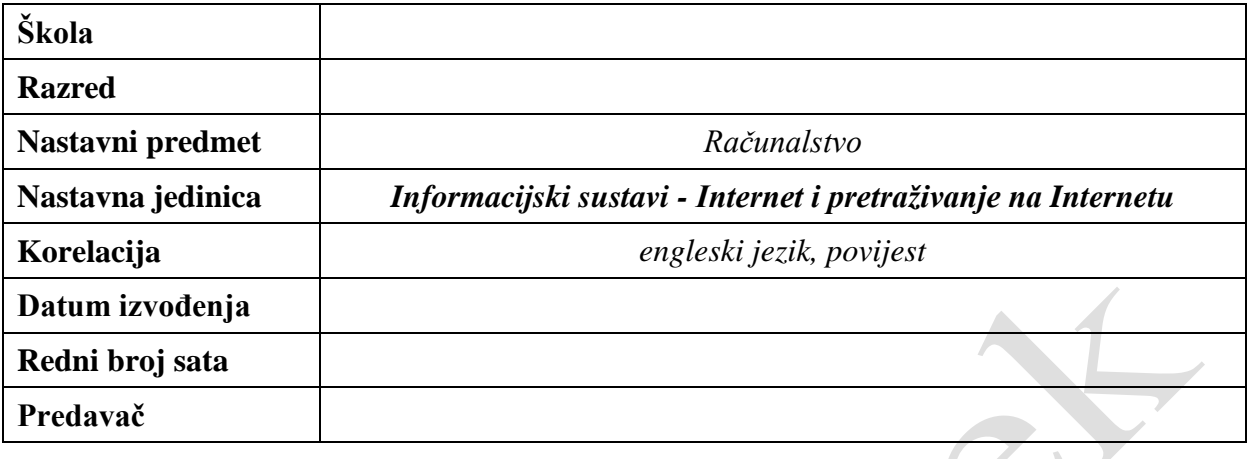

### **4. PLAN NASTAVNOG PROCESA**

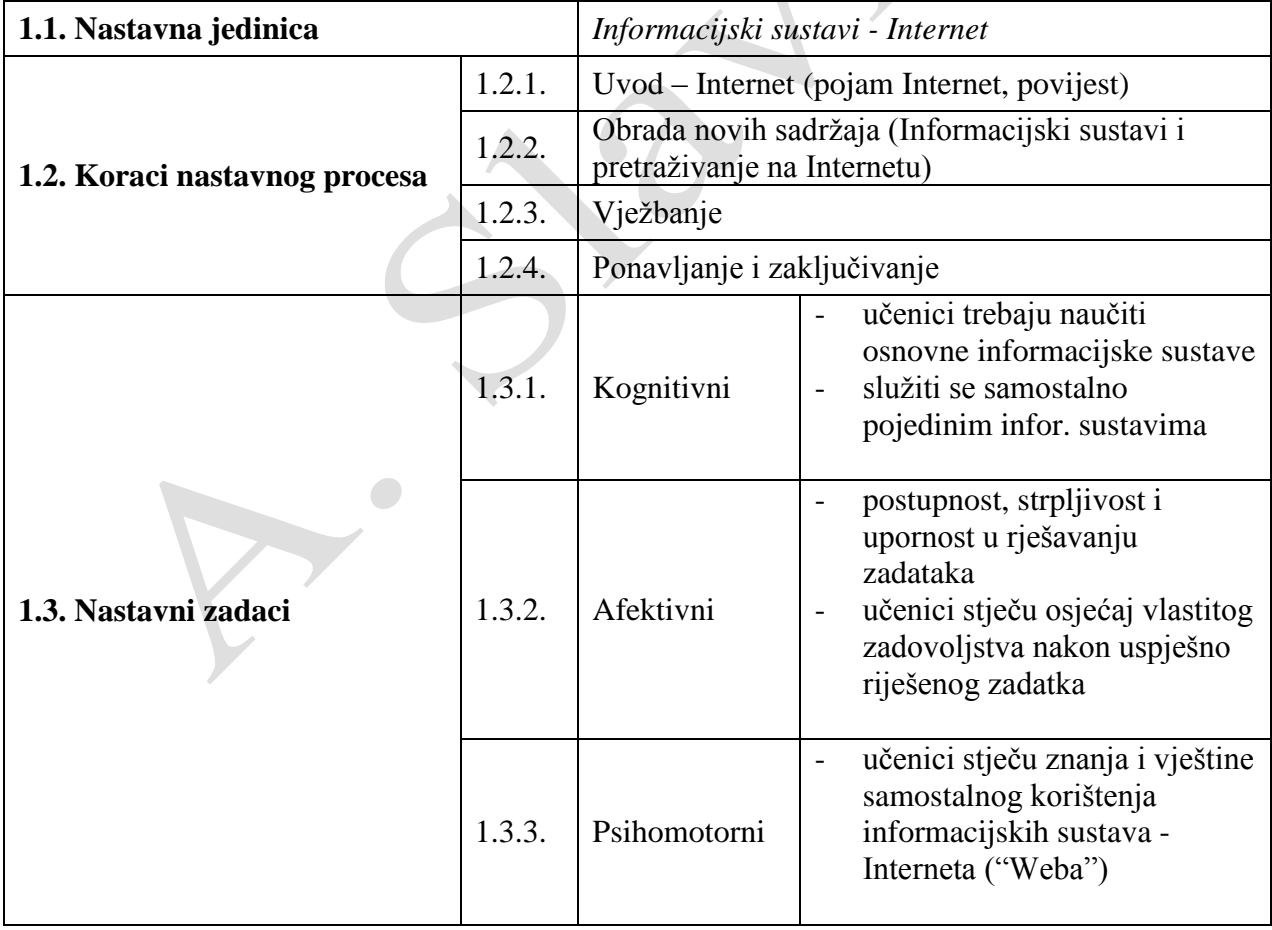

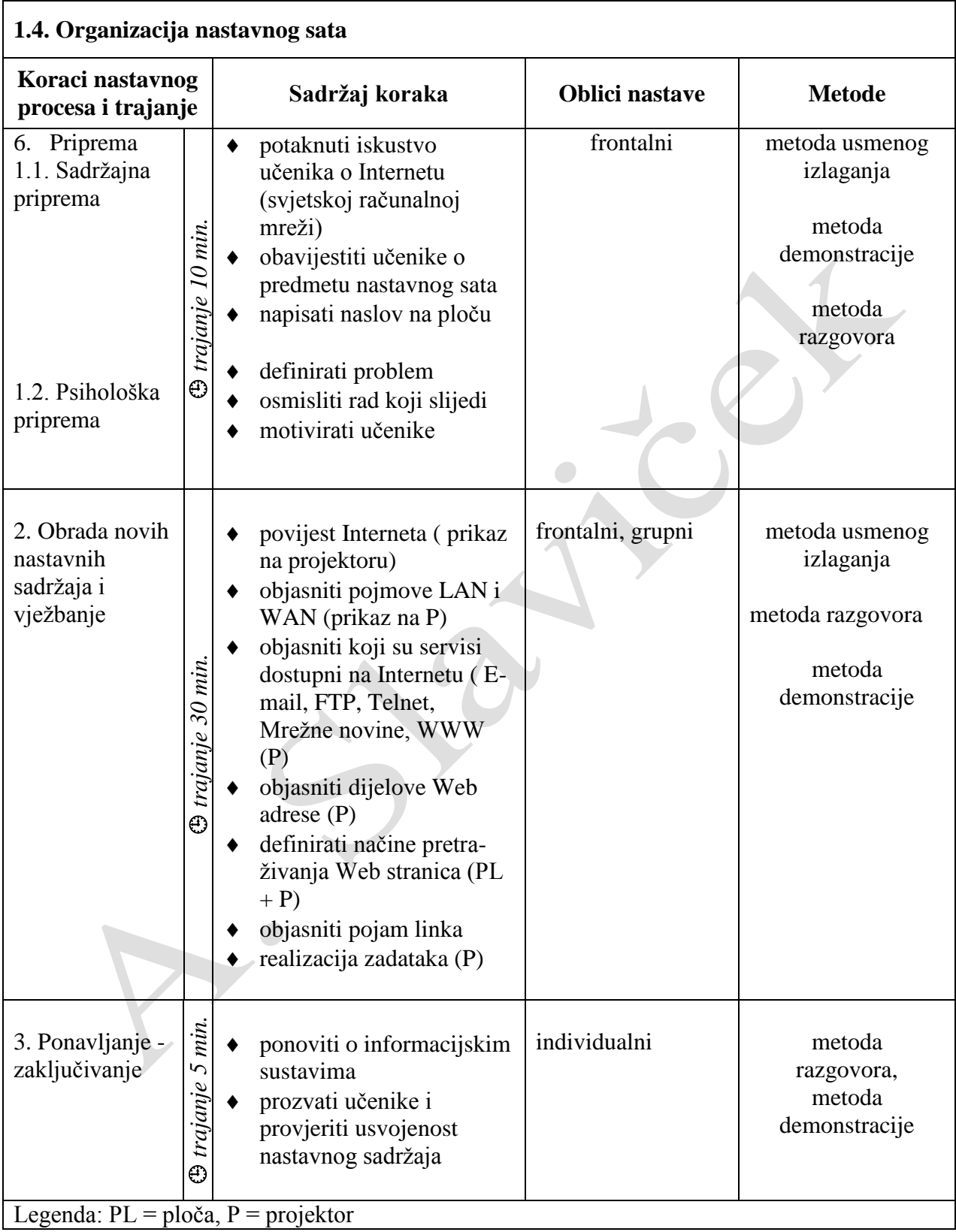

### **1.5. Potrebna nastavna sredstva i pomagala:** ploča, kreda, projektor, računala

### **1.6. Izvori za pripremanje nastave:**

- 1. Darko Grundler, OSOBNA RAČUNALA, INA INFO, Zagreb,1994.
- 2. Darko Grundler, Udžbenik1, Školska knjiga, Zagreb, 2002.
- 3. Darija Meter, Dario Šušanj, Hana Breyer, Ana-Marija Čečuk, INTERNET@HR.KAKO NA MREŽU IZ HRVATSKE, Znak, Zagreb, 1995.
- 4. Hana Breyer, Darija Meter, UVOD U INTERNET, InfoCentar, Zagreb,1997.
- 5. Krešimir Raič, RAČUNALSTVO za srednje škole 1, Pentium d.o.o. Vinkovci,1999.
- 6. POVIJEST INTERNETA,<http://www.pbs.org/internet/history>
- 7. SMP Internet Presentation, [http://www.infotrak.com](http://www.infotrak.com/)
- 8. Dragan Petric, Internet servisi Napredno pretraživanje Weba, 1998.
- 9. Internet 10[1, http://www2.famvid.com/i101/teacher.html](http://www2.famvid.com/i101/teacher.html)
- 10. INFOEXPRESS, Internet provideri u Hrvatskoj, Informatički magazin, broj 17, studeni 2000.
- 11. Damir Muraja, Ljudi, što je to Internet, Zagreb, 2001.

### **1.6. Izvori za učenike koji žele naučiti više:**

- 1. Hana Breyer, Darija Meter, UVOD U INTERNET, InfoCentar, Zagreb,1997.
- 2. Krešimir Raič, RAČUNALSTVO za srednje škole 1, Pentium d.o.o., Vinkovci, 1999.
- 3. Internet 10[1, http://www2.famvid.com/i101/teacher.html](,%20http:/www2.famvid.com/i101/teacher.html)

### **7. TIJEK NASTAVNOG PROCESA**

### **2.1. UVOD**

### **Što je to INTERNET ?**

*INTERNET je svjetska (globalna) računalna mreža koja uz velik broj računala predstavlja i opći skup podataka, informacijskih procesa i ljudi koji te podatke daju ili ih upotrebljavaju.*

### **Kada je nastao INTERNET ?**

*Povijest INTERNET-a započinje na vrhuncu hladnog rata. Godine 1969. američko Ministarstvo obrane započinje istraživački program za razvoj tehnike i tehnologije radi povezivanja različitih tipova računalnih mreža.* 

![](_page_70_Figure_7.jpeg)

(prikaz na projektoru)

*Cilj je bio razviti djelotvoran protokol koji bi omogućio umreženim računalima komunikaciju bez teškoća, neovisno o kojem se tipu mreže radi. Sustav mreža nastao kao plod tog projekta nazvan je ARPANET. Razvijen je protokol za povezivanje i komunikaciju različitih tipova računala i mreža, a zove se TCP/IP (Transmission Control Protocol and Internet Protocol). 1982. godine pojam "INTERNET" spominje se po prvi puta.*

### **Spomenuli smo pojam "računalna mreža", što taj pojam znači?**

*Računalna mreža predstavlja najmanje dva, a može biti i više računala koji su međusobno spojeni kako bi mogli razmjenjivati podatke.*

### **Koji tipovi računalnih mreža postoje?**

*Prema međusobnoj udaljenosti računala koje povezuju, mreže dijelimo na dvije vrste:*

![](_page_71_Figure_3.jpeg)

*a) LOKALNE mreža (LAN- Local Area Network ili INTRANET) - mreža prostorno ograničena na jednu prostoriju, zgradu, jednu školu, fakultet,… b) RASPROSTRANJENE mreže (WAN- Wide Area Network) – međusobno povezano više lokalnih mreža na širem zemljopisnom području*

> *(prikaz na projektoru) napisati na ploču: pojmove LAN i WAN*

### **Kako uspostaviti vezu s INTERNET-om?**

- *"Veliki" korisnici imaju mogućnost pristupiti INTERNET-u trenutačno putem lokalne mreže (LAN) unutar svoje poslovne tvrtke, fakulteta ili škole, modema i zajedničkog uređaja router-a koji je neprekidno vezan na INTERNET preko zakupljenih telekomunikacijskih vodova*
- *"Mali" korisnici pristupaju putem svog računala i modema preko telefonske linije (uređaj pomoću kojeg računalo može komunicirati s drugim računalom na daljinu. Pretvara digitalni signal u analogni i obratno).*

*Internetu ćemo pristupiti preko davatelja usluge pristupa Internetu (Internet Provider). U nas te usluge pružaju: HT, Carnet, HThinet,Iskon, AT&T Global Services (IBM), Iridis, net 4U,…Pristup Internetu ostvariti ćemo pomoću telefonske mreže (prijenos podataka do 56 kb/s) ili pomoću digitalne ISDN (Integrated Services Digital Network) mreže (moguć prijenos podataka do 128 kb/s).*
### **Koji su servisi i usluge dostupne na Internetu?**

*World Wide Web (http – HyperText Transfer Protocol)*

*Servis koji omogućava prijenos teksta, slika, zvuka, animacija,… Veza između dokumenata ostvaruje se pomoću hyperlinkova (jednostavan klik mišem na podcrtanu riječ, sliku ili mapu). Pristupanje tom servisu moguće je pomoću programa-web preglednika (browsera). Najčešće se koriste Internet Explorer i Netscape Navigator. Web dokumenti pisani su u računalnom jeziku koji se naziva HTML (HyperText Markup Language).*

*Elektronička pošta, E-mail (POP – Post Office Protocol)*

*Jedan od najrasprostranjenijih internet servisa koji omogućava slanje i primanje poruka putem računala. Za slanje i primanje elektroničke pošte postoji niz programa među kojima se najčešće upotrebljavaju: Microsoft Outlook, Internet Mail, Outlook Express,…*

*Usenet (nntp – Network News Transfer Protocol).*

*Naziva se još i NetNews (mrežne novosti). Na ovom servisu možete čitati tuđe priloge i reći svoje mišljenje o nekoj temi.*

#### *Internet Relay Chat (irc).*

*Pomoću IRC-a možete voditi "razgovor" tipkovnicom u realnom vremenu s drugim korisnicima o svakojakim temama.*

#### *Telnet*

*Telnet je osnovni Internetov protokol za prijavljvivanje rada na udaljenom računalu. Dakle, vaše računalo djeluje kao terminal drugog računala. Telnet radi na Unix platformi.* 

#### *File Transfer Protocol (ftp)*

*Služi za prijenos datoteka (programa ili dokumenata) s jednog računala (server) na drugo (klijent) ili obratno.*

*(popis servisa na projektoru)*

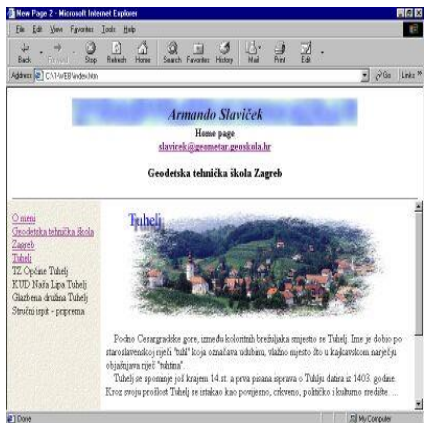

## **Kako pronaći na Web-u ono što nas zanima?**

Ukoliko neznamo Web adresu morati ćemo stranice pretražiti ali kako ih ima mnogo u tome će nam pomoći pretraživači. *(ispis naslova na ploči)*

 *Pretraživanje Web-a*

Pretraživanje možemo izvesti na različite načine: **upisom web adrese neke stranice**

Adresa Web stranice (URL – Uniform Resource Locator) Opći oblik pisanja web adrese:

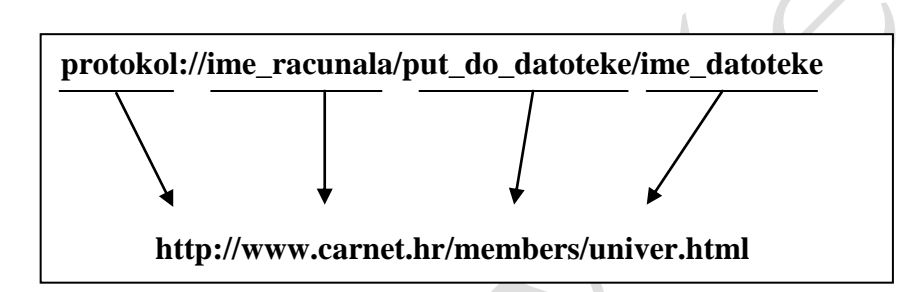

*Ime poslužitelja (računala) sastoji se od tri dijela razdvojena točkom:*

- *www – vrsta servisa (ili ftp)*
- *ime organizacije, tvrtke čiji je poslužitelj*
- *domena koja govori kojem području ili organizaciji pripadaju stranice (primjeri domena: hr, us, de, com, gov, mil, net, org,…)*

*(prikaz na projektoru)*

## *upotrebom pretraživača*

*Web pretraživači su također Web stranice iza kojih se kriju velike baze podataka s vezama na web dokumente koji su pohranjeni širom svijeta na raznim poslužiteljima. Kada pozovete neki od pretraživač dovoljno je unijeti traženi pojam. Na Web-u ćete pronaći mnoštvo pretraživača među kojima su najpopularniji: AltaVista, Yahoo, HotBot, InfoSeek, Excite, NetGuide,…*

Upišite web adresu jednog od web pretraživača:

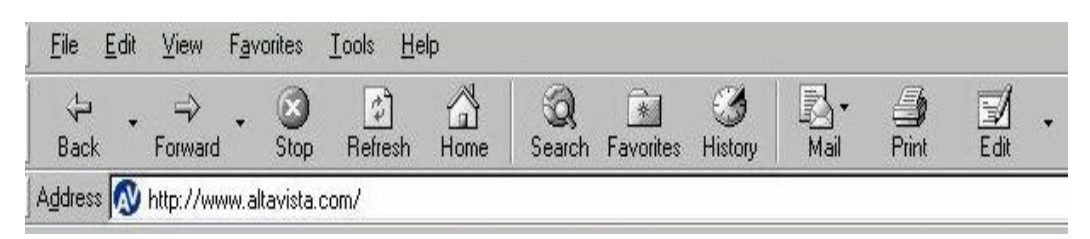

- [http://www.altavista.com](http://www.altavista.com/) *- adresu napisati na ploču*
	- *- (prikaz na projektoru)*

*U pretraživač unesite traženi pojam – "mioc"*

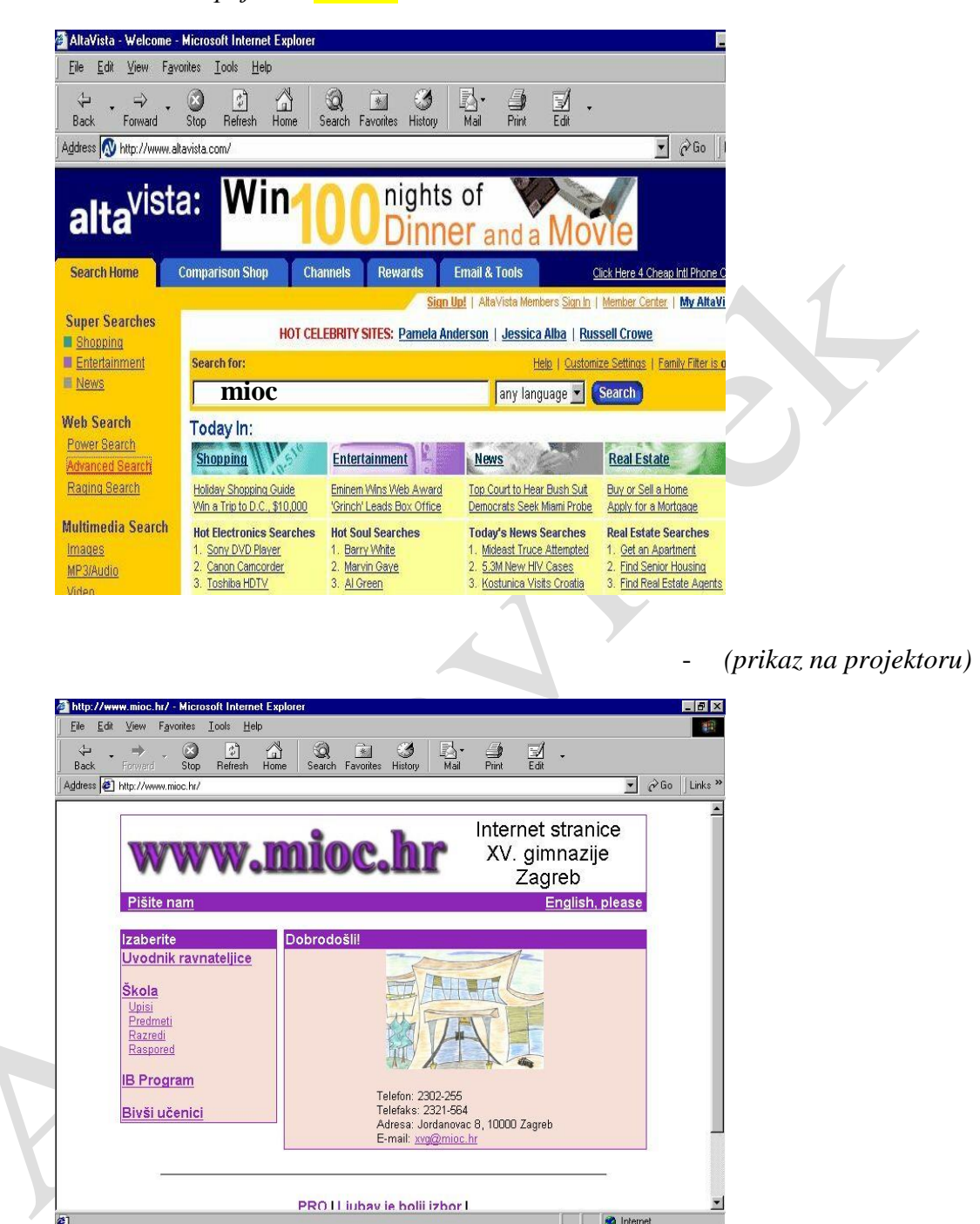

*Pogledajte stranicu svoje škole.*

- *informacije o upisu u školu*
- *koliko je stranica ažurna*
- *pogledajte raspored vašeg razreda*
- *pogledajte stranice svoga razreda*

*(prikaz na projektoru)*

*U pretraživač možemo unijeti i više traženih pojmova uz pomoć logičkih operatora (+, -, AND, OR, NOT,…) Primjeri:*

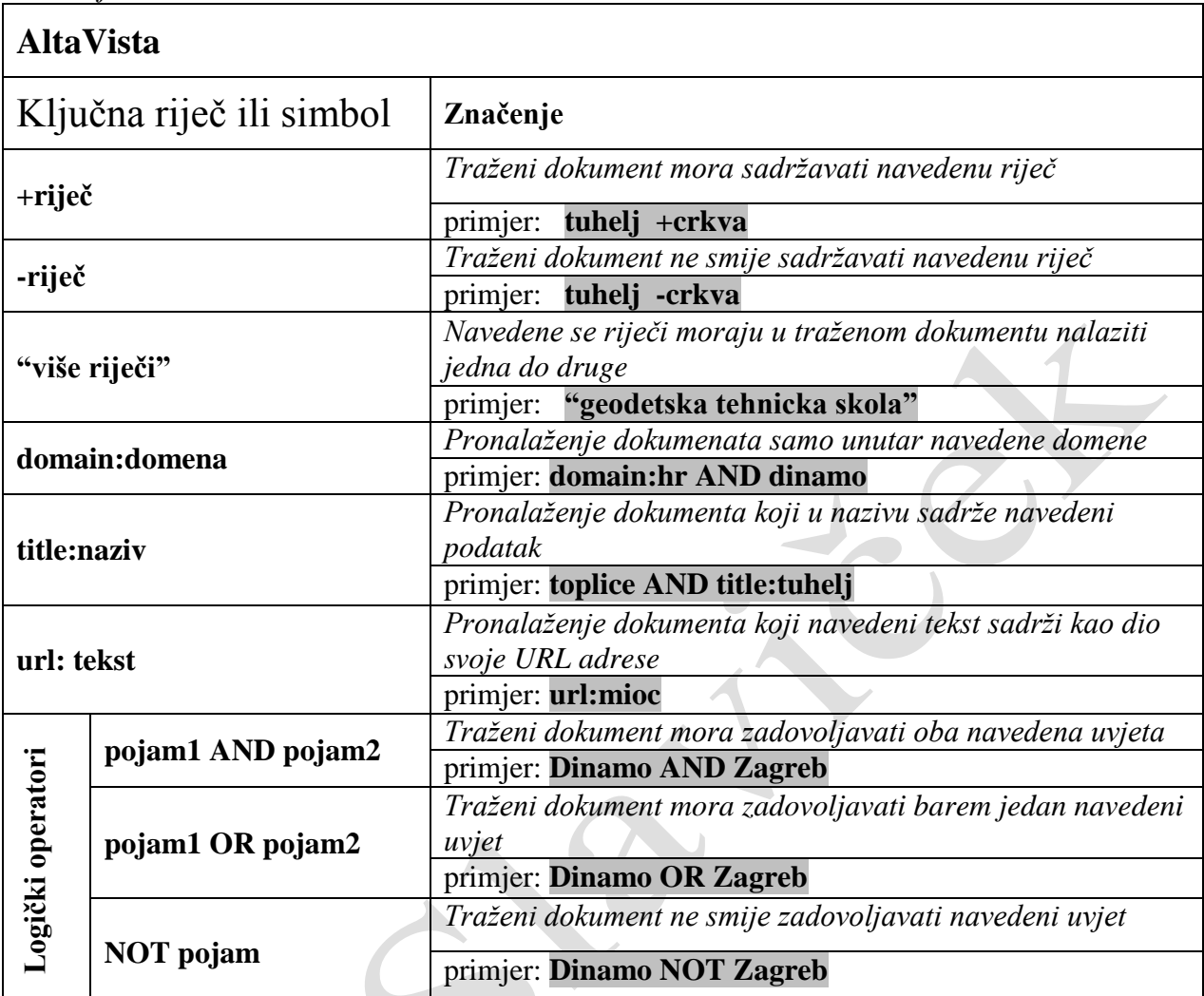

- *(prikaz na projektoru)*

*Učenici prema zadanim primjerima trebaju pretraživati stranice na Internetu.*

# *ZADATAK: Pronađite sve stranice koje sadrže pojam tuhelj i crkva ali ne i toplice!*

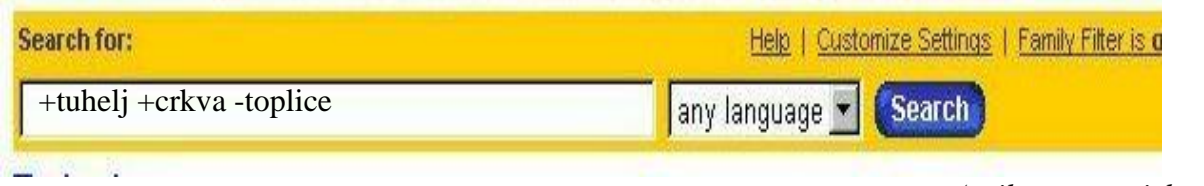

- *(prikaz na projektoru)*

*Pogledajte stranicu!*

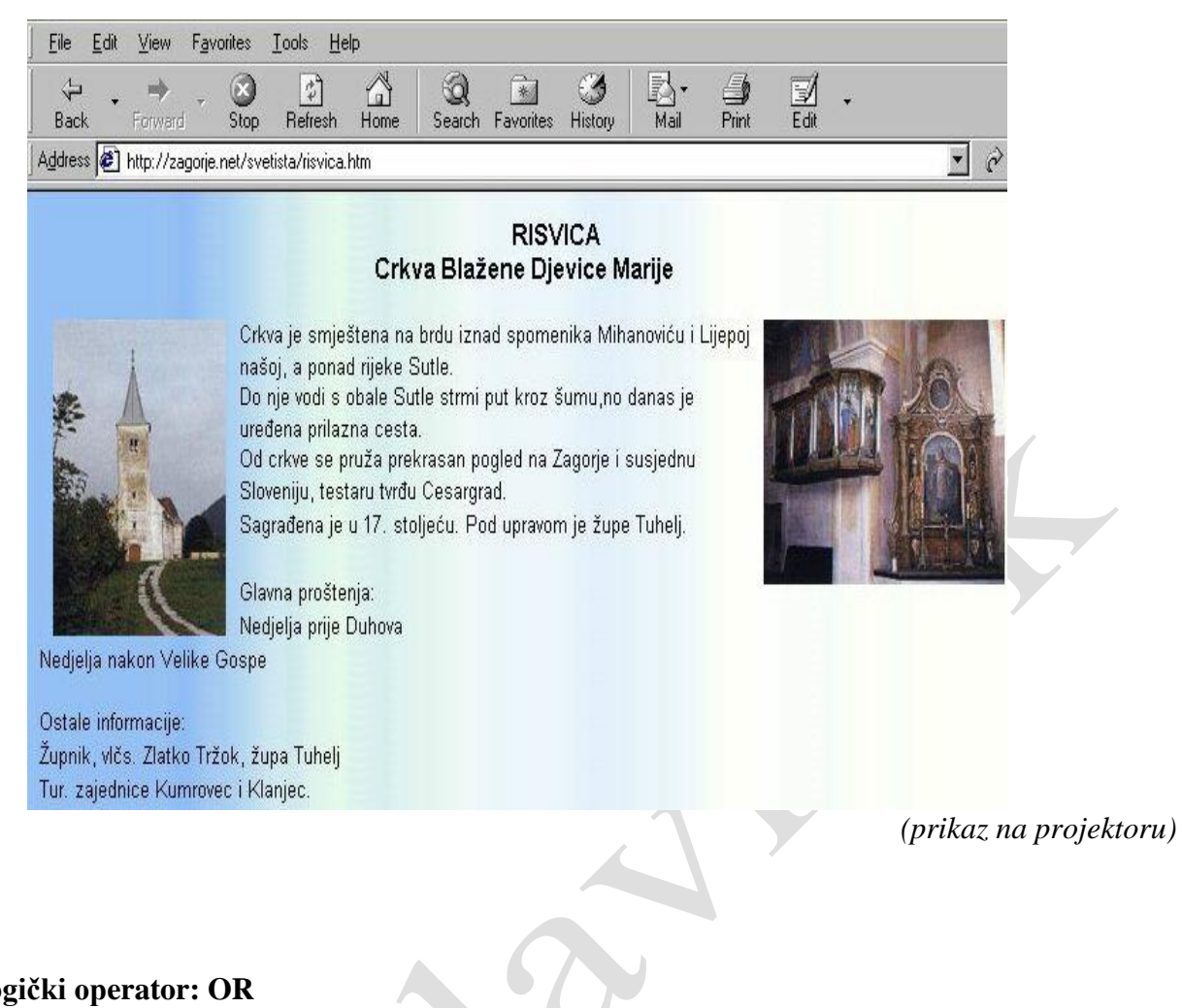

#### **Logički operator: OR**

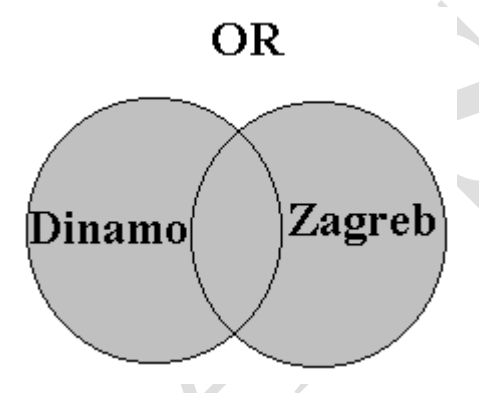

Ilustracija predstavlja:

- obojani krug s traženim pojmom Dinamo koji predstavlja sve stranice koje sadrže riječ "Dinamo"
- obojani krug s traženim pojmom Zagreb predstavlja sve stranice koje sadrže riječ "Zagreb"
- presjek ta dva kruga predstavlja sve stranice koje sadrže obje riječi "Dinamo" i "Zagreb"

(prikaz na projektoru)

Primjer logičkog operatora OR:

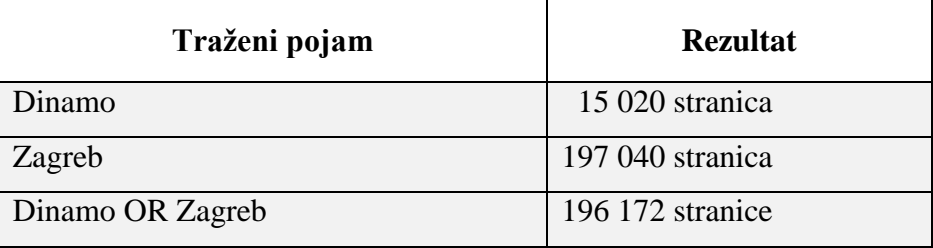

*(podaci iz 2001)*

Možemo pretraživati i više traženih pojmova s logičkim operatorom OR

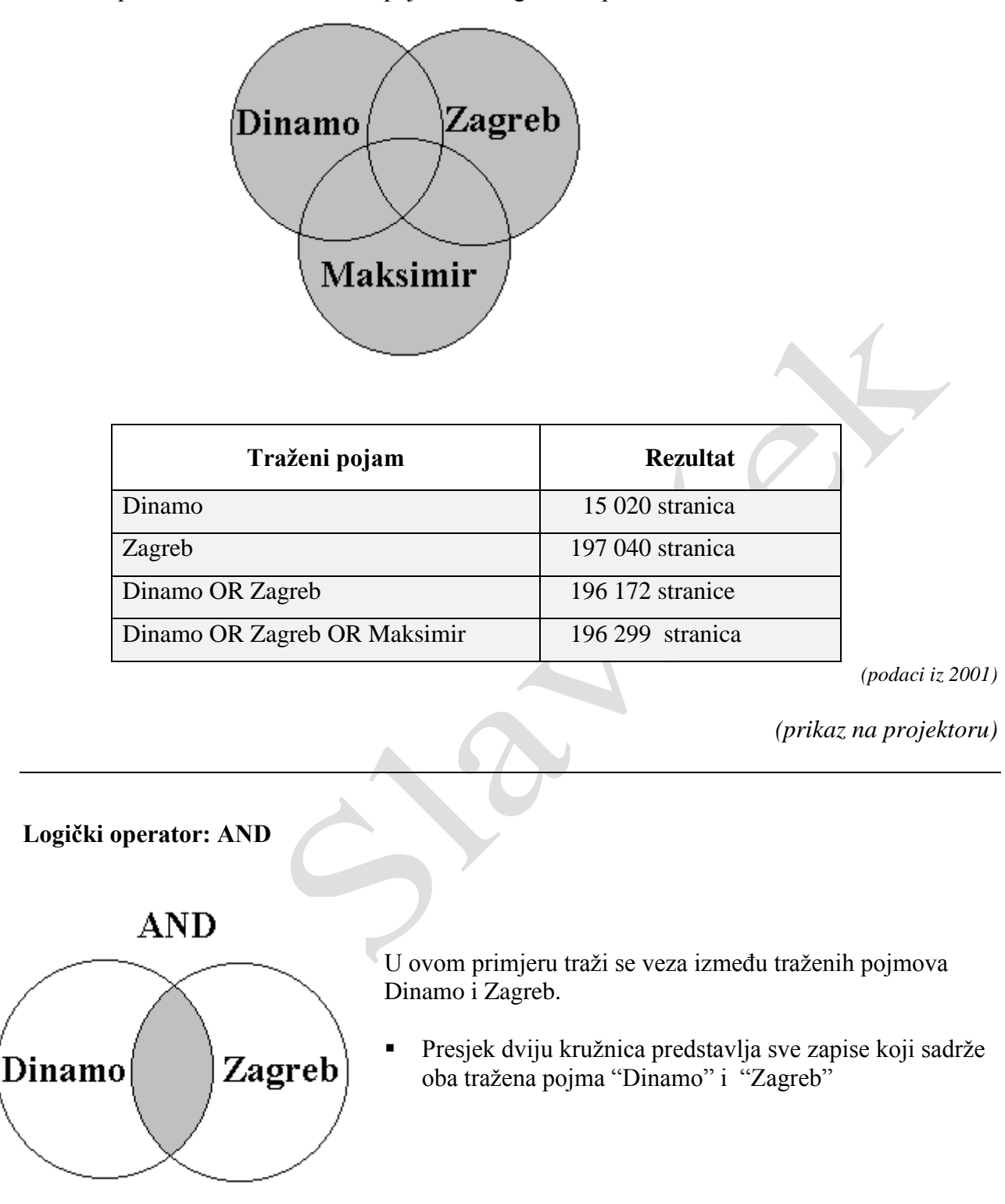

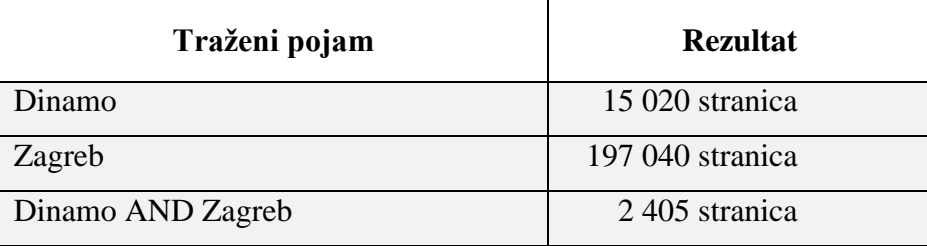

*(podaci iz 2001) (prikaz na projektoru)* U ovom primjeru traži se veza između traženih pojmova Dinamo, Zagreb i Maksimir.

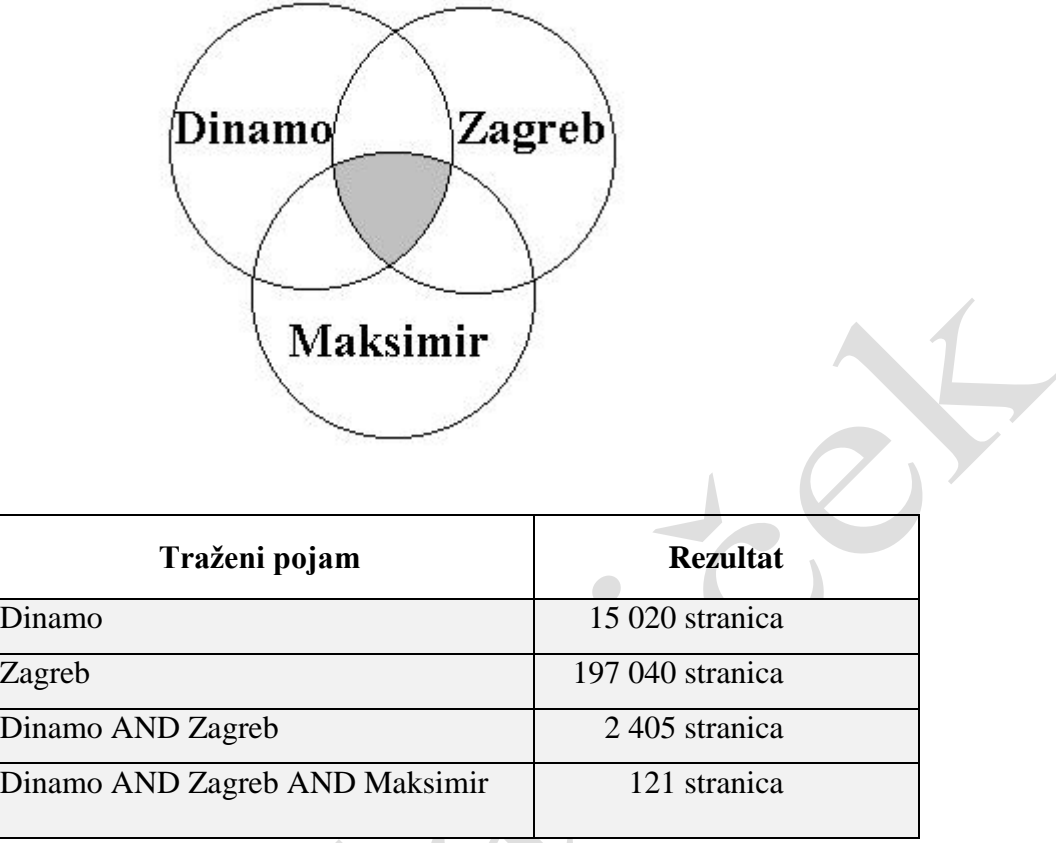

*(podaci iz 2001) (prikaz na projektoru)*

## **Logički operator: NOT**

U ovom primjeru traži se pojam Dinamo ali da nije vezan sa Zagrebom.

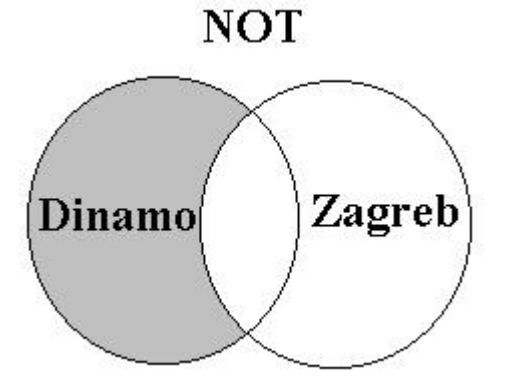

- U ovom primjeru pretražuju se zapisi u kojima će bit prikazan samo jedan traženi pojam
- Neće biti prikazani zapisi u kojima se nalazi pojam Zagreb ili u kojima su sadržana oba pojma

*(prikaz na projektoru)*

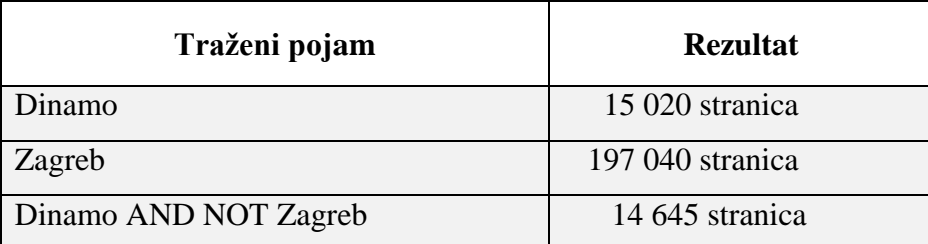

*(podaci iz 2001)*

 $\frac{1}{2}$ 

## *Zaključak.*

*Što su to informacijski sustavi? Što je Internet? Kako je Internet i zašto dobio ime? Što omogućuje E-mail? Što omogućuje FTP? Zašto se i gdje koristi telnet? Tko se koristi mrežnim novinama? Što omogućuje WWW sustav? Što je adresa Web stranice (URL – Uniform Resource Locator)?*

# **PLAN PLOČE**

# **INTERNET – PRETRAŽIVANJE NA INTERNETU**

### Računalna mreža

Tipovi mreža

- a) LAN
- b) WAN

Servisi dostupni na Internet-u

- **E-mail**
- FTP
- **Telnet**
- **Mrežne** novine
- **u** WWW

## Uspostava veze s Internetom

- pomoću routera i LAN-a
- pomoću modema i računala

Pretraživanje Interneta

- upisom web adrese
- upotrebom pretraživača